# **BYAMAHA** S

**Owner's Manual Bedienungsanleitung** Mode d'emploi **Manual de instrucciones** 

# **VORSICHTSMASSNAHMEN**

### *BITTE SORGFÄLTIG DURCHLESEN, EHE SIE WEITERMACHEN*

\* Heben Sie diese Anleitung sorgfältig auf, damit Sie später einmal nachschlagen können.

# *WARNUNG*

**Befolgen Sie unbedingt die nachfolgend beschriebenen grundlegenden Vorsichtsmaßnahmen, um die Gefahr einer schwerwiegenden Verletzung oder sogar tödlicher Unfälle, von elektrischen Schlägen, Kurzschlüssen, Beschädigungen, Feuer oder sonstigen Gefahren zu vermeiden. Zu diesen Vorsichtsmaßnahmen gehören die folgenden Punkte, die jedoch keine abschließende Aufzählung darstellen:**

### **Stromversorgung/Netzadapter**

- Verwenden Sie ausschließlich die für das Instrument vorgeschriebene richtige Netzspannung. Die erforderliche Spannung finden Sie auf dem Typenschild des Instruments.
- Ausschließlich den vorgeschriebenen Adapter (PA-300 oder einen gleichwertigen, von Yamaha empfohlenen) verwenden. Wenn Sie den falschen Adapter einsetzen, kann dies zu Schäden am Instrument oder zu Überhitzung führen.
- Prüfen Sie den Netzstecker in regelmäßigen Abständen und entfernen Sie eventuell vorhandenen Staub oder Schmutz, der sich angesammelt haben kann.
- Verlegen Sie das Netzkabel niemals in der Nähe von Wärmequellen, etwa Heizkörpern oder Heizstrahlern, biegen Sie es nicht übermäßig und beschädigen Sie es nicht auf sonstige Weise, stellen Sie keine schweren Gegenstände darauf und verlegen Sie es nicht an einer Stelle, wo jemand darauftreten, darüber stolpern oder etwas darüber rollen könnte.

### **Öffnen verboten!**

 $\frac{3}{4}$ 

• Verlegen Sie das Kabel des Adapters niemals in der Nähe von Wärmequellen, etwa Heizkörpern oder Heizstrahlern, biegen Sie es nicht übermäßig und beschädigen Sie es nicht auf sonstige Weise, stellen Sie keine schweren Gegenstände darauf und verlegen Sie es nicht an einer Stelle, wo jemand darauftreten, darüber stolpern oder etwas darüber rollen könnte.

### **Gefahr durch Wasser**

- Achten Sie darauf, daß das Instrument nicht durch Regen naß wird, verwenden Sie es nicht in der Nähe von Wasser oder unter feuchten oder nassen Umgebungsbedingungen und stellen Sie auch keine Behälter mit Flüssigkeiten darauf, die herausschwappen und in Öffnungen hineinfließen könnte.
- Schließen Sie den Netzstecker niemals mit nassen Händen an oder ziehen Sie ihn heraus.

### **Brandschutz**

• Stellen Sie keine offenen Flammen, wie z.B. Kerzen, auf dem Gerät ab. Eine offene Flamme könnte umstürzen und einen Brand verursachen.

### **Falls Sie etwas ungewöhnliches am Gerät bemerken**

• Wenn das Kabel des Adapters ausgefranst oder beschädigt ist, wenn es während der Verwendung des Instruments zu einem plötzlichen Tonausfall kommt, oder wenn es einen ungewöhnlichen Geruch oder Rauch erzeugen sollte, schalten Sie sofort den Einschalter aus, ziehen Sie den Adapterstecker aus der Netzsteckdose und lassen Sie das Instrument von einem qualifizierten Yamaha-Kundendienstfachmann prüfen.

# *VORSICHT*

**Befolgen Sie unbedingt die nachfolgend beschriebenen grundlegenden Vorsichtsmaßnahmen, um die Gefahr von Verletzungen bei Ihnen oder Dritten, sowie Beschädigungen des Instruments oder anderer Gegenstände zu vermeiden. Zu diesen Vorsichtsmaßnahmen gehören die folgenden Punkte, die jedoch keine abschließende Aufzählung darstellen:**

### **Stromversorgung/Netzadapter**

- Wenn Sie den Netzstecker aus dem Instrument oder der Netzsteckdose abziehen, ziehen Sie stets am Stecker selbst und niemals am Kabel. Wenn Sie am Kabel ziehen, kann dieses beschädigt werden.
- Ziehen Sie während eines Gewitters oder wenn Sie das Instrument längere Zeit nicht benutzen den Netzadapter aus der Netzsteckdose.
- Schließen Sie das Instrument niemals mit einem Mehrfachsteckverbinder an eine Steckdose an. Hierdurch kann sich die Tonqualität verschlechtern oder sich die Netzsteckdose überhitzen.

### **Aufstellort**

- Setzen Sie das Instrument niemals übermäßigem Staub, Vibrationen oder extremer Kälte oder Hitze aus (etwa durch direkte Sonneneinstrahlung, die Nähe einer Heizung oder Lagerung tagsüber in einem geschlossenen Fahrzeug), um die Möglichkeit auszuschalten, daß sich das Bedienfeld verzieht oder Bauteile im Innern beschädigt werden.
- Betreiben Sie das Instrument nicht in der Nähe von Fernsehgeräten, Radios, Stereoanlagen, Mobiltelefonen oder anderen elektrischen Geräten. Anderenfalls kann durch das Instrument oder die anderen Geräte ein Rauschen entstehen.
- Stellen Sie das Instrument nicht an einer instabilen Position ab, wo es versehentlich umstürzen könnte.
- Ehe Sie das Instrument bewegen, trennen Sie alle angeschlossenen Adapter oder sonstigen Kabelverbindungen ab.
- Verwenden Sie nur den Ständer, der bzw. das für dieses Instrument vorgeschrieben ist. Beim Anbringen des Ständers oder des Regals ausschließlich die mitgelieferten Schrauben verwenden. Andernfalls kann es zu Beschädigung von Bauteilen im Innern kommen oder das Instrument umfallen.

### **Anschlüsse**

• Ehe Sie das Instrument an andere elektronische Komponenten anschließen, schalten Sie die Stromversorgung aller Geräte aus. Ehe Sie die Stromversorgung für alle Komponenten an- oder ausschalten, stellen Sie bitte alle Lautstärkepegel auf die kleinste Lautstärke ein. Auch immer sicherstellen, daß die Lautstärke aller Komponenten auf den kleinsten Pegel gestellt werden und die Lautstärke dann langsam gesteigert wird, während das Instrument gespielt wird, um den gewünschten Hörpegel einzustellen.

### **Wartung**

• Verwenden Sie zur Reinigung des Instruments ein weiches, trockenes Tuch. Verwenden Sie keinesfalls Farbverdünner, Lösungsmittel, Reinigungsflüssigkeiten oder chemisch inprägnierte Wischtücher.

### **Vorsicht bei der Handhabung**

- Stecken Sie nicht einen Finger oder die Hand in Öffnungen der des Instruments.
- Stecken Sie niemals Papier, metallene oder sonstige Gegenstände in die Öffnungen des Bedienfeldes oder der Klaviatur. Lassen Sie derartige Gegenstände auch nicht in diese Öffnungen fallen. Falls dies doch geschieht, schalten Sie sofort die Stromversorgung aus und ziehen Sie das Netzkabel aus der Steckdose. Lassen Sie das Instrument anschließend von einem autorisierten Yamaha-Kundendienst überprüfen.
- Legen Sie ferner keine Vinyl-, Kunststoff- oder Gummigegenstände auf das Instrument, da sich hierdurch das Bedienfeld oder die Tastatur verfärben könnten.
- Lehnen oder setzen Sie sich nicht auf das Instrument, legen Sie keine schweren Gegenstände darauf und üben Sie nicht mehr Kraft auf Tasten, Schalter oder Steckerverbinder aus als unbedingt erforderlich.
- Spielen Sie das Instrument nicht länge Zeit mit hoher oder unangenehmer Lautstärke, da es hierdurch zu permanentem Gehörverlust kommen kann. Falls Sie Gehörverlust bemerken oder ein Klingeln im Ohr feststellen, lassen Sie sich von Ihrem Arzt beraten.

### **Sichern von Daten**

### **Sichern von Daten und Erstellen von Sicherungskopien**

• Die internen Daten bleiben gemäß den Datenerhalt-Einstellungen (Seite 40) nach dem Ausschalten der Stromversorgung ca. eine Woche lang erhalten. Nach Ablauf dieser Zeitspanne gehen die Daten verloren. Stellen Sie sicher, daß Sie den Netzschalter mindestens einmal in der Woche für einige Minuten einschalten. Die Daten können durch eine Fehlfunktion oder durch unkorrekte Bedienung verlorengehen. Speichern Sie wichtige Daten auf einem externen Speichermedium, wie z.B. dem MIDI Data Filer MDF3 von Yamaha.

### **Erstellen von Sicherungskopien externen Medien**

• Wir empfehlen Ihnen, wichtige Daten doppelt auf zwei externen Medien zu sichern, um bei Beschädigung eines Mediums keinen Datenverlust zu erleiden.

44

Yamaha ist nicht für solche Schäden verantwortlich, die durch falsche Verwendung des Instruments oder durch Veränderungen am Instrument hervorgerufen wurden, oder wenn Daten verlorengehen oder zerstört werden.

Stellen Sie stets die Stromversorgung aus, wenn das Instrument nicht verwendet wird.

Auch wenn sich der Netzschalter in der "STANDBY"-Position, weist das Instrument noch einen minimalen Stromverbrauch auf. Falls Sie das Instrument für längere Zeit nicht nutzen möchten, sollten Sie unbedingt den Netzadapter aus der Steckdose ziehen.

### **Vorwort**

*Vielen Dank für den Kauf des elektrischen Pianos P-120/P-120S. Ihr P-120/P-120S ist ein hochwertiges Musikinstrument, das auf modernster Yamaha-Musiktechnologie basiert. Bei umsichtiger Handhabung wird es Ihnen viele Jahre Spaß an und mit Musik bieten.*

- Das elektrische Piano P-120/P-120S bietet einen bisher unerreichten Klangrealismus und eine natürliche Konzertflügel-Spielbarkeit mit Yamahas "AWM Dynamic Stereo Sampling" Klangerzeugungstechnik für volle, musikalische Stimmen sowie eine spezielle GH-Tastatur (Graded Hammer) mit präziser Ansprache und natürlich abgestufter Gewichtung vom Baß bis in den Diskant. Die Konzertflügelstimmen basieren auf ganz neuen Samples, die in mühevoller Kleinarbeit von einem echten Konzertflügel aufgenommen wurden. Die Stimmen GRAND PIANO 1 und 2 bieten mehrere "Velocity-switched Samples" (Dynamic Sampling), ein "Soundboard Reverb", welche die Eigenschaften des Resonanzbodens eines Klaviers realistisch simulieren, und "Key-off Samples", die jene feinen Klänge hinzufügen, die bei einem akustischen Instrument entstehen, wenn Tasten freigegeben werden. Sie enthalten darüber hinaus auch spezielle "Sustain Samples", welche die beim Betätigen des Fortepedals eines akustischen Konzertflügels erzeugten Effekt des Resonanzbodens sowie der Saiten simulieren.
- Im Dualmodus können zwei Stimmen gleichzeitig über die gesamte Tastatur gespielt werden.
- Der Splitmodus ermöglicht Spielen zweier verschiedener Stimmen mit der linken und der rechten Hand.
- Das Sustain-Pedal liefert bei Pianostimmen einen natürlichen Resonanzeffekt, der die Resonanzwirkung der Saiten und des Resonanzbodens eines akustischen Instruments simuliert.
- Eine Metronomfunktion mit variablem Tempo erleichtert das Einüben von Stücken.
- Ein Zweispur-Digitalrecorder erlaubt das Aufzeichnen und Abspielen von Sequenzen, die Sie auf der Tastatur spielen. Im P-120/P-120S können bis zu drei aufgezeichnete Anwender-Songs gespeichert werden.
- MIDI-Kompatibilität und eine Reihe von MIDI-Funktionen ermöglichen den Einsatz in einer Reihe von komplexen MIDI-Konfigurationen.
- Eine eingebaute Computerschnittstelle ermöglicht den direkten Anschluß an einen Personal-Computer für den Einsatz mit mit fortschrittlicher Musik-Software.

Um das großartige Potential Ihres P-120/P-120Ss voll ausschöpfen zu können, lesen Sie diese Bedienungsanleitung bitte zunächst aufmerksam durch und bewahren sie dann für eventuell später auftretende Unklarheiten griffbereit auf.

### ■ **Warenzeichen**

- Apple und Macintosh sind Warenzeichen von Apple Computer, Inc., die in den USA und anderen Ländern eingetragen sind.
- IBM-PC/AT ist ein Warenzeichen von International Business Machines Corporation.
- Windows ist das eingetragene Warenzeichen von Microsoft® Corporation.
- Alle anderen Warenzeichen sind das Eigentum der jeweiligen Firma.

### **Mitgeliefertes Zubehör**

- **Bedienungsanleitung**
- **Notenständer**
- **Pedal**

45

- **Netzadapter PA-300** 
	- **(je nach Absatzgebiet im Lieferumfang oder optional)**

**LAGE DES TYPENSCHILDS:** Das Typenschild befindet sich auf der Unterseite. Modellbezeichnung, Seriennummer, Betriebsstrom etc, sind auf dem Typenschild angegeben. Tragen Sie Modellbezeichnung, Seriennummer und Kaufdatum in die unten vorhandenen Felder ein und bewahren Sie dieses Handbuch als permanenten Kaufbeleg auf.

Modell

Seriennummer

Kaufdatum

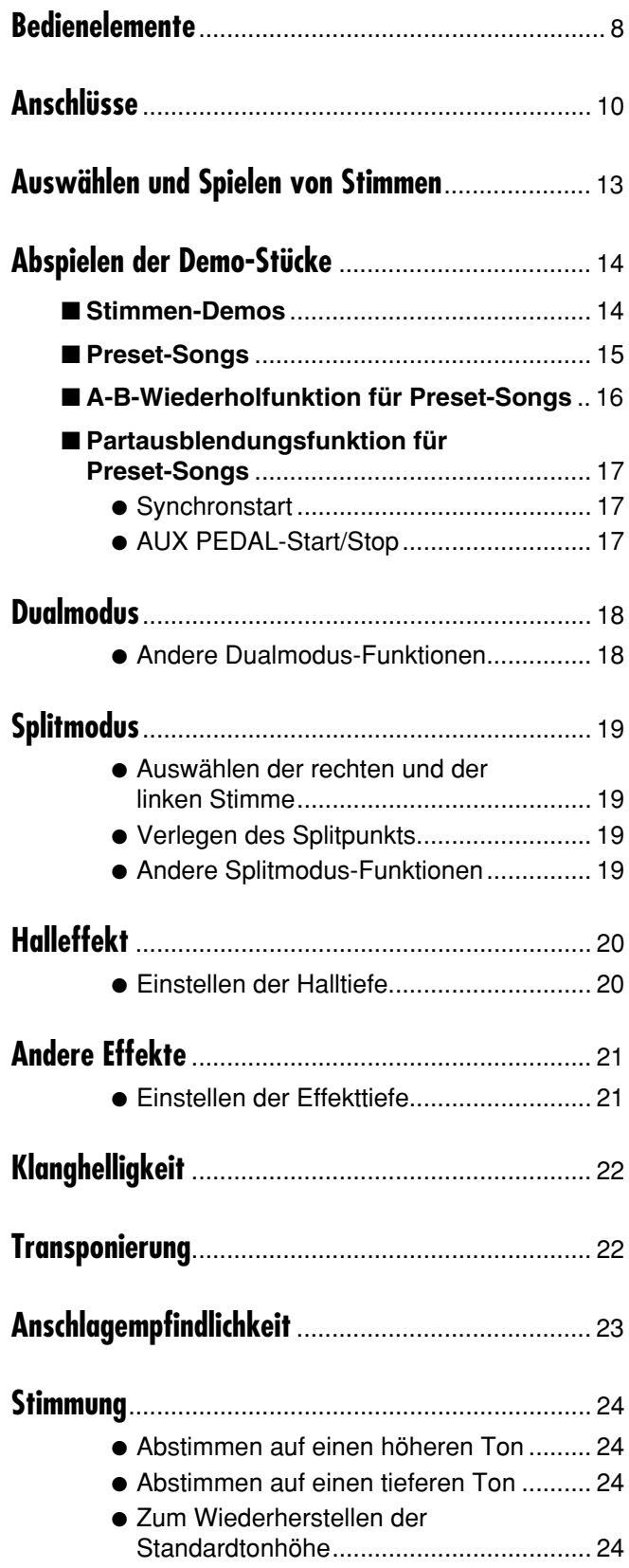

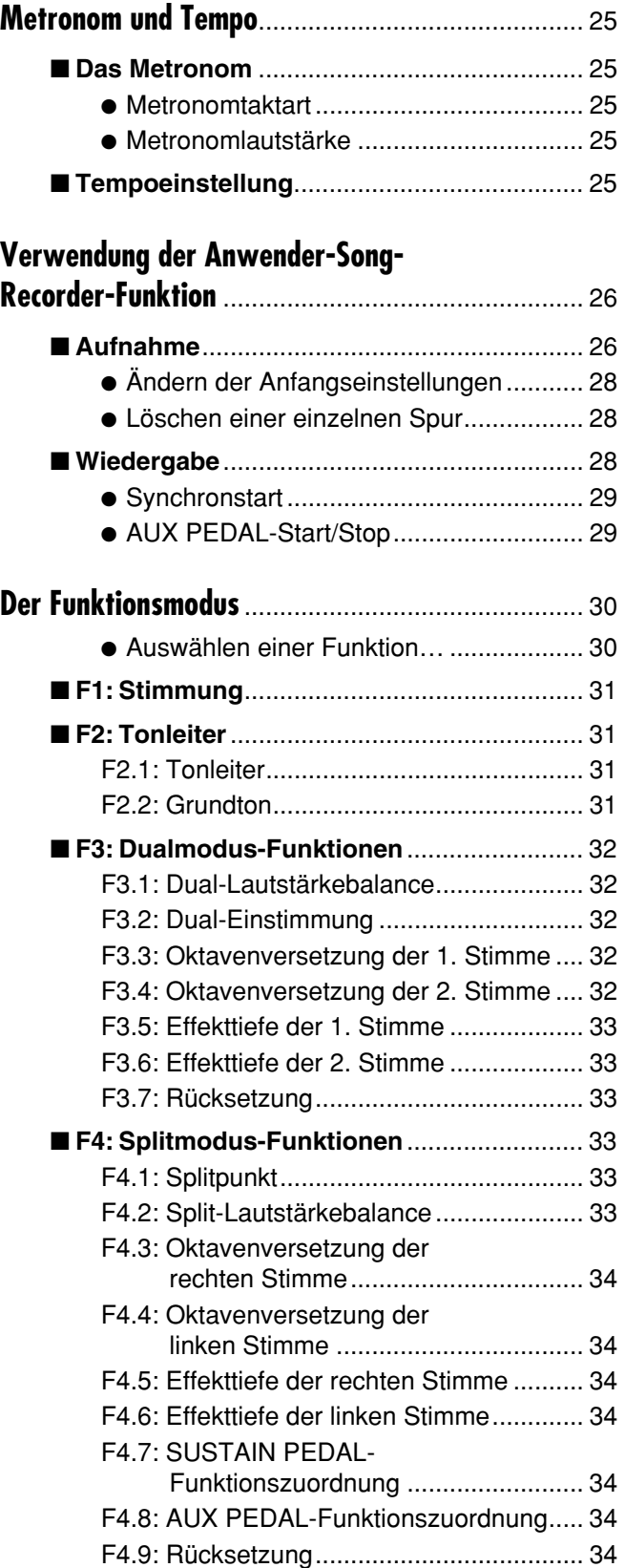

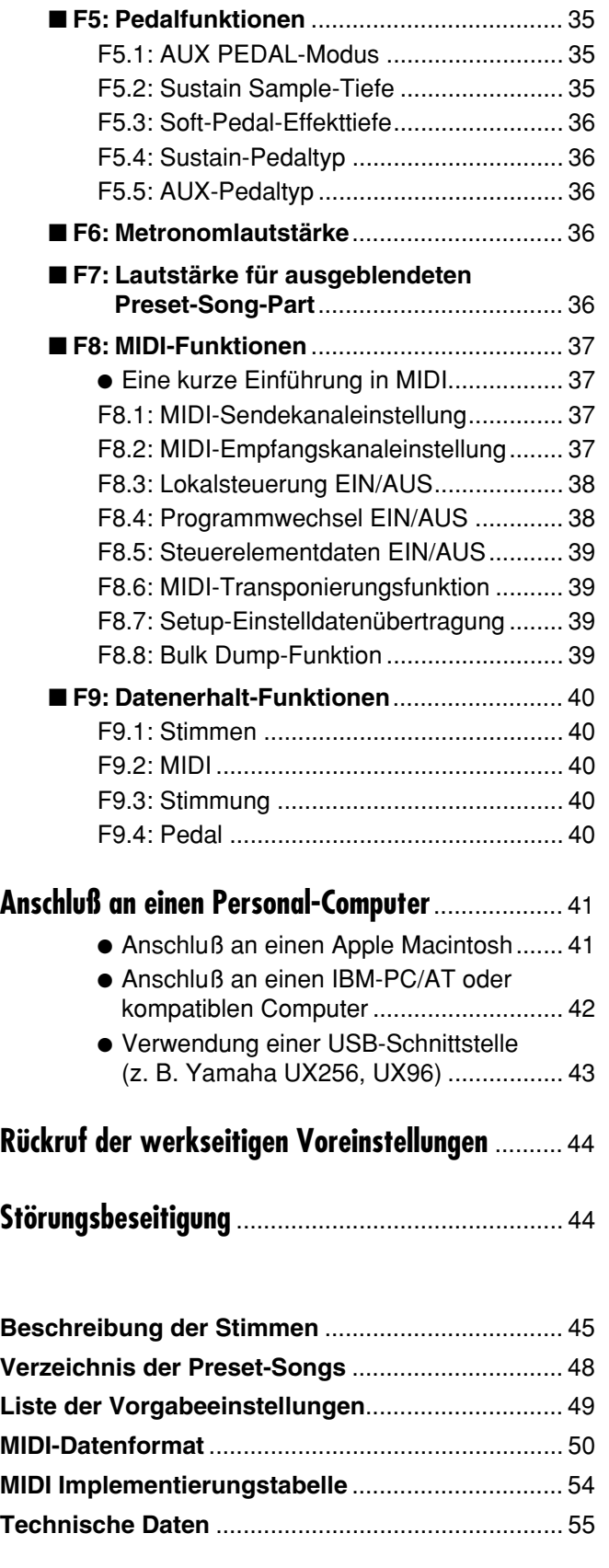

47

 $\begin{array}{ccc} \bullet & \bullet & \bullet \end{array}$ 

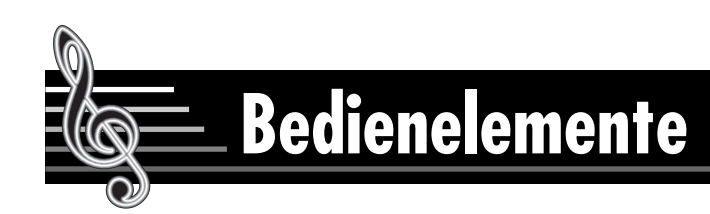

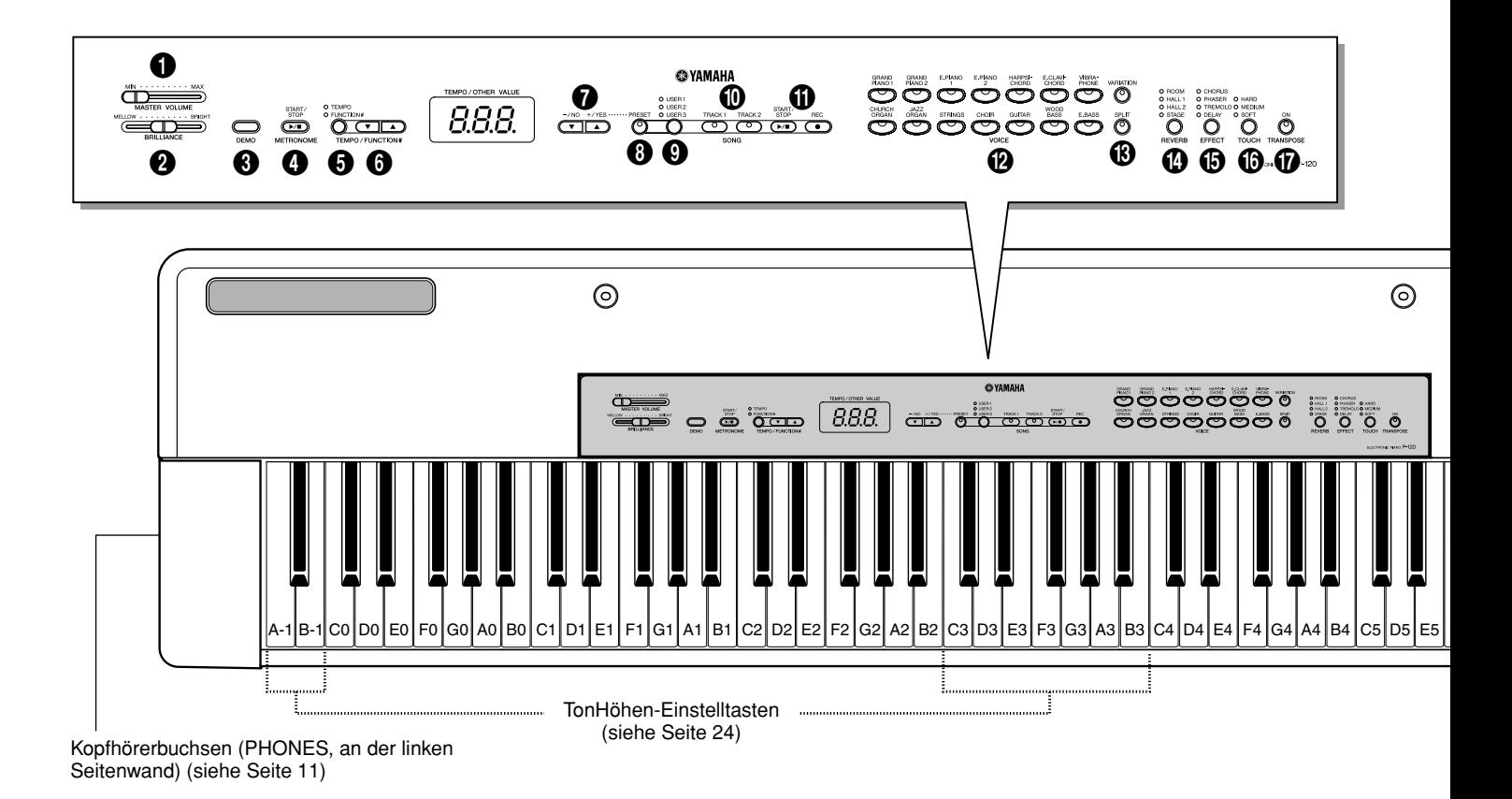

### 1**[MASTER VOLUME]-Regler**

Der **[MASTER VOLUME]**-Regler dient zur Einstellung des Ausgangspegels (Lautstärke) des P-120/P-120S. Wenn ein Kopfhörer an der PHONES-Buchse (Seite 11) angeschlossen ist, dient der **[MASTER VOLUME]**-Regler zur Einstellung der Kopfhörerlautstärke.

### 2**[BRILLIANCE]-Regler**

Mit dem **[BRILLIANCE]**-Regler können Sie die Klangfärbung oder das "Timbre" des Wiedergabetons weicher oder heller einstellen.

### 3**[DEMO]-Taste**

Mit dieser Taste wird der Demo-Modus aktiviert, in dem Sie die für die einzelnen P-120/P-120S-Stimmen vorprogrammierten Demo-Sequenzen. Einzelheiten siehe Seite 14.

### 4**METRONOME [START/STOP]-Taste**

Dient zum Ein- und Ausschalten des Metronoms. Die **[TEMPO/FUNCTION#** ▼**,** ▲**]**-Tasten ermöglichen die Einstellung des Metronomtempos. Mit den **[–/ NO**▼**]** und **[+/YES**▲**]**-Tasten können Sie bei gedrückt gehaltener **METRONOME [START/STOP]**-Taste die Metronomtaktart (Betonungsschema) auswählen siehe Seite 25.

### 5**[TEMPO/FUNCTION#]-Taste**

Diese Tasten ermöglichen Zugriff auf die TEMPO-Regelfunktion sowie eine Reihe von Utility-Funktionen (unter anderem auch die MIDI-Funktionen), welche die Vielseitigkeit und Spielbarkeit des Instruments fördern. Einzelheiten finden Sie auf Seite 30.

### 6**[TEMPO/FUNCTION#** ▼**,** ▲**]-Tasten**

Diese Tasten erlauben die Einstellung des Metronomtempos sowie des Wiedergabetempos der Song-Funktion. Der Tempo-Einstellbereich geht von 32 bis 280 Viertel/Minute (Seite 25). Die beiden Tasten dienen außerdem auch zum Auswählen von Funktionen — siehe Seite 30.

### 7**Tasten [–/NO**▼**] und [+/YES**▲**]**

Über diese Tasten können Sie die Nummer eines zu spielenden Preset-Songs wählen sowie eine Reihe anderer Parameter einstellen (mit der jeweiligen Funktion "–/NO" bzw. "+/YES").

### 8**SONG [PRESET]-Taste**

Diese Taste dient zum Aktivieren des Preset-Song-Modus. In diesem Modus haben Sie über die Tasten **[–/ NO**▼**]** und **[+/YES**▲**]** Zugriff auf 50 Songs.

### 9**SONG [USER 1/2/3]-Taste**

Über diese Taste werden die Anwender-Speicherplätze der Recorder-Funktion angewählt.

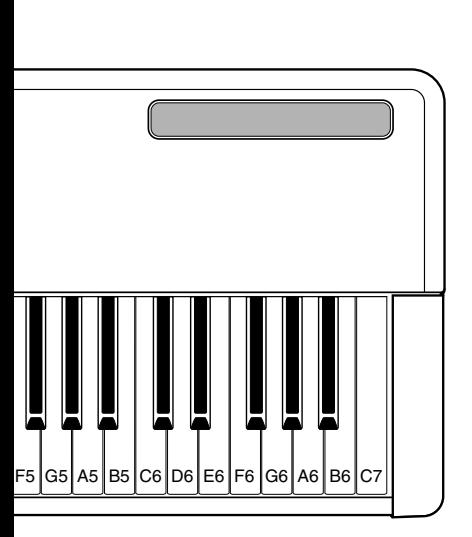

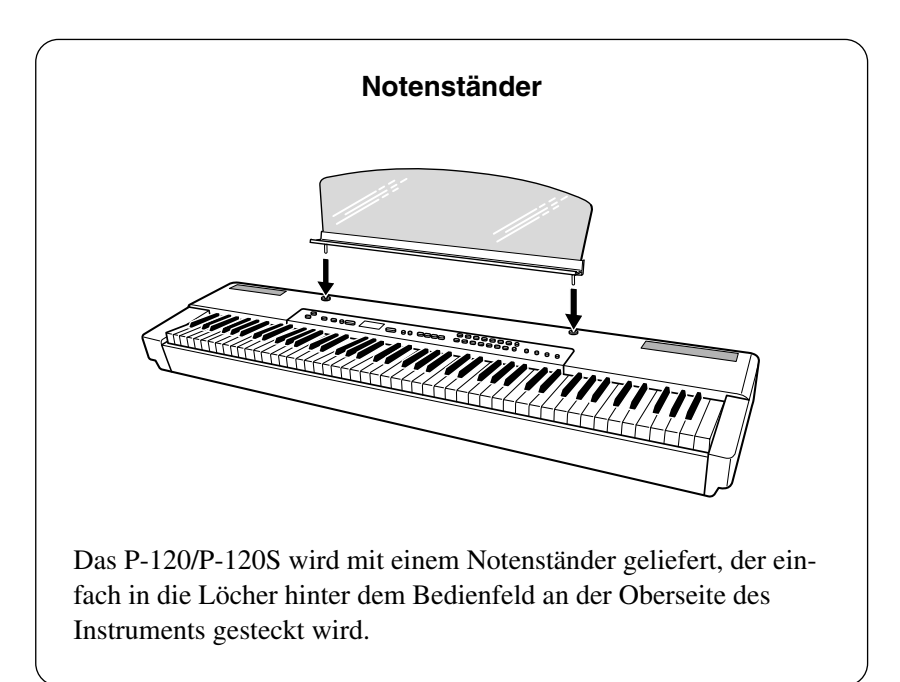

### 0**SONG [TRACK 1]- und [TRACK 2]-Tasten**

Das P-120/P-120S ist mit einem 2-Spur-Recorder ausgestattet. Diese Tasten ermöglichen Auswählen der jeweils zu bespielenden Spur(en). Einzelheiten siehe Seite 27.

### !**SONG [START/STOP]- und [REC]-Taste**

Diese Tasten dienen zur Steuerung des eingebauten Anwender-Song-Recorders, mit dem Sie Ihr Tastaturspiel aufnehmen und später wiedergeben können.

### @**VOICE-Tasten und [VARIATION]-Taste.**

9

Zum Wählen und Aufrufen einer Stimme drücken Sie einfach auf die zugehörige Stimmentaste, wobei zur Bestätigung die Anzeige-LED der Taste aufleuchtet. Durch einen Druck auf die **[VARIATION]**-Taste (Anzeige-LED der Taste leuchtet) können Sie auf die Variation der aktuellen Stimme umschalten.

Es gibt darüber hinaus auch einen Dualmodus, mit dem Sie zwei Stimmen aktivieren und gleichzeitig auf der gesamten Tastatur spielen können (Einzelheiten siehe Seite 18), sowie einen Splitmodus, in dem Sie mit der linken und der rechten Hand verschiedene Stimmen spielen können (Einzelheiten siehe Seite 19).

### #**[SPLIT]-Taste**

Diese Taste dient zum Aktivieren des Splitmodus, in dem Sie im linken und rechten Abschnitt der Tastatur verschiedene Stimmen spielen können. Einzelheiten siehe Seite 19.

### \$**[REVERB]-Taste**

Mit der **[REVERB]**-Taste können Sie eine Reihe digitaler Halleffekte für noch größere Klangtiefe und Ausdruckskraft zuschalten. Einzelheiten siehe Seite 20.

### %**[EFFECT]-Taste**

Mit dieser Taste können Sie eine Reihe von Effekten wählen, die dem Klang noch mehr Tiefe und Lebendigkeit verleihen. Einzelheiten siehe Seite 19.

### ^**[TOUCH]-Taste**

Mit der **[TOUCH]**-Taste können Sie die Anschlagempfindlichkeit der Tastatur je nach Musikrichtung und Spieltechnik verändern. Einzelheiten siehe Seite 23.

### &**[TRANSPOSE]-Taste**

Die **[TRANSPOSE]**-Taste ermöglicht Zugriff auf die Transponierfunktion des P-120/P-120S (zum Verändern der Tonlage der gesamten Tastatur in Halbtonschritten nach oben oder unten).

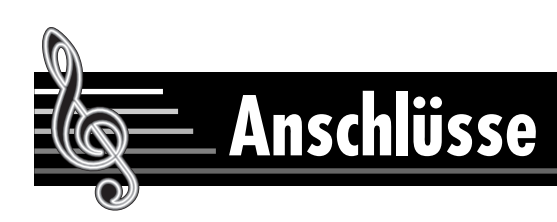

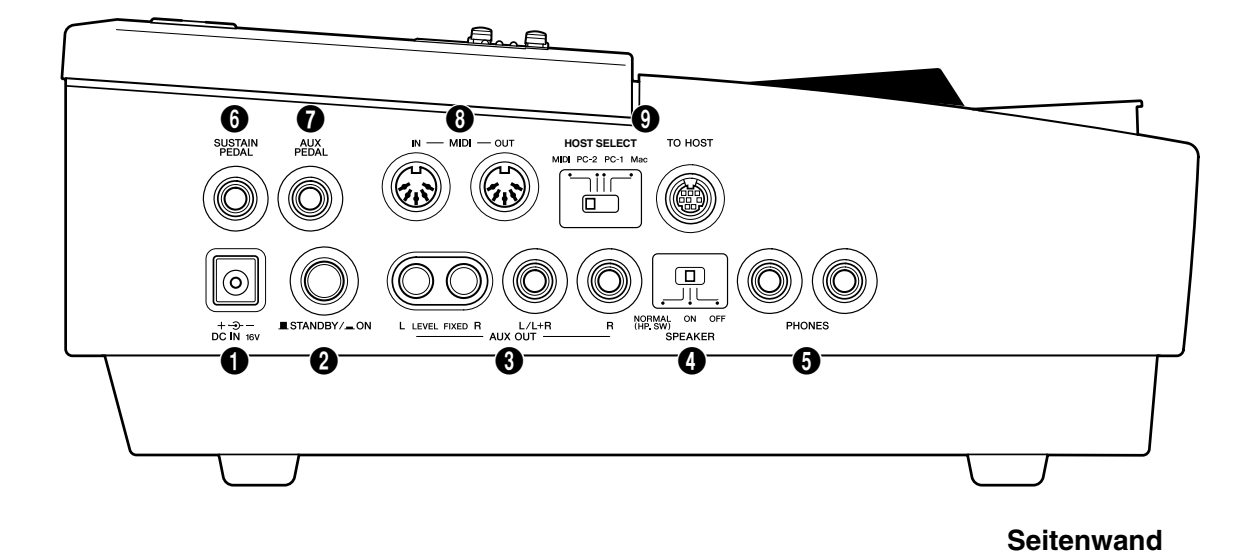

### 1**DC IN 16V-Buchse**

Vergewissern Sie sich, daß der **[STANDBY/ON]**-Schalter des P-120/P-120S auf STANDBY gestellt ist.

Schließen Sie das eine Ende des Netzkabels an den Netzadapter PA-300 an. Verbinden Sie das Gleichstromkabel des Netzadapters mit der DC IN 16V-Buchse an. Stecken Sie den Netzstecker am anderen Ende des Netzkabels in eine Steckdose.

Nach dem Ausschalten trennen Sie die Verbindungen in umgekehrter Reihenfolge.

### $\mathbin{/}\!\!\! \perp$  warnung

- *Verwenden Sie zum Anschließen des Instruments an eine Steckdose NUR den YAMAHA Netzadapter PA-300 (oder einen anderen von Yamaha empfohlenen Netzadapter). Bei Gebrauch eines ungeeigneten Netzadapters kann sowohl der Adapter als auch das P-120/P-120S irreparabel beschädigt werden.*
- *Ziehen Sie den Netzadapter aus der Steckdose, wenn das P-120/P-120S nicht gebraucht wird oder ein Gewitter aufzieht.*

### 2**[STANDBY/ON]-Schalter**

Mit diesem Schalter wird das Instrument ein- und wieder ausge-

schaltet. Beim Einschalten leuchtet anfänglich die Anzeige-LED einer VOICE-Taste auf.

### $\mathbin{\triangle}$  vorsicht

*• Das Instrument wird auch im ausgeschalteten Zustand (Schalterstellung "STANDBY") geringfügig mit Strom versorgt. Wenn das P-120/P-120S voraussichtlich längere Zeit nicht gebraucht wird, ziehen Sie den Netzadapter aus der Steckdose.*

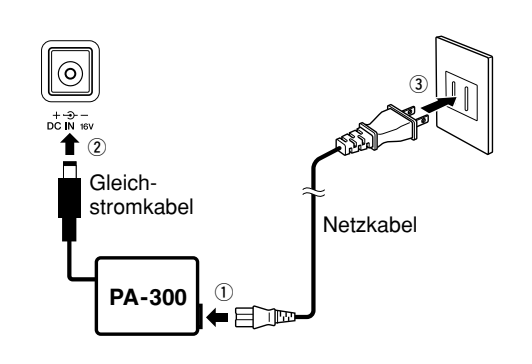

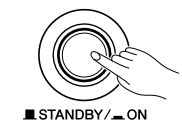

### 3**AUX OUT-Buchsen: Cinchbuchsen L und R (LEVEL FIXED) , Klinkenbuchsen L/L+R und R**

Für den Anschluß an Instrumentenverstärker, Mischpult, PA-Anlage oder Aufnahmegerät bietet das P-120/P-120S sowohl Cinch- als auch Klinkenbuchsen. Über die Cinchbuchsen (L und R) kann das Instrument direkt an eine Heimstereoanlage u. dgl. angeschlossen werden. Die Klinkenbuchse L/L+R erlaubt den Anschluß des P-120/P-120S an eine Mono-Anlage. Wenn nur die Buchse L/L+R beschaltet ist, werden die Signale der Stereokanäle L und R zu einem Mono-Signal zusammengelegt und an der Buchse L/L+R ausgegeben, so daß der Klang des P-120/P-120S voll erhalten bleibt.

### $\mathbin{/}\!\!\!{}^{\scriptstyle\wedge}$  vorsicht

- *Bevor Sie das P-120/P-120S an ein anderes Gerät oder eine Anlage anschließen, schalten Sie das Instrument und alle betroffenen Geräte aus. Vor dem Ein- oder Ausschalten der Geräte stellen Sie alle Lautstärkeregler auf Minimum.*
- *Beim Einschalten schalten Sie zunächst das P-120/P-120S ein und danach das externe Verstärker/Lautsprecher-System. Beim Ausschalten gehen Sie in umgekehrter Reihenfolge vor.*

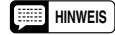

- *Verwenden Sie unbedingt ein niederohmiges Audiokabel oder einen entsprechenden Adapterstecker.*
- *Das über die AUX OUT-Buchsen (LEVEL FIXED) ausgegebene Signal wird durch den [MASTER VOLUME]-Regler des P-120/P-120S nicht beeinflußt.*

### 4**SPEAKER-Schalter**

Mit diesem Schalter werden die eingebauten Lautsprecher ein- und ausgeschaltet.

### **NORMAL (HP. SW)**

Der Ton wird über die eingebauten Lautsprecher wiedergegeben, solange keine Kopfhörer angeschlossen sind.

### **ON**

Der Ton wird immer über die eingebauten Lautsprecher wiedergegeben.

### **OFF**

Der Ton wird nicht über die eingebauten Lautsprecher wiedergegeben.

### **6** PHONES-Buchsen

51

An diesen Buchsen können zum ungestörten oder "stummen" Üben zwei Stereo-Kopfhörer angeschlossen werden.

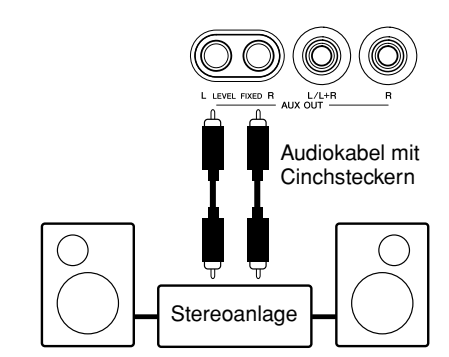

Verwenden Sie ein Cinchkabel, wenn die Lautstärke mit dem externen Gerät geregelt werden oder eine Aufnahme gemacht werden soll. Der [MASTER VOLUME]-Regler des P-120/P-120S hat in diesem Fall keinen Einfluß auf den Signalpegel. (Cinchbuchsen: LEVEL FIXED = fester Pegel)

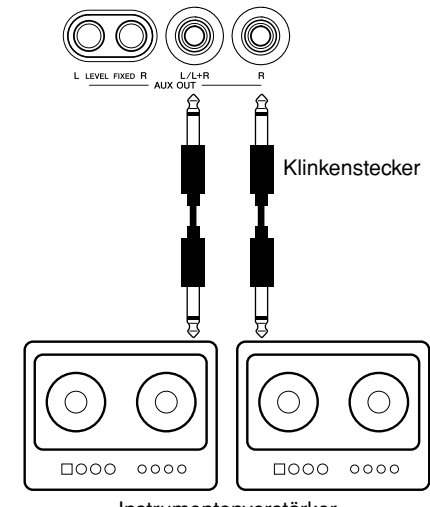

Instrumentenverstärker

Verwenden Sie ein Klinkensteckerkabel, wenn die Lautstärke mit dem [MASTER VOLUME]- Regler des P-120/P-120S geregelt werden soll. (Klinkenbuchsen)

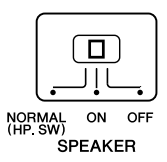

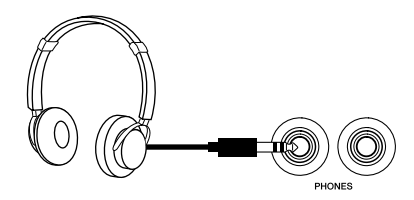

### **6** SUSTAIN PEDAL-Buchse

Diese Buchse ist für den Anschluß eines Sustain-Pedals vorgesehen. Das Pedal arbeitet genau so wie das Fortepedal an einem akustischen Instrument. Wenn Sie das mitgelieferte Pedal an diese Buchse anschließen, können Sie den Klang durch Betätigen des Pedals verlängern. Je stärker das Pedal getreten wird, um so länger wird der Ton ausgehalten (kann wie ein "Half-Pedal"-Effekt eingesetzt werden).

Wenn die Stimme GRAND PIANO 1 oder 2 gewählt ist, werden beim Betätigen dieses Fortepedals die speziellen "Sustain Samples" des Instruments aktiviert, welche die beim Betätigen des Fortepedals eines akustischen Konzertflügels erzeugte Resonanz des Schallbretts sowie der Saiten simulieren.

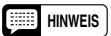

*• Das Pedal darf beim Anschließen oder Abtrennen nicht betätigt (hinuntergedrückt) sein.*

- *Die Tiefe des durch die "Sustain Samples" erzeugten Effekts kann im Funktionsmodus über die "Pedalfunktionen" (Seite 35) eingestellt werden.*
- *Je nach der Art des an der SUSTAIN PEDAL-Buchse angeschlossenen Pedals kann die Funktionsweise (EIN/AUS, Dynamik) beim Betätigen des Pedals umgekehrt sein. In diesem Fall richten Sie sich nach den Angaben im Abschnitt "Sustain-Pedaltyp" (Seite 36).*

### 7**AUX PEDAL-Buchse**

An diese Buchse kann das mitgelieferte Pedal, ein Schwellerpedal (FC7) oder ein Fußschalter (FC4) angeschlossen werden. Sie können die Buchse mit einer Reihe von Funktionen (z. B. Soft-Pedal) belegen. Die Zuordnung kann im Funktionsmodus vorgenommen werden. (Siehe Seite 35.)

**HINWEIS** 

*• Das Schwellerpedal FC7 kann für expressive Nuancierungen verwendet werden (Seite 35).*

*• Je nach der Art des an der AUX PEDAL-Buchse angeschlossenen Pedals kann die Funktionsweise (EIN/AUS, Dynamik) beim Betätigen des Pedals umgekehrt sein. In diesem Fall richten Sie sich nach den Angaben im Abschnitt "AUX-Pedaltyp" (Seite 36).*

### 8**MIDI-Buchsen IN und OUT**

Die MIDI IN-Buchse dient zum Empfang der MIDI-Daten von externen MIDI-Geräten (z. B. MIDI-Sequenzer), die verwendet werden können, um das P-120/P-120S zu steuern. An der MIDI OUT-Buchse werden die vom P-120/P-120S erzeugten MIDI-Daten (z.B. beim Spielen auf der Tastatur erzeugte Noten- und Anschlagdynamikdaten) ausgegeben.

Einzelheiten zu MIDI finden Sie unter "MIDI-Funktionen" auf Seite 37.

### 9**TO HOST-Buchse und HOST SELECT-Schalter**

Über diese Buchse können Sie das Instrument für Sequenzaufnahme und andere musikalische Anwendungen direkt an einen Personal-Computer anschließen — eine separate MIDI-Schnittstelle wird nicht benötigt. Einzelheiten siehe Seite 41.

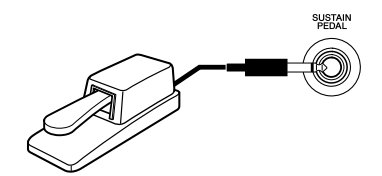

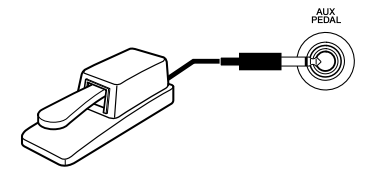

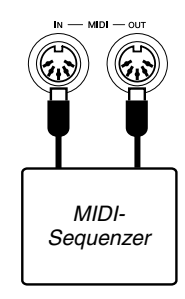

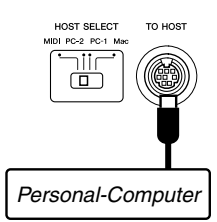

**Auswählen und Spielen von Stimmen**

Bevor Sie die einzelnen Geräte der Anlage einschalten, stellen Sie alle Lautstärkeregler auf Minimum. Wie Sie das P-120/P-120S an ein Verstärker/Lautsprecher-System anschließen, ist auf Seite 11 beschrieben.

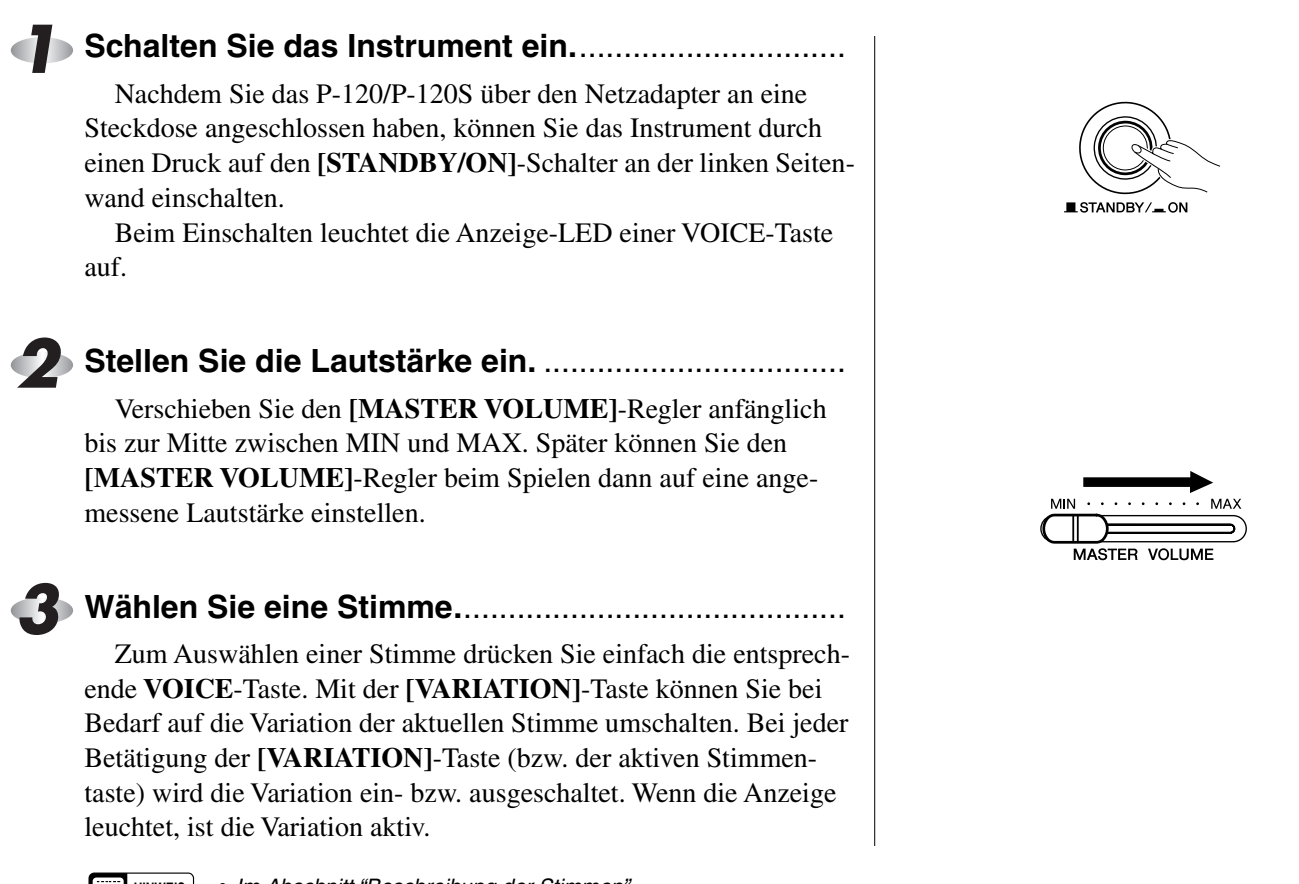

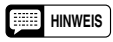

- *Im Abschnitt "Beschreibung der Stimmen" (Seite 45) finden Sie Informationen über den Klangcharakter der Stimmen und ihrer Variationen.*
- *Sie können bei Bedarf auch mit dem Pedal zwischen Stimme und Variation umschalten. (Siehe Seite 35.)*

### **Spielen Sie auf der Tastatur.**...................................... **4**

Die Tastatur des P-120/P-120Ss spricht auf Anschlagdynamik an, so daß Lautstärke und Klang gespielter Noten mit der Anschlagstärke variieren. Der Variationsbereich hängt dabei von der jeweiligen Stimme ab.

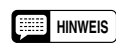

53

*• Gewisse Stimmen sprechen nicht auf Anschlagdynamik an. Einzelheiten siehe "Beschreibung der Stimmen" auf Seite 45.*

**Stellen Sie die Effekte wunschgemäß ein.**............... **5** Mit den Tasten **[REVERB]** (Seite 20) und **[EFFECT]** (Seite 21) sowie dem **[BRILLIANCE]**-Regler (Seite 22) können Sie einen

Halleffekt sowie andere Effekte und die Klangfärbung einstellen.

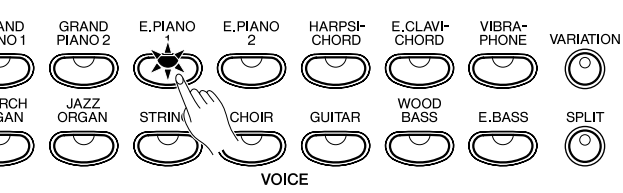

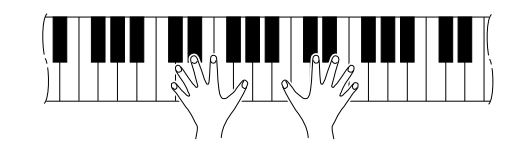

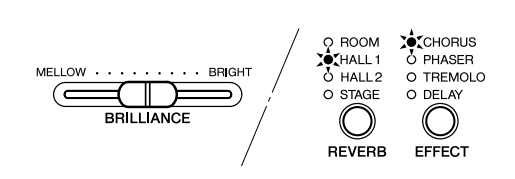

# **Abspielen der Demo-Stücke**

Die Demo-Stücke geben Ihnen eine Vorstellung von den musikalischen Möglichkeiten der einzelnen Stimmen Ihres P-120/P-120S. Es gibt außerdem 50 Preset-Songs, die Sie einzeln, aufeinanderfolgend oder in zufälliger Reihenfolge abspielen lassen können. Im folgenden erfahren Sie, wie Sie die Demo-Stücke auswählen und abspielen.

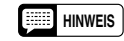

- *Der Demo- oder Preset-Song-Modus kann nicht aktiviert werden, während ein Anwender-Song (Seite 26) spielt.*
	- *Im Demo/Preset-Song-Modus ist die MIDI-Empfangsfunktion deaktiviert.*
	- *Die Demo/Preset-Songdaten werden nicht über die MIDI-Anschlüsse gesendet.*
- **\* Alle Stimmen-Demos sind Yamaha-eigene Kompositionen (© 2001 YAMAHA COR-PORATION).**
- **\* Eine komplette Auflistung der Preset-Songs finden Sie auf Seite 48.**

### **Stimmen-Demos**

### **Aktivieren Sie den Demo-Modus.** ............................. **1**

Drücken Sie die **[DEMO]**-Taste. Die Anzeige-LEDs der Stimmentasten blinken nun der Reihe nach auf.

#### **Starten Sie die Demo-Wiedergabe.** .......................... **2**

Drücken Sie eine der Stimmentasten, um die Demo-Wiedergabe mit dem betreffenden Stück zu starten. Das Demo wird mit der normalerweise über diese Taste wählbaren Stimme gespielt. (Wenn Sie anstelle einer Stimmentaste die **SONG [START/STOP]**-Taste drücken, wird das GRAND PIANO 1-Demo gespielt.) Die Anzeige-LED der gedrückten Stimmentaste blinkt während der Wiedergabe, und "---" wird auf dem LED-Display angezeigt. Zum Abspielen eines anderen Demos drücken Sie einfach die betreffende Stimmentaste. Sie können zum Beenden der Wiedergabe auch die **SONG [START/STOP]**-Taste oder die aktive Stimmentaste drücken.

*• Die Lautstärke kann mit dem [MASTER VOLUME]-Regler eingestellt werden und die Klanghelligkeit mit dem [BRILLIANCE]-Regler (Seite 22).* **HINWEIS**

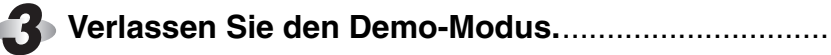

Drücken Sie die **[DEMO]**-Taste ein weiteres Mal, um den Modus zu verlassen und wieder in den normalen Spielmodus zurückzuschalten.

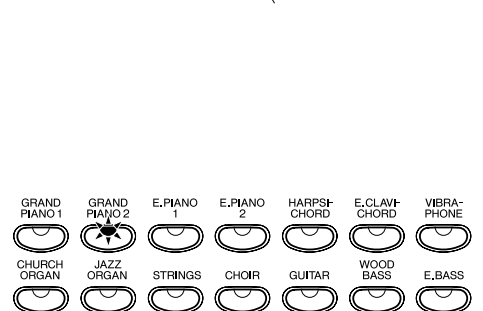

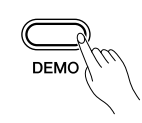

START

( ►/∎`

 $-$ /NO

**REC** 

⊂ •

O USER1 O USER 2

TEMPO / OTHER VALUE

O USER1 O USER 2 O USER?

> 70 SONG

TRACK<sub>1</sub>

ی لگا

SONG

TRACK<sub>2</sub>

### **Preset-Songs**

### **Aktivieren Sie den Preset-Song-Modus.**.................. **1**

Drücken Sie die **[PRESET]**-Taste, um den Preset-Song-Modus zu aktivieren — die Anzeige LEDs der **[PRESET]**-Taste und der **[TRACK 1]**- und **[TRACK 2]**-Tasten leuchten nun.

55

### **Lassen Sie einen Preset-Song abspielen.** ............... **2**

Zum Abspielen eines der 50 Preset-Songs wählen Sie mit den Tasten **[–/NO**▼**]** und **[+/YES**▲**]** die Nummer des gewünschten Stücks (die Nummer wird auf dem LED-Display angezeigt) und drücken danach die **SONG [START/STOP]**-Taste. Der Preset-Song wird bis zu seinem Ende gespielt, wonach die Wiedergabe stoppt.

Wenn Sie alle Preset-Songs in chronologischer Reihenfolge abspielen lassen möchten, wählen Sie "ALL" anstelle einer Nummer, oder aber " $\tau$ nd" für Endloswiedergabe in zufälliger Reihenfolge. Zum Stoppen der Wiedergabe drücken Sie die **SONG [START/STOP]**-Taste.

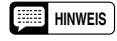

*• Die Lautstärke kann mit dem [MASTER VOLUME]-Regler eingestellt werden.*

- *Sie können das Wiedergabetempo mit den [TEMPO/FUNCTION#*  ▼*,*▲*]-Tasten wunschgemäß einstellen. Der relative Tempo-Regelbereich geht maximal von "-50" über "*---*" bis "50"; der Umfang des Einstellbereichs hängt vom jeweils gewählten Song ab.*
- *Beim Auswählen eines neuen Preset-Songs bzw. Einsetzen eines neuen Preset-Songs mit automatischer Wiedergabe ("*ALL*" oder "*rnd*") wird dessen Standardtempo "*---*" automatisch vorgegeben.*
- *Sie können während der Wiedergabe eines Preset-Songs auf der Tastatur dazuspielen. Die auf der Tastatur gespielte Stimme kann beliebig geändert werden.*
- *Der Klang der auf der Tastatur gespielten Stimme bzw. des spielenden Preset-Songs kann mit dem BRILLIANCE-Regler (Klanghelligkeit) und der REVERB-Taste (Halleffekt) geändert werden. Sie haben auch die Möglichkeit, den Effekt-Typ (EFFECT-Taste) und die Anschlagempfindlichkeit (TOUCH-Taste) für die auf der Tastatur gespielte Stimme zu ändern. Wenn ein neuer Preset-Song gewählt oder die Endloswiedergabe eines neuen Preset-Songs gestartet wird, gibt das Instrument automatisch einen zum gewählten Song passenden Halleffekt-Typ vor.*

### **Verlassen Sie den Preset-Song-Modus.** .................. **3**

Drücken Sie die **[PRESET]**-Taste, um den Preset-Song-Modus wieder zu verlassen. Die Anzeige-LED erlischt zur Bestätigung, und Sie befinden sich wieder im normalen Spielmodus.

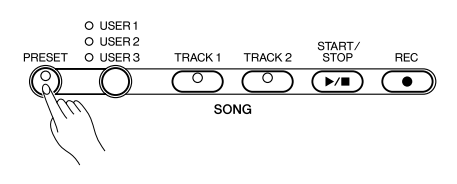

**P-120/P-120S 15** 

### **A-B-Wiederholfunktion für Preset-Songs**

Mit der Wiederholfunktion können Sie eine spezifische Phrase (Abschnitt von "A" bis "B") eines Preset-Songs wiederholt abspielen lassen. In Verbindung mit der nachfolgend beschriebenen Partausblendungsfunktion ergibt sich eine elegante Möglichkeit zum Einüben schwieriger Phrasen.

### **Spezifizieren Sie den Anfangspunkt (A) der Phrase.**.. **1**

Lassen Sie den gewünschten Preset-Song abspielen, und drücken Sie dann am Anfangspunkt der wiederholt zu spielenden Phrase die **[TEMPO/FUNCTION#]**-Taste. Der Punkt "A" ist damit gesetzt ("A-" erscheint zur Bestätigung auf dem Display).

Sie können auch den Anfang des Songs als Punkt "A" spezifizieren, indem Sie die **[TEMPO/FUNCTION#]**-Taste vor Starten der Wiedergabe drücken.

### **Spezifizieren Sie den Endpunkt (B) der Phrase.** ..... **2**

Drücken Sie nun am Endpunkt der Phrase die **[TEMPO/FUNC-TION#]**-Taste ein zweites Mal. Der Endpunkt "B" ist damit gesetzt (" $A - b$ " ist nun auf dem Display zu sehen), wonach die wiederholte Wiedergabe des Abschnitts zwischen den Punkten A und B einsetzt. Das Metronom setzt bei Wiedergabebeginn mit ein und gibt das Tempo vor. Falls die Wiedergabe jedoch vom Anfang des Songs ab wiederholt wird, liefert das Metronom keine Tempovorgabe.

Wenn Sie das Ende des Songs als Punkt "B" definieren möchten, drücken Sie nach der Wiedergabe des Songs die **[TEMPO/FUNC-TION#**]-Taste, bevor " $\hat{B}$  - " vom Display verschwindet.

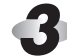

### **Stoppen Sie die Wiedergabe.**....................................

Zum Stoppen der Wiedergabe drücken Sie die **SONG [START/ STOP]**-Taste. Die Punkte A und B bleiben dabei gespeichert, so daß Sie die Wiedergabe des Abschnitts durch einen weiteren Druck auf die **SONG [START/STOP]**-Taste wieder starten können.

Zum Löschen der Punkte A und B drücken Sie einmal auf die **[TEMPO/FUNCTION#]**-Taste.

- *Beim Auswählen eines neuen Songs werden die Punkte A und B automatisch gelöscht.* **HINWEIS** 
	- *Wenn als Wiedergabefunktion "* ALL*" oder "* rnd*" gewählt ist, kann die Wiederholfunktion nicht eingesetzt werden.*

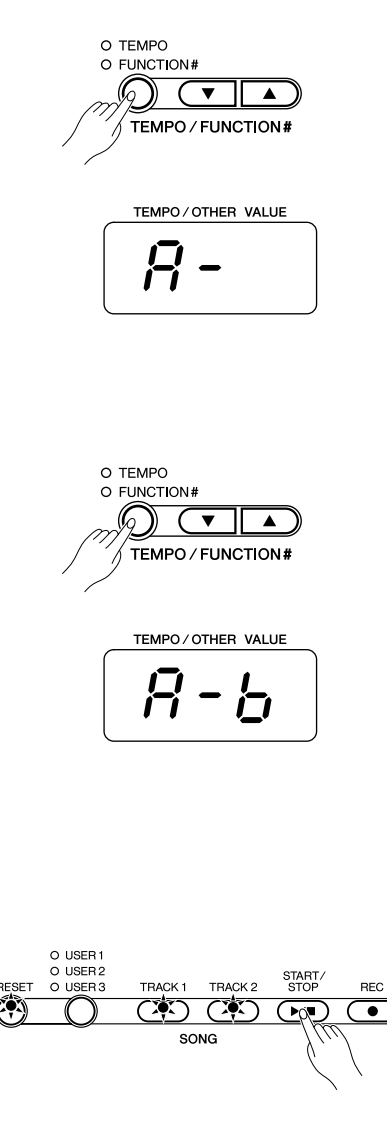

### **Partausblendungsfunktion für Preset-Songs**

Die 50 Preset-Songs sind mit separaten Parts für linke und rechte Hand programmiert, die zum Einüben individuell einund ausgeschaltet werden können. Der Part für die rechte Hand ist **[TRACK 1]** zugeordnet, der für die linke Hand **[TRACK 2]**.

Blenden Sie den zu übenden Part aus....................

Drücken Sie die **[TRACK 1]**- oder **[TRACK 2]**-Taste, um den betreffenden Part auszuschalten — die Anzeige-LED der Taste erlischt dabei zur Bestätigung (der jeweilige Part kann mit der Taste abwechselnd aus- und wieder eingeschaltet werden).

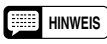

- *Die Parts können auch während der Wiedergabe ein- und ausgeschaltet werden.*
- *Wenn die Wiedergabefunktion "* ALL*" oder "* rnd*" gewählt ist, arbeitet die Partausblendungsfunktion nicht.*
- *Mit der auf Seite 36 beschriebenen Funktion "Lautstärke für ausgeblendeten Preset-Song-Part" können Sie den Lautstärkewert ("0" bis "20") einstellen, auf den der Ton des "ausgeblendeten" Parts abgedämpft werden soll. Die Vorgabeeinstellung ist "5".*
- *Beim Auswählen eines neuen Songs sind beide Parts anfänglich stets eingeschaltet.*

**Lassen Sie den Song abspielen.** .............................. **2** Drücken Sie zum Starten und Stoppen der Wiedergabe die **SONG**

**[START/STOP]**-Taste.

**Synchronstart**.............................................................

Bei aktivierter Synchronstartfunktion geginnt die Wiedergabe des gewählten Preset-Songs automatisch, sobald Sie auf der Tastatur zu spielen beginnen.

Zum Aktivieren der Synchronstartfunktion halten Sie die Taste des eingeschalteten Parts gedrückt und tippen dabei die **SONG [START/STOP]**-Taste an. Ein Punkt erscheint in der unteren rechten Ecke des Displays. (Zum Deaktivieren der Synchronstart-Funktion führen Sie diesen Bedienschritt ein weiteres Mal aus.) Die Wiedergabe setzt danach beim ersten Tastenanschlag ein.

**HINWEIS** 

57

*• Wenn Sie beim Betätigen der SONG [START/STOP]-Taste die Taste der ausgeschalteten Spur drücken, wird diese eingeschaltet und auf Synchronstartbereitschaft gestellt.* 

### **AUX PEDAL-Start/Stop** ..............................................

Die AUX PEDAL-Buchse kann bei Bedarf mit der Funktion zum Starten und Stoppen von Preset-Songs belegt werden (siehe "AUX PEDAL-Modus" auf Seite 35).

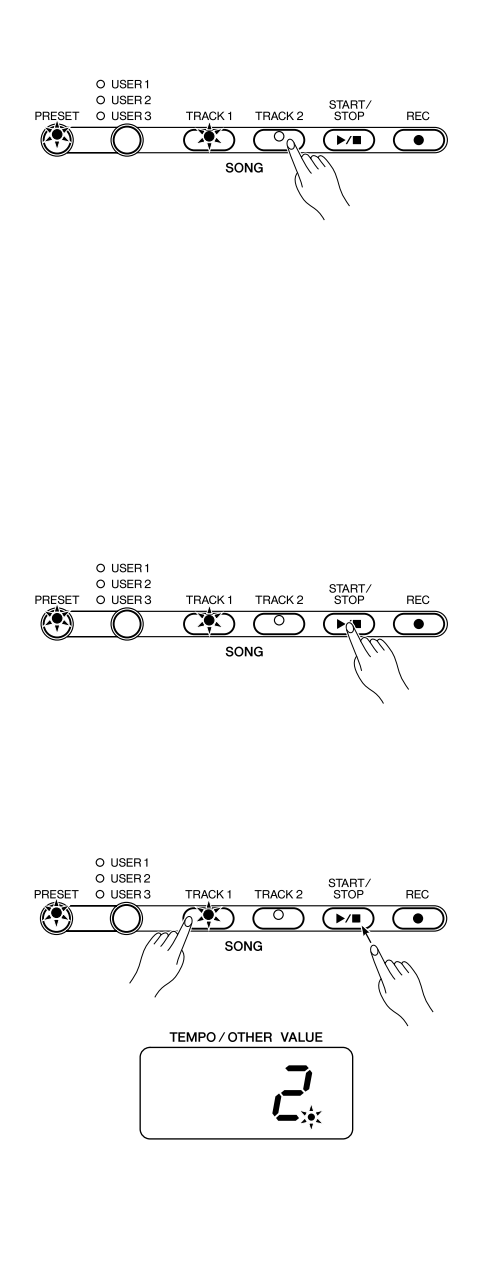

*Im Dualmodus können Sie zwei Stimmen gleichzeitig über die ganze Tastatur legen.* 

Zum Aktivieren des Dualmodus drücken Sie einfach zwei Stimmentasten gleichzeitig (oder tippen eine Stimmentaste an, während die andere gedrückt gehalten wird). Die Anzeige-LEDs der beiden Stimmentasten leuchten dabei zur Bestätigung auf. Zum Umschalten auf normalen Spielmodus drücken Sie einfach wieder eine einzelne Stimmentaste.

**Dualmodus**

Gemäß der in der rechten Abbildung gezeigten Stimmennummer-Priorität wird die Stimme mit der niedrigeren Nummer als 1. Stimme zugeordnet (die andere Stimme ist die 2. Stimme).

*• Der Dual- und der Splitmodus können nicht gleichzeitig aktiviert sein.* **Stimmennummer-Priorität** 

*• [VARIATION] im Dualmodus*

*Wenn die Variation einer der beiden oder beider Stimmen gewählt ist, leuchtet die Anzeige-LED der [VARIATION]-Taste. Bei aktiviertem Dualmodus dient die [VARIATION]-Taste zum Ein- und Ausschalten der Variationen beider Stimmen. Wenn Sie nur die Variation einer der beiden Stimmen ein- bzw. ausschalten möchten, halten Sie beim Betätigen der betreffenden Stimmentaste die Taste der anderen Stimme gedrückt und drücken dann die [VARIATION]-Taste.*

*• [EFFECT] im Dualmodus*

*Gewisse Effekt-Typen haben je nach Stimmenkombination Vorrang vor anderen. Die Effekttiefe hängt vom Standardwert für die jeweilige Stimmenkombination ab. Sie können die Effekttiefe für jede Stimme jedoch über Funktion F3 (Seite 32) beliebig verändern.*

*Effekttiefe-Einstellungen am Bedienfeld (z. B. mit der Taste [–/NO*▼*] bzw. [+/YES*▲*] bei gedrückt gehaltener [EFFECT]-Taste — siehe Seite 21) betreffen lediglich die 1. Stimme.*

*• [REVERB] im Dualmodus*

*Der Halleffekt-Typ der 1. Stimme hat Vorrang vor dem der anderen Stimme. (Sollte der Halleffekt jedoch ausgeschaltet sein, wird der der 2. Stimme herangezogen.)* 

*Halltiefe-Einstellungen am Bedienfeld (z. B. mit der Taste [–/NO*▼*] bzw. [+/YES*▲*] bei gedrückt gehaltener [REVERB]-Taste — siehe Seite 20) betreffen lediglich die 1. Stimme.*

### **Andere Dualmodus-Funktionen***................................*

Der Funktionsmodus des P-120/P-120S ermöglicht Zugriff auf eine Reihe weiterer Dualmodus-Funktionen. Einzelheiten zu diesen Funktionen finden Sie auf den folgenden Seiten:

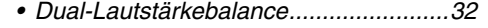

- *Dual-Einstimmung ................................32*
- *Oktavenversetzung der 1. Stimme........32*
- *Oktavenversetzung der 2. Stimme........32*
- *Effekttiefe der 1. Stimme.......................33 • Effekttiefe der 2. Stimme.......................33*
- *Rücksetzung.........................................33*

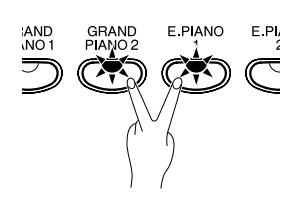

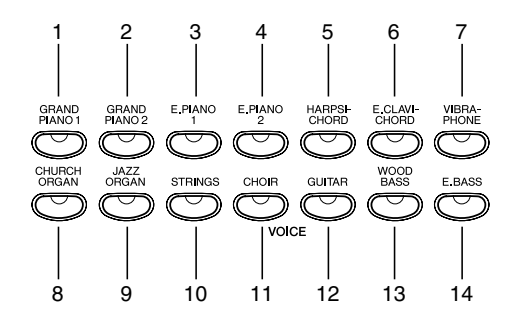

**Splitmodus**

Bei aktiviertem Splitmodus können Sie mit der linken und der rechten Hand zwei verschiedene Stimmen spielen. Die linke Stimme ist dabei dem Tastaturabschnitt links von (und einschließlich) einer spezifizierten "Splitpunkt"-Taste zugeordnet, während die rechte Stimme mit den Tasten rechts davon gespielt wird.

Zum Aktivieren des Splitmodus drücken Sie die **[SPLIT]**-Taste, so daß deren Anzeige-LED leuchtet. Der Splitmodus kann jederzeit durch einen weiteren Druck auf die **[SPLIT]**-Taste wieder ausgeschaltet werden, wobei die Anzeige-LED der Taste zur Bestätigung erlischt.

*• Der Dual- und der Splitmodus können nicht gleichzeitig aktiviert sein.* **HINWEIS**

### **Auswählen der rechten und der linken Stimme** ..................

Beim Aktivieren des Splitmodus wird die bereits gewählte Stimme dem rechten Tastaturabschnitt zugeordnet. (Die rechte Stimme kann auch bei aktiviertem Splitmodus jederzeit geändert werden, indem man einfach die Taste der gewünschten Stimme drückt.)

Zum Auswählen einer linken Stimme tippen Sie bei gedrückt gehaltener **[SPLIT]**-Taste die entsprechende Stimmentaste an (Standardeinstellung: [WOOD BASS]). Die Anzeige-LED der linken Stimme leuchtet, während die **[SPLIT]**-Taste gedrückt wird, wonach nur die die Anzeige-LED der rechten Stimme und die der **[SPLIT]**-Taste kontinuierlich leuchten.

Zum Ein- bzw. Ausschalten der Variation der linken Stimme halten Sie die **[SPLIT]**-Taste gedrückt und tippen dabei die **[VARIATION]**-Taste oder die Taste der gegenwärtig gewählten Stimmen an.

#### *• [VARIATION] im Dualmodus* **HINWEIS**

**BEER** 

*Für beide Split-Stimmen kann die jeweilige Variation individuell ein- und ausgeschaltet werden. Im Splitmodus leuchtet normalerweise die Anzeige-LED der rechten Stimme, und die [VARIATION]-Taste dient zum Ein- und Ausschalten der Variation der rechten Stimme. Bei gedrückter [SPLIT]-Taste leuchtet jedoch die Anzeige-LED der linken Stimme, und Sie können nun mit der [VARIATION]-Taste die Variation der linken Stimme ein- und ausschalten.*

*• [EFFECT] im Splitmodus*

*Gewisse Effekt-Typen haben je nach Stimmenkombination Vorrang vor anderen. Die Effekttiefe hängt vom Standardwert für die jeweilige Stimmenkombination ab. Sie können die Effekttiefe für jede Stimme jedoch über Funktion F4 (Seite 33) beliebig verändern.*

*Effekttiefe-Einstellungen am Bedienfeld (z. B. mit der Taste [–/NO*▼*] bzw. [+/ YES*▲*] bei gedrückt gehaltener [EFFECT]-Taste — siehe Seite 21) betreffen lediglich die rechte Stimme.*

*• [REVERB] im Splitmodus*

*Der Halleffekt-Typ der rechten Stimme hat Vorrang vor dem der linken Stimme. (Sollte der Halleffekt jedoch ausgeschaltet sein, wird der der linken Stimme herangezogen.)* 

*Halltiefe-Einstellungen am Bedienfeld (z. B. mit der Taste [–/NO*▼*] bzw. [+/ YES*▲*] bei gedrückt gehaltener [REVERB]-Taste — siehe Seite 20) betreffen lediglich die rechte Stimme.*

### **Verlegen des Splitpunkts** ......................................................

Der Splitpunkt ist anfänglich als Standardeinstellung auf die Taste F#2 gesetzt. Sie können den Splitpunkt bei Bedarf jedoch verlegen, indem Sie bei gedrückt gehaltener **[SPLIT]**-Taste einfach die entsprechende Taste auf der Tastatur anschlagen (der Name der aktuellen Splitpunkt-Taste wird beim Drücken der **[SPLIT]**-Taste auf dem LED-Display angezeigt). Der Splitpunkt kann auch im Funktionsmodus verlegt werden (siehe Beschreibungen an späterer Stelle).

### **Andere Splitmodus-Funktionen**............................................

Der Funktionsmodus des P-120/P-120S ermöglicht Zugriff auf eine Reihe weiterer Splitmodus-Funktionen. Einzelheiten zu diesen Funktionen finden Sie auf den folgenden Seiten:

• Splitpunkt..................................... 33

59

- Effekttiefe der linken Stimme........34
- Split-Lautstärkebalance............... 33
	- Oktavenversetzung der rechten Stimme.. 34
- Oktavenversetzung der linken Stimme .... 34
- Effekttiefe der rechten Stimme .... 34
- 
- SUSTAIN PEDAL-Funktionszuordnung ....34
- AUX PEDAL-Funktionszuordnung ..34
- Rücksetzung.................................34

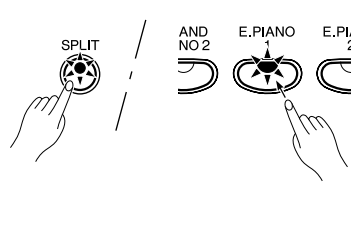

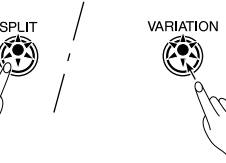

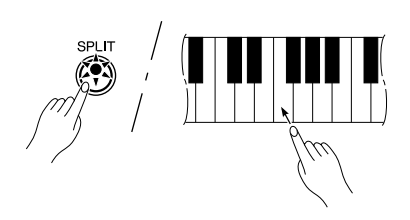

### **Beispiele:**

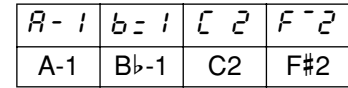

- "b" wird durch einen Unterstrich ") identifiziert.
- "#" wird durch einen Überstrich ("~") identifiziert.

Mit der **[REVERB]**-Taste können Sie einen von mehreren Halleffekten zuschalten, um dem Klang der gewählten Stimme mehr Tiefe und Ausdruckskraft zu verleihen.

Zum Auswählen eines der Halleffekte drücken Sie die **[REVERB]**- Taste, bis die Anzeige-LED des gewünschten Effekts leuchtet (bei jeder Betätigung der **[REVERB]**-Taste wird zum jeweils nächsten Effekt weitergeschaltet). Wenn alle Anzeigen dunkel sind, ist kein Halleffekt zugeschaltet.

**Halleffekt**

### **AUS**

Wenn alle Anzeigen dunkel sind, ist kein Halleffekt zugeschaltet.

### **ROOM**

Dieser kontinuierliche Halleffekt simuliert die akustischen Eigenschaften eines Zimmers.

### **HALL 1**

Wenn ein "größerer" Hallklang gewünscht ist, verwenden Sie diesen Effekt, der die natürlichen Halleigenschaften eines kleinen Konzertsaales simuliert.

### **HALL 2**

HALL 2 simuliert die Akustik einer großen Konzerthalle und vermittelt einen wahrlich weiträumigen Halleffekt.

### **STAGE**

Dieser Effekt simuliert die akustischen Eigenschaften eines Bühnensaals.

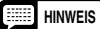

*• Die Standardeinstellungen für Halltyp (einschließlich AUS) und -tiefe sind bei jeder Stimme anders.*

*• Beim Spielen mit der Stimme GRAND PIANO 1 oder 2 wird auch bei ausgeschaltetem REVERB-Effekt ein "Soundboard Reverb"-Effekt (Resonanzboden-Effekt) auf den Klang gelegt.*

### **Einstellen der Halltiefe**...............................................

Die Halltiefe bzw. -stärke der gewählten Stimme können Sie bei gedrückt gehaltener **[REVERB]**-Taste mit den Tasten **[–/NO**▼**]** und **[+/YES**▲**]** wunschgemäß einstellen. Der Einstellbereich geht von 0 bis 20 (die aktuelle Einstellung wird bei gedrückt gehaltener **[REVERB]**-Taste auf dem LED-Display angezeigt). Bei der Einstellung "0" wird kein Halleffekt erzeugt, während "20" der größten Halltiefe entspricht. Zum direkten Abrufen der Standardeinstellung der gewählten Stimme halten Sie die **[REVERB]**-Taste gedrückt und betätigen dabei die Tasten **[–/NO**▼**]** und **[+/YES**▲**]** gleichzeitig (jede Stimme hat ihre eigene Standardeinstellung).

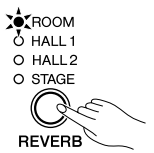

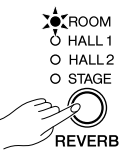

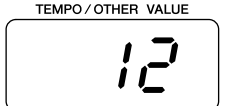

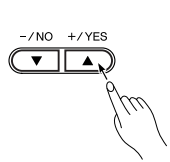

Mit der **[EFFECT]**-Taste können Sie einen von mehreren Effekten zuschalten, um den KLang kraftvoller und lebendiger zu gestalten.

Zum Auswählen eines Effekttyps drücken Sie wiederholt auf die **[EFFECT]**-Taste, bis die Anzeige-LED des gewünschten Effekts leuchtet (bei jeder Betätigung der **[EFFECT]**-Taste wird zum jeweils nächsten Typ weitergeschaltet). Wenn alle EFFECT-LEDs aus sind, wird kein Effekt zugeschaltet.

**Andere Effekte**

### **AUS**

Wenn alle EFFECT-LEDs aus sind, ist kein Effekt gewählt.

### **CHORUS**

Ein schimmernder, klangvoller Effekt.

### **PHASER**

Ein sausender, dröhnender Effekt.

### **TREMOLO**

Ein Tremolo-Effekt.

### **DELAY**

Ein Echo-Effekt.

**HINWEISFilling** 

*• Die Standardeinstellungen für Effekttyp (einschließlich AUS) und -tiefe hängen von der jeweiligen Stimme ab.*

### **Einstellen der Effekttiefe** ...........................................

Sie können die Effekttiefe für die aktuelle Stimme bei gedrückt gehaltener **[EFFECT]**-Taste mit den Tasten **[–/NO**▼**]** und **[+/ YES**▲**]** einstellen. Der Einstellbereich geht von 0 bis 20 (die aktuelle Einstellung wird bei gedrückt gehaltener **[EFFECT]**-Taste auf dem LED-Display angezeigt). Bei der Einstellung "0" wird kein Effekt erzeugt, während "20" der größten Effekttiefe entspricht. Zum direkten Abrufen der Vorgabeeinstellung (bei jeder Stimme anders) halten Sie die **[EFFECT]**-Taste gedrückt, und betätigen dabei die Tasten **[–/NO**▼**]** und **[+/YES**▲**]** gleichzeitig.

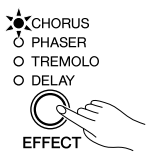

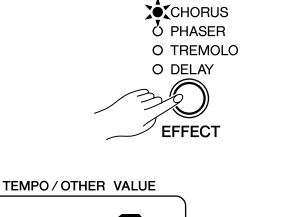

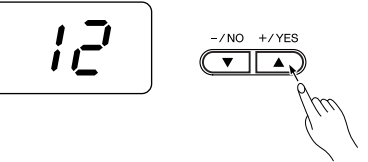

Mit diesem Regler können Sie das Timbre einer gewählten Stimme verändern. Der Regelbereich liegt zwischen MELLOW (dunkel) und BRIGHT (hell).

Falls ein hellerer Klang gewünscht wird, den BRILLIANCE-Regler zu BRIGHT hin verschieben. Um einen dunkleren, weicheren Klang zu erzielen, den Regler in Richtung MELLOW schieben.

**Klanghelligkeit**

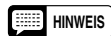

*• Wenn BRILLIANCE weit in Richtung BRIGHT verstellt wird, nimmt die Lautstärke insgesamt ein wenig zu. Sollte der MASTER VOLUME-Regler bereits auf eine relativ hohe Lautstärke gestellt sein, können Klangverzerrungen auftreten. In einem solchen Fall nehmen Sie die MASTER VOL-UME-Lautstärke ein wenig zurück.*

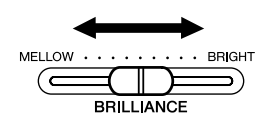

# **Transponierung**

Die TRANSPOSE-Funktion ermöglicht das Versetzen der Tonhöhe über die gesamte Tastatur in Halbtonschritten um bis zu 12 Halbtöne nach oben bzw. unten (d.h. maximal eine Oktave nach oben bzw. unten). Durch geschicktes Transponieren der Tonlage können Sie beispielsweise schwierige Stücke in einer leichteren Tonart spielen oder das Instrument an die Tonlage einer Singstimme bzw. eines anderen Instruments anpassen.

Zum Transponieren nach unten oder oben halten Sie die **[TRANS-POSE]**-Taste gedrückt und betätigen dabei die Taste **[–/NO**▼**]** oder **[–/ NO**▼**]**. Der Transponiernereich geht von "–12" (eine Oktave tiefer) über "0" (normale Tonhöhe) bis "12" (eine Oktave höher). Der aktuelle Transponierungswert wird bei gedrückt gehaltener **[TRANSPOSE]**-Taste auf dem LED-Display angezeigt. Die Standardeinstellung ist "0".

Die Anzeige-LED der **[TRANSPOSE]**-Taste leuchtet kontinuierlich, wenn eine andere Transponierungseinstellung als "0" gewählt ist. Bei jeder nachfolgenden Betätigung der **[TRANSPOSE]**-Taste wird die Funktion abwechselnd aus- bzw. wieder eingeschaltet.

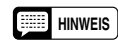

*• Noten unter- bzw. oberhalb des Bereichs von A-1 bis C7 erklingen eine Oktave höher bzw. tiefer.*

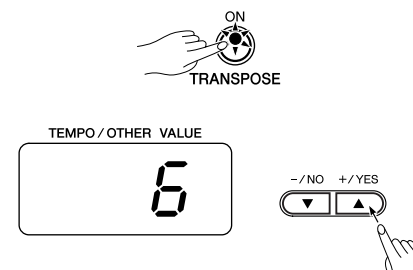

# **Anschlagempfindlichkeit**

Je nach Spieltechnik und eigener Bevorzugung können Sie für das Ansprechverhalten der Tastatur zwischen den vier Anschlagempfindlichkeits-Einstellungen "HARD", "MEDIUM", "SOFT" und "FIXED" wählen.

Zum Auswählen einer Anschlagempfindlichkeit drücken Sie die **[TOUCH]**-Taste, bis die Anzeige-LED der gewünschten Einstellung leuchtet (bei jeder Betätigung der **[TOUCH]**-Taste wird zur jeweils nächsten Einstellung weitergeschaltet).

### **HARD**

Bei dieser Einstellung müssen die Tasten zum Spielen der Noten mit Höchstlautstärke relativ hart angeschlagen werden.

### **MEDIUM**

Dies ist die werkseitige Standardeinstellung, die dem gewöhnlichen Ansprechverhalten einer Tastatur entspricht.

### **SOFT**

Mit dieser Einstellung wird bereits bei relativ schwachen Tastenanschlägen die Höchstlautstärke erreicht.

**FIXED** (keine der Anzeige-LEDs leuchtet)

Die Noten werden unabhängig von der Anschlagstärke stets mit derselben Lautstärke produziert.

Wenn FIXED gewählt ist, kann die Lautstärke der mit FIXED-Anschlagempfindlichkeit gespielten Noten bei gedrückt gehaltener [TOUCH]-Taste mit den Tasten [–/NO▼] und [+/YES▲] eingestellt werden (die aktuelle Einstellung wird bei gedrückt gehaltener [TOUCH]- Taste auf dem LED-Display angezeigt). Der Einstellbereich geht von 1 bis 127. Die Standardeinstellung ist 64.

**HINWEIS**

*• Der Anschlagwiderstand der Tastatur wird durch diese Einstellung nicht geändert.*

*• Die für FIXED eingestellte Anschlagempfindlichkeit und Lautstärke wird als gemeinsame Einstellung für alle Stimmen vorgegeben. Bei Stimmen, die gewöhnlich nicht auf Anschlagdynamik ansprechen, hat die Einstellung der Anschlagempfindlichkeit wenig oder gar keine Wirkung (siehe "Beschreibung der Stimmen" auf Seite 45).*

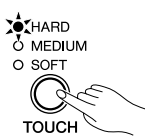

## **Stimmung**

Das P-120/P-120S kann innerhalb eines Bereichs von 427,0 bis 453,0 Hz (Tonhöhe der Note A3) in Schritten zu etwa 0,2 Hz feingestimmt werden. Eine Stimmung des Instruments ist beispielsweise erforderlich, wenn es auf andere Instrumenten abgestimmt oder in Verbindung mit aufgezeichneter Musik eingesetzt werden soll.

**Abstimmen auf einen höheren Ton**................................... **Zum Abstimmen auf eine höhere Tonhöhe halten Sie die Tasten A-1**  $A - 1$  B-1 und B-1 gedrückt. X Schlagen Sie nun eine der Tasten zwischen C3 und B3 an. Bei jedem Tastenanschlag wird die Tonhöhe um etwa 0,2 angehoben. Mit den Tasten **[–/NO**▼**]** und **[+/YES**▲**]** kann die Tonhöhe in ungefähren 1-Hz-Schritten gesenkt bzw. angehoben werden. Zum direkten Abrufen der Standardtonhöhe (Kammerton A3 = 440 Hz)  $/NO$  $+$ /YF drücken Sie die Tasten **[–/NO**▼**]** und **[+/YES**▲**]** gleichzeitig. C Lassen Sie die Tasten A-1 und B-1 wieder los. **Abstimmen auf einen tieferen Ton**.................................... <sup>A</sup>#-1 C3 B3 **Zum Abstimmen auf eine niedrigere Tonhöhe halten Sie die Tasten A-1** A-1 und A#-1 gedrückt. 2 Schlagen Sie nun eine der Tasten zwischen C3 und B3 an. Bei jedem Tastenanschlag wird die Tonhöhe um etwa 0,2 gesenkt. Mit den Tasten **[–/NO**▼**]** und **[+/YES**▲**]** kann die Tonhöhe in ungefähren 1-Hz-Schritten gesenkt bzw. angehoben werden. Zum /NO direkten Abrufen der Standardtonhöhe (Kammerton A3 = 440 Hz) drücken Sie die Tasten **[–/NO**▼**]** und **[+/YES**▲**]** gleichzeitig. C Lassen Sie die Tasten A-1 und A#-1 wieder los.

### **Zum Wiederherstellen der Standardtonhöhe**...................

- $\blacksquare$  Zur Rückstellung auf die Vorgabetonhöhe (A3 = 440 Hz) halten Sie die Tasten A-1, A#-1 und B-1 gedrückt.
- 2 Schlagen Sie eine der Tasten zwischen C3 und B3 an. (Das Instrument wird unabhängig von der aktuellen Einstellung durch einen Tastendruck auf die Standardtonhöhe zurückgestellt.)
- C Lassen Sie die Tasten A-1, A#-1 und B-1 wieder los.

Der Stimmbereich geht von 427,0 Hz bis 453,0 Hz. Die aktuelle Einstellung wird während des Stimmvorgangs auf dem LED-Display angezeigt. Der Dezimalstellenwert wird durch das Erscheinen und die Position von einem bzw. zwei Punkten angezeigt, wie in der folgenden Tabelle dargestellt:

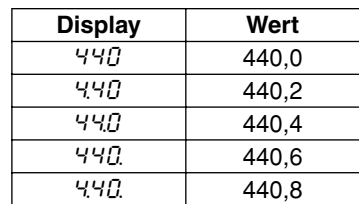

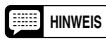

*• Der Funktionsmodus bietet ein Alternativverfahren zum Stimmen des Instruments (siehe Seite 31).*

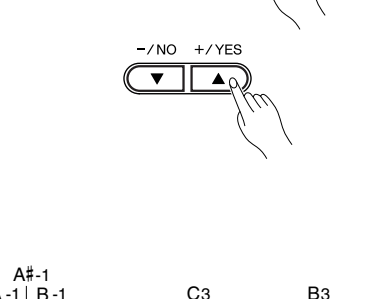

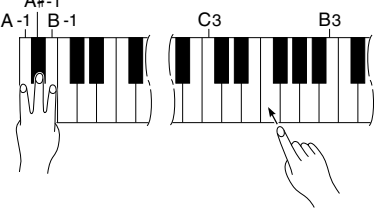

64

# **Metronom und Tempo**

Das P-120/P-120S ist mit einem eingebauten Metronom ausgestattet, das beim Üben von Stücken hilfreich ist und auch beim Aufnehmen mit der im nächsten Abschnitt beschriebenen Anwender-Song-Recoder-Funktion zum Angeben des Takts eingesetzt werden kann.

### **Das Metronom**

Der Metronomton kann mit der **METRONOME [START/STOP]**-Taste abwechselnd ein- und ausgeschaltet werden. Bei eingeschaltetem Metronom blinkt die Taktschlaganzeige im aktuellen Tempo.

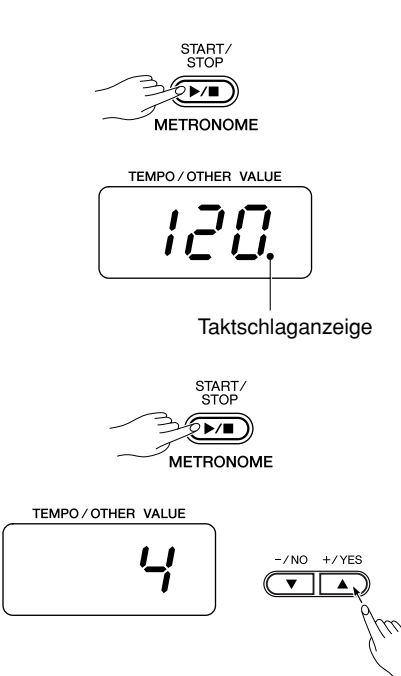

**Metronomtaktart**.........................................................

Die Taktart (d. h. das Betonungsschema) des Metronoms kann bei gedrückt gehaltener **METRONOME [START/STOP]**-Taste mit den Tasten **[–/NO**▼**]** und **[+/YES**▲**]** wunschgemäß eingestellt werden. Die möglichen Einstellungen sind 0, 2, 3, 4, 5 und 6 (bei gedrückt gehaltener **METRONOME [START/STOP]**-Taste wird die aktuelle Einstellung auf dem LED-Display angezeigt). Zum direkten Abrufen der Vorgabeeinstellung "0" (keine Betonung) halten Sie die **METRONOME [START/STOP]**-Taste gedrückt und betätigen dabei die Tasten **[–/NO**▼**]** und **[+/YES**▲**]** gleichzeitig.

### **Metronomlautstärke**...................................................

Die Lautstärke des Metronomtons kann im Funktionsmodus über die Metronomlautstärke eingestellt werden — siehe Seite 36.

### **Tempoeinstellung**

Das Metronomtempo sowie das Wiedergabetempo von Anwender-Songs (die Recorderfunktion wird im nächsten Abschnit beschrieben) kann mit den **[TEMPO/FUNCTION#** ▼**,** ▲**]**-Tasten auf einen beliebigen Wert zwischen 32 und 280 Viertel/Minute eingestellt werden (die **[TEMPO]**- LED der **[TEMPO/FUNCTION#]**-Taste muß leuchten). Das gewählte Tempo wird im normalen Spielmodus und während der Tempoeinstellung mit den **[TEMPO/FUNCTION#** ▼**,** ▲**]**-Tasten im Aufnahme/Wiedergabemodus auf dem LED-Display angezeigt. Das Vorgabetempo (120 bzw. das aufgezeichnete Song-Tempo, wenn der Recorder Daten enthält und die Anzeige-LED der Wiedergabespur leuchtet) kann durch gleichzeitiges Drücken der Tasten **[**▼**]** und **[**▲**]** direkt wieder eingestellt werden.

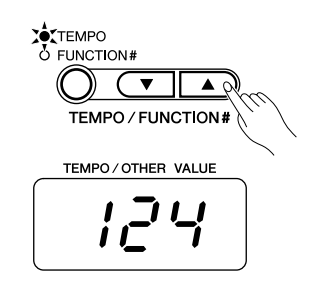

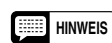

65

*• Wenn die [FUNCTION#]-LED der [TEMPO/FUNCTION#]-Taste leuchtet, drücken Sie die [TEMPO/FUNCTION#]-Taste einmal, so daß die [TEMPO]-LED leuchtet.*

# **Verwendung der Anwender-Song-Recorder-Funktion**

Die Fähigkeit, Ihr Tastaturspiel auf dem P-120/P-120S aufzuzeichnen und wiederzugeben, kann ein wirkungsvolles Hilfsmittel beim Üben sein. So können Sie beispielsweise zunächst den mit der linken Hand gespielten Part aufnehmen, um dann bei der Wiedergabe dieses Parts den für die rechte Hand einzuüben. Oder, da Sie zwei Spuren separat bespielen können, Sie könnten den linken und rechten Part individuell aufnehmen, oder beide Parts eines Duos (vierhändiges Spiel), um dann zurüfen, wie die Parts zusammen abgespielt klingen. Der Zweispur-Song-Recorder des P-120/P-120S erlaubt die Aufzeichnung von drei Anwender-Songs.

Der Anwender-Song-Recorder zeichnet die folgenden Daten auf:

- Song insgesamt
	- Tempo Taktart Halleffekt-Typ (einschließlich AUS)
	- Effekt-Typ (einschließlich AUS)
- ■ **Individuelle Spuren**
	- -
		-
		-
	- Dual-Lautstärkebalance (F3)
	-
	-
	- Gespielte Noten Stimmenwechsel Stimmenvariation
	- Dualmodus-Stimmen Splitmodus-Stimmen
	- Pedalbetätigungen (Sustain-, Soft-, Sostenuto-, Schwellerpedal)
	- Effekttiefe Halltiefe
- 
- 
- 
- Dual-Einstimmung (F3) Dual-Oktavenversetzung (F3)
- Split-Lautstärkebalance (F4) Split-Oktavenversetzung (F4)

### **Aufnahme**

#### **Wählen Sie den gewünschten Song-Speicherplatz. 1**

Drücken Sie die **[USER 1/2/3]**-Taste, um den USER-Speicherplatz zu wählen, in dem der Song festgehalten werden soll. Die Anzeige-LED des gewählten Song-Speicherplatzes leuchtet. (Wenn keine der drei LEDs leuchtet, ist kein Speicherplatz gewählt.)

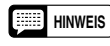

**2**

*• Im Demo-Song-Modus können mit der [USER 1/2/3]-Taste keine Songs gewählt werden.*

### **Machen Sie alle erforderlichen Anfangseinstellungen.** ...

Bevor Sie die Aufnahme starten, wählen Sie zunächst die gewünschte Stimme (bzw. Stimmen bei Dual- bzw. Splitmodus). Sie können vorsorglich auch Lautstärke und Tempo einstellen.

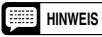

*• Wenn Sie beim erneuten Aufzeichnen einer Spur oder beim Bespielen der anderen Spur das Tempo, die Taktart oder den Halleffekt- bzw. Effekt-Typ ändern möchten, nehmen Sie diese Einstellung(en) nach Aktivieren des Aufnahme-Bereitschaftszustands (Schritt 3) vor.*

#### **Aktivieren Sie den Aufnahme-Bereitschaftszustand.**...... **3**

Drücken Sie die **SONG**-Taste **[REC]**, um den Recorder aufnahmebereit zu machen (die Aufnahme läuft dabei noch nicht an). Die Aufnahmebereitschaft kann durch einen zweiten Druck auf die **[REC]**-Taste wieder aufgehoben werden.

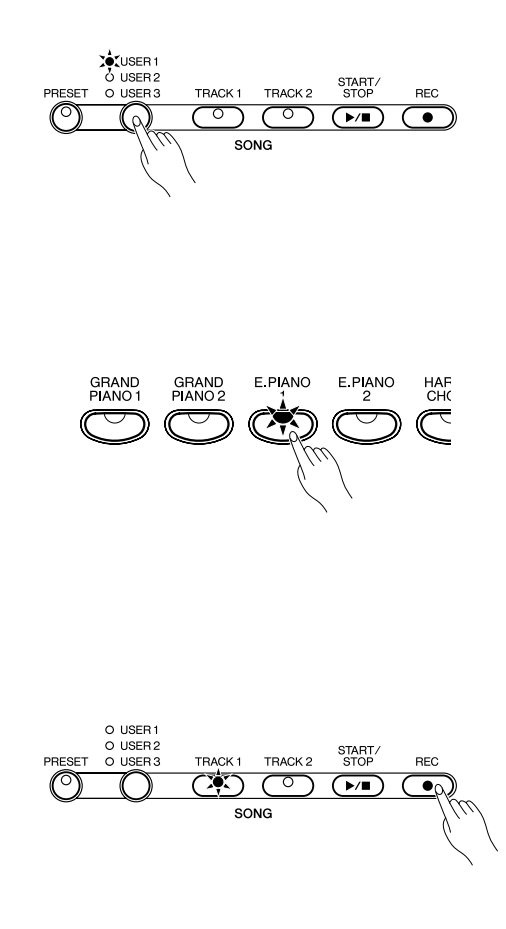

*26* P-120/P-120S

### **Wählen Sie die Aufnahmespur.**................................. **4**

Beim Aktivieren des Aufnahmezustands im vorangehenden Schritt wird automatisch die zuletzt bespielte Spur aufgerufen, wobei die Anzeige-LED der betreffenden Spurtaste (**[TRACK 1]** oder **[TRACK 2]**) zur Bestätigung rot leuchtet. Wenn Sie auf die andere Spur aufnehmen möchten, drücken Sie die betreffende Spurtaste, so daß deren Anzeige-LED rot leuchtet.

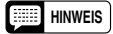

- *Wenn die andere Spur bereits Daten enthält, leuchtet deren Anzeige-LED grün (sofern die Spur nicht ausgeschaltet wurde, wie an späterer Stelle beschrieben). Bei der Aufnahme werden die Daten der anderen Spur normalerweise als Spielhilfe wiedergegeben. Wenn Sie diese Spur bei der Aufnahme auf die andere Spur nicht hören möchten (z. B. zum Aufnehmen eines Songs, der mit dem Material auf der anderen Spur nichts zu tun hat), drücken Sie vor Aktivierung des Aufnahme-Bereitschaftszustands (d.h. vor Drücken der [REC]-Taste in Schritt 2) die betreffende Spurtaste, so daß deren Anzeige erlischt.*
	- *Falls Sie keinen Anwender-Speicherplatz ([USER 1/2/3]) gewählt haben (keine der drei Anzeige-LEDs leuchtet), gibt das Instrument beim Aktivieren des Aufnahme-Bereitschaftszustands mit der [REC]-Taste den Speicherplatz [USER 1] und die Spur [TRACK 1] vor. In diesem Fall wird [TRACK 2] auch dann ausgeschaltet, wenn die Spur bereits Daten enthält.*
	- *Wenn Sie für die Aufnahme eine Spur wählen, die bereits Daten enthält (Anzeige-LED leuchtet grün), werden diese gelöscht und durch die neuen Spieldaten ersetzt.*
	- *Beim Aktivieren der Aufnahmefunktion wird der für die Aufnahme zur Verfügung stehende Speicher als ungefährer Kilobyte-Wert auf dem LED-Display angezeigt (anfänglich "47"), während der Punkt ganz rechts auf dem LED-Display im aktuellen METRO-NOME-Tempo blinkt.*

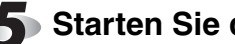

### **Starten Sie die Aufnahme.** ........................................ **5**

Die Aufnahme läuft beim ersten Tastenanschlag automatisch an. Sie können Sie Aufnahme alternativ auch durch einen Druck auf die **SONG [START/STOP]**-Taste starten. Während der Aufnahme wird die Nummer des aktuellen Taktes auf dem Display angezeigt.

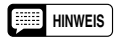

67

*• Die AUX PEDAL-Buchse kann bei Bedarf mit der Funktion zum Starten und Stoppen von Preset-Songs belegt werden (siehe "AUX PEDAL-Modus" auf Seite 35).*

- *Sie können sich bei der Aufnahme bei Bedarf auch den Takt vom Metronom angeben lassen, indem Sie die Funktion vor der Aufnahme einschalten. Der Ton des Metronoms wird nicht aufgezeichnet.*
- *Je nach Pedalarbeit und anderen Faktoren kann kann P-120/P-120S maximal etwa 10.000 Noten aufzeichnen. Wenn der Recorder-Speicher beinahe voll ist, beginnt die Anzeige-LED der Aufnahmespur zu blinken. Wenn der Speicher ganz voll ist, erscheint "* FUL*" auf dem LED-Display, und die Aufnahme stoppt automatisch. (Alle bis zu diesem Punkt aufgezeichneten Daten bleiben erhalten.)*

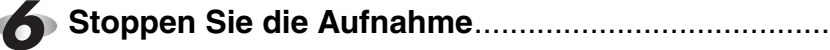

Zum Stoppen der Aufnahme drücken Sie die **SONG**-Taste **[REC]** oder **[START/STOP]**.

Die Anzeige-LED der bespielten Spur grün, um darauf hinzuweisen, daß sie nun Daten enthält.

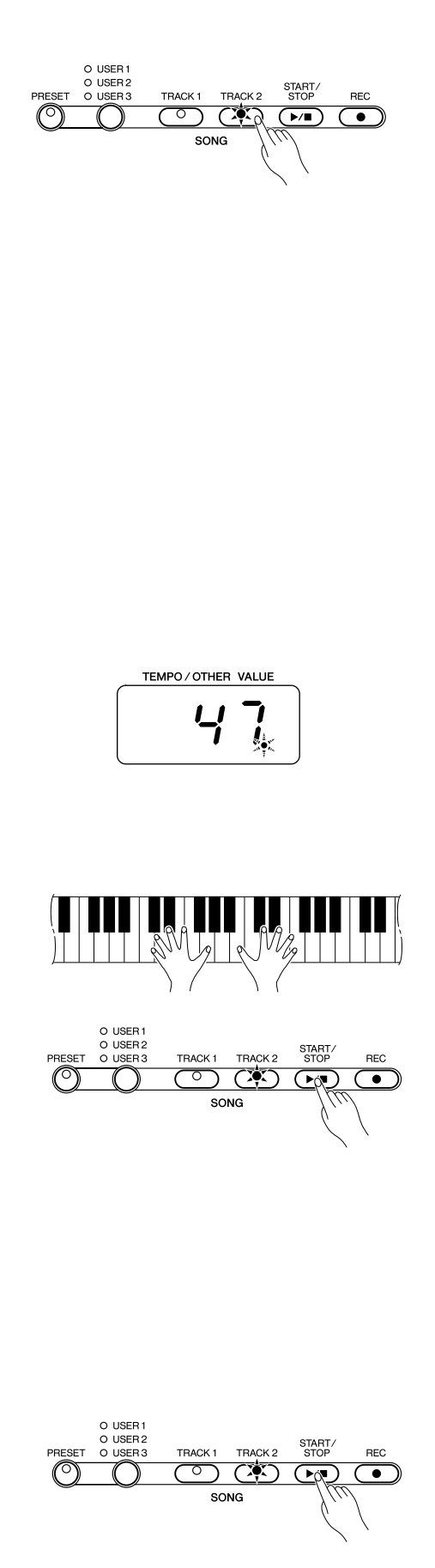

### **Ändern der Anfangseinstellungen** ...........................

Die in Schritt 2 der Aufnahmeprozedur gemachten anfänglichen Einstellungen für Stimme, Tempo, Taktart, Halleffekt-Typ, Halltiefe, Effekt-Typ und Effekttiefe werden vom P-120/P-120S gespeichert.

Nach der Aufnahme haben Sie die Möglichkeit, diese Anfangseinstellungen wunschgemäß zu ändern, indem Sie den Aufnahme-Bereitschaftszustand durch einen Druck auf die **[REC]**-Taste aktivieren, danach die betreffende Spurtaste drücken, die erforderlichen Anderungen machen und dann wieder die **[REC]**-Taste drücken, um den Bereitschaftszustand aufzuheben und die neuen Einstellungen zu speichern.

Dabei müssen Sie jedoch bei aktiviertem Aufnahme-Bereitschaftszustand eine Betätigung der **SONG [START/STOP]**-Taste oder einer Taste der Tastatur unbedingt vermeiden, da dies einen neuen Aufnahmevorgang auslösen und die auf der gewählten Spur gespeicherten Daten löschen würde.

Es besteht sogar die Möglichkeit, den Vorgang nach Vornehmen von Änderungen abzubrechen: Schalten Sie auf die andere Spur um, und drücken Sie dann die **[REC]**-Taste.

### **Löschen einer einzelnen Spur**..................................

Zum Löschen aller auf einer der beiden Spuren gespeicherten Daten aktivieren Sie den Aufnahme-Bereitschaftszustand, wählen die zu löschende Spur und drücken dann zweimal auf die **SONG [START/STOP]**-Taste, ohne etwas zu spielen.

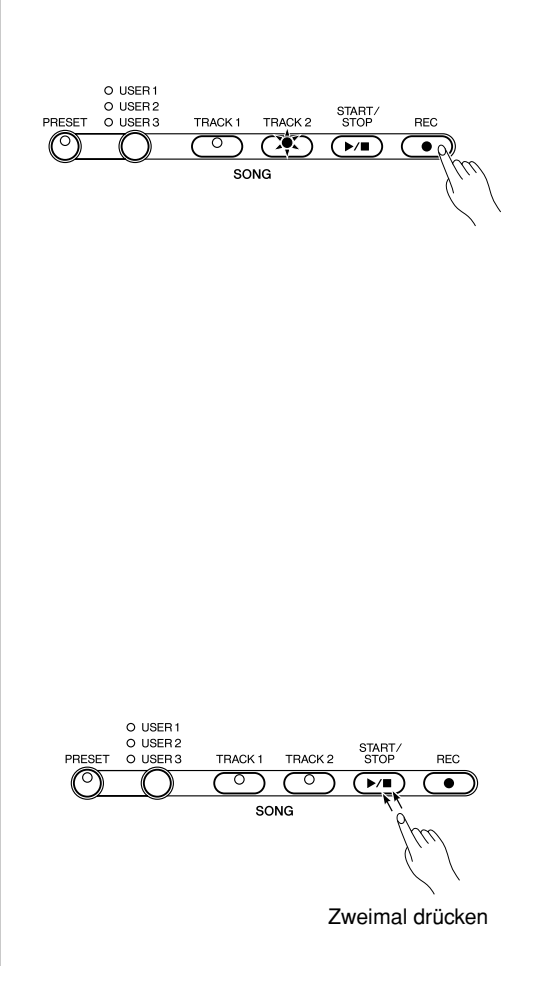

### **Wiedergabe**

Zum Abspielen des gerade aufgezeichneten Materials wählen Sie zunächst den betreffenden Song mit der **[USER 1/2/3]**-Taste an. Die USER-LED des gewählten Songs leuchtet. (Falls keine der drei Anzeige-LEDs leuchtet, ist kein Song gewählt.) Vergewissern Sie sich dann, daß die grüne Anzeige der wiederzugebenden Spuren leuchtet. Wenn nicht, drücken Sie die entsprechende(n) Spurtaste(n), so daß die Anzeige leuchtet. Drücken Sie dann die **SONG**-Taste **[START/STOP]**. Die Wiedergabe setzt am Anfang der aufgezeichneten Daten ein und stoppt am Ende der Aufnahmedaten automatisch. Sie können die laufende Wiedergabe auch durch einen weiteren Druck auf die **SONG [START/STOP]**-Taste frühzeitig stoppen.

Zum Stummschalten einer der beiden Spuren drücken Sie die betreffende Spurtaste, so daß deren Anzeige-LED erlischt (zum erneuten Einschalten der Spur drücken Sie die Taste einfach ein weiteres Mal).

Die aktuelle Taktnummer wird während der Wiedergabe auf dem Display angezeigt.

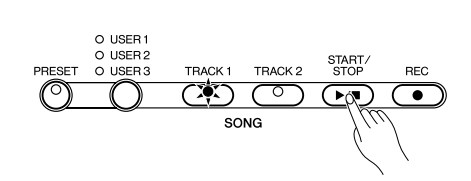

- *Im Demo-Song-Modus können mit der [USER 1/2/3]-Taste keine Songs gewählt werden.* **HINWEIS** 
	- *Während der Wiedergabe können Sie auf der Tastatur dazuspielen. In diesem Fall sind die Wiedergabestimme und die auf der Tastatur gespielte Stimme nicht identisch. Die Wiedergabestimme ist die beim Aufnehmen der Daten verwendete Stimme. Beim Spielen auf der Tastatur erklingt die am Bedienfeld gewählte Stimme.*
	- *Wiedergabelautstärke und -tempo können mit dem [MASTER VOLUME]- Regler und den [TEMPO/FUNCTION#* ▼*,*▲*]-Tasten wunschgemäß eingestellt werden (zum Rückstellen auf das Vorgabetempo drücken Sie die beiden [TEMPO/FUNCTION#* ▼*,*▲*]-Tasten gleichzeitig).*
	- *Die mit dem Anwender-Song-Recorder aufgezeichneten Daten bleiben nach dem Ausschalten des Instruments etwa eine Woche lang im Speicher erhalten. Sollen die Daten länger als eine Woche lang erhalten bleiben, müssen Sie das Instrument mindestens einmal wöchentlich einige Minuten lang einschalten. Für permanenten Datenerhalt haben Sie auch die Möglichkeit, die Daten mit der auf Seite 39 beschriebenen Bulk Dump-Funktion auf ein externes MIDI-Speichergerät (z. B. Yamaha MIDI Data Filer MDF3) zu übertragen.*
	- *Falls das Metronom während der Wiedergabe zugeschaltet ist, wird es zusammen mit der Wiedergabe automatisch gestoppt.*
	- *Bei der Recorder-Wiedergabe ist die Lautstärke einer ausgeschalteten Spur stets "0" (d. h. die auf Seite 36 beschriebene Funktion "Lautstärke für ausgeblendeten Preset-Song-Part" ist nur bei der Wiedergabe von Preset-Songs wirksam).*
	- *Die Wiedergabedaten werden nicht über die MIDI OUT-Buchse übertragen.*
	- *Wenn im Recorder keine Daten gespeichert oder beide Spuren ausgeschaltet sind, kann die Wiedergabe nicht gestartet werden.*
	- *Wenn während der Wiedergabe der REVERB-Typ am Bedienfeld geändert wird, ändert sich sowohl der Wiedergabe-Halleffekt als auch der Tastatur-Halleffekt.*
	- *Wenn während der Wiedergabe der EFFECT-Typ am Bedienfeld geändert wird, kann es vorkommen, daß der Wiedergabe-Effekt deaktiviert wird.*

**Synchronstart**.............................................................

Bei aktivierter Synchronstartfunktion läuft die Recorder-Wiedergabe an, sobald Sie auf der Tastatur zu spielen beginnen.

Zum Aktivieren der Synchronstartfunktion tippen Sie die **SONG [START/STOP]**-Taste an, während Sie die Taste der eingeschalteten Spur gedrückt halten. Der Punkt ganz rechts auf dem Display blinkt nun im aktuellen Tempo. (Zum Deaktivieren der Synchronstart-Funktion führen Sie diesen Bedienschritt ein weiteres Mal aus.) Die Wiedergabe setzt dann beim ersten Tastenanschlag ein.

Wenn Sie beim Betätigen der **SONG [START/STOP]**-Taste die Taste einer ausgeschalteten Spur drücken, wird diese eingeschaltet und auf Synchronstartbereitschaft gestellt.

### **AUX PEDAL-Start/Stop** ..............................................

69

Die AUX PEDAL-Buchse kann bei Bedarf mit der Funktion zum Starten und Stoppen von Preset-Songs belegt werden (siehe "AUX PEDAL-Modus" auf Seite 35). Dies bietet sich als bequeme Lösung an, wenn Sie die Wiedergabe eines aufgenommenen Parts starten möchten, während Sie bereits auf der Tastatur spielen.

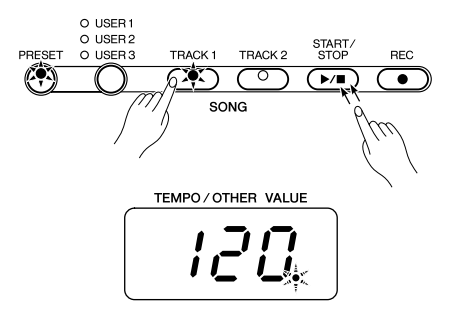

Über die **[TEMPO/FUNCTION#]**-Taste haben Sie Zugriff auf eine Reihe von Funktionen, die für vielseitige Einsatzmöglichkeiten des P-120/P-120S sorgen. Die einzelnen Funktionen untergliedern sich in folgende Gruppen:

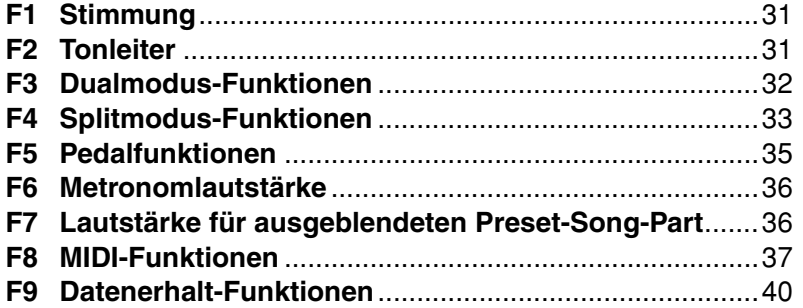

**Auswählen einer Funktion…**..................................... Z Drücken Sie die **[TEMPO/FUNCTION#]**-Taste, so daß die **[FUNCTION#]**-LED leuchtet.

**HINWEIS** 

*• Im Demo-/Preset-Song-Modus und bei Anwender-Song-Recorder-Betrieb können keine Funktionen angewählt werden.*

X Wählen Sie die gewünschte Funktion (F1 bis F9) mit den **[TEMPO/FUNCTION#** ▼**,** ▲**]**-Tasten aus.

C Bei den Funktionen für Tonleiter (F2), Dualmodus (F3), Splitmodus (F4), Pedalfunktionen (F5), MIDI (F8) und Datenerhalt (F9) müssen Sie durch einen Druck auf die Taste **[+/YES**▲**]**  zunächst den Submodus aufrufen, wonach Sie dann mit den Tasten **[TEMPO/FUNCTION#** ▼**,** ▲**]** die gewünschte Funktion auswählen können.

*• Zum Einstellen einer Funktion von Gruppe F3 oder F4 müssen Sie zuvor den Dualmodus oder Splitmodus aktivieren. Sollte der jeweilige Modus nicht aktiviert sein, erscheint "* F3.-*" bzw. "* F4.-*" auf dem Display, und der Submodus kann nicht aufgerufen werden.* **HINWEIS** 

> *• Der Dualmodus kann auch im Funktionsmodus aktiviert werden. Zum Aktivieren des Splitmodus müssen Sie den Funktionsmodus jedoch verlassen.*

V Stellen Sie die Funktion mit den Tasten **[–/NO**▼**]** bzw. **[+/YES**▲**]** wunschgemäß ein (siehe nachfolgende Beschreibungen der einzelnen Funktionen).

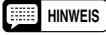

*• Nach Anwählen einer Funktion wird bei der ersten Betätigung der Taste [–/NO*▼*] bzw. [+/YES*▲*] zunächst deren aktuelle Einstellung angezeigt.*

B Zum Verlassen des Funktionsmodus drücken Sie die **[TEMPO/ FUNCTION#]**-Taste, so daß die **[TEMPO]**-LED leuchtet.

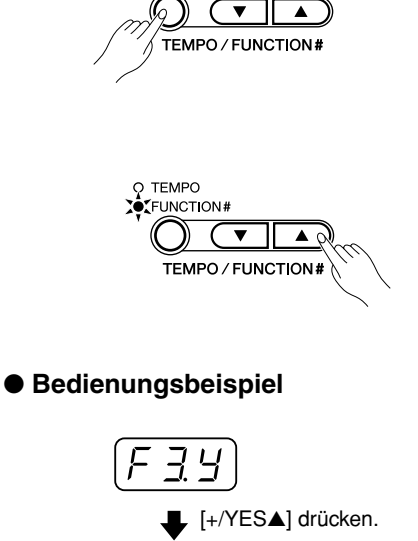

O TEMPO  $\mathop{\mathrm{G}^{\bullet}}\nolimits$  function  $\mathop{\mathrm{H}}\nolimits$ 

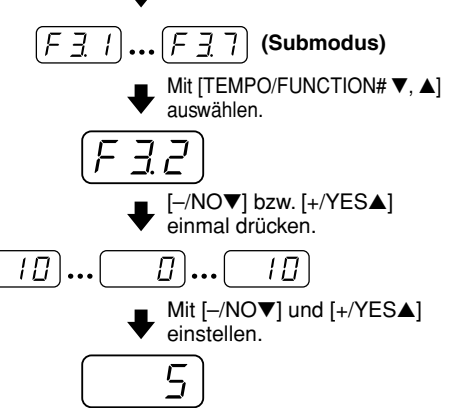

### **Stimmung**

Neben dem auf Seite 24 beschriebenen Einstimmverfahren bietet die Funktion F1 eine alternative Möglichkeit zum Stimmen des Instruments.

Wählen Sie zunächst "F1", und stimmen Sie das Instrument dann mit den Tasten **[–/NO**▼**]** und **[+/YES**▲**]** in Schritten zu etwa 0,2 Hz auf eine tiefere oder höhere Tonhöhe ein (bei der ersten Betätigung der Taste **[–/NO**▼**]** bzw. **[+/YES**▲**]** wird zunächst lediglich die Stimmwertanzeige aufgerufen, ohne die aktuelle Einstellung zu ändern). Der Einstimmbereich geht von 427,0 Hz bis 453,0 Hz (Tonhöhe der Note A3). Zum erneuten Abrufen der Standardtonhöhe (440,0 Hz) drücken Sie die Tasten **[–/NO**▼**]** und **[+/YES**▲**]** gleichzeitig.

Der Dezimalstellenwert wird durch das Erscheinen und die Position von einem bzw. zwei Punkten angezeigt, wie in der folgenden Tabelle dargestellt:

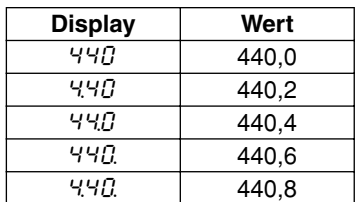

### **Tonleiter**

Wählen Sie zunächst "F 2.Y", und drücken Sie dann zum Aufrufen des Submodus für Tonleiter-Funktionen die **[+/YES**▲**]**-Taste, um danach die gewünschte der im folgenden beschriebenen Funktionen mit den Tasten **[TEMPO/FUNCTION#** ▼**,** ▲**]** aufzurufen.

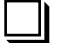

**F2.1: Tonleiter**...................................................................................................

Neben der normalen gleichförmig temperierten Stimmung bietet das P-120/P-120S sechs weitere klassische Tonleitern, die Sie zum Spielen von Musik aus der jeweiligen Epoche oder aber zum Experimentieren in einem moderneren Kontext einstellen können. Folgende Tonleitern stehen zur Wahl:

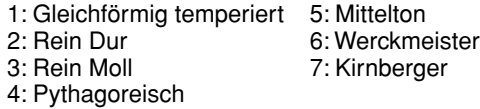

Wählen Sie mit den Tasten **[–/NO**▼**]** und **[+/YES**▲**]** die Nummer der gewünschten Tonleiter. Zum erneuten Abrufen der Vorgabeeinstellung (gleichförmig temperiert) drücken Sie die Tasten **[– /NO**▼**]** und **[+/YES**▲**]** gleichzeitig.

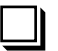

5

**F2.2: Grundton** .................................................................................................

Im Gegensatz zur gleichförmig temperierten Tonleiter müssen viele klassische Tonleitern auf eine spezifische Tonart abgestimmt sein. Wählen Sie mit den Tasten **[–/NO**▼**]** und **[+/YES**▲**]** die Tonart, auf der die zuvor gewählte Stimmung basieren soll. Die gewählte Tonart wird zur Bestätigung auf dem Display angezeigt, ggf. gefolgt von einem Unterstrich, wenn die Note erniedrigt ist (z.B. " $\mathcal{A}$ -"), oder einem Überstrich, wenn es sich um eine erhöhte Note handelt (z.B. " $\mathcal{F}$ <sup>-</sup>").

Zum erneuten Aufrufen der Vorgabeeinstellung ("C") drücken Sie die Tasten **[–/NO**▼**]** und **[+/ YES**▲**]** gleichzeitig.

**HINWEIS** 

*• Die Grundton-Einstellung gilt für alle Tonleitern außer der gleichförmig temperierten Stimmung.*

### **F3** Dualmodus-Funktionen

Wählen Sie zunächst "F 3.9", und drücken Sie dann zum Aufrufen des Submodus für Dualmodus-Funktionen die **[+/YES**▲**]**-Taste, um danach die gewünschte der im folgenden beschriebenen Funktionen mit den Tasten **[TEMPO/FUNCTION#** ▼**,** ▲**]** aufzurufen.

Wenn der Dualmodus nicht aktiviert ist, wird "F 3.-" anstelle von "F 3.Y" angezeigt, wobei ein Zugriff auf Dualmodus-Funktionen nicht möglich ist. Aktivieren Sie in diesem Fall zunächst den Dualmodus.

■ ABKÜRZUNG: Sie können die Dualmodus-Funktionen (F3) auch direkt aufrufen, indem Sie die Tasten der beiden Dualmodus-Stimmen gedrückt halten und dabei die **[TEMPO/FUNCTION#]**-Taste antippen.

*• Dualmodusfunktionen werden für jede Stimmenkombination individuell eingestellt.* **HINWEIS** 

### **F3.1: Dual-Lautstärkebalance** .........................................................................

Diese Funktion ermöglicht einen Lautstärkeabgleich zwischen den beiden im Dualmodus kombinierten Stimmen. Stellen Sie die Lautstärkebalance mit den Tasten **[–/NO**▼**]** und **[+/YES**▲**]** wunschgemäß ein. Der Einstellbereich geht von 0 bis 20. Bei der Einstellung "10" ist die Lautstärke der beiden Dual-Stimmen gleich. Bei Einstellwerten unter "10" ist die relative Lautstärke der 2. Stimme höher als die der 1. Stimme, während bei Einstellwerten über "10" die der 1. Stimme höher ist (die Bedeutung von "1." und "2." ist auf Seite 18 beschrieben). Zum erneuten Aufrufen der Vorgabeeinstellung (je nach Stimmenkombination anders) drücken Sie die Tasten **[–/NO**▼**]** und **[+/YES**▲**]** gleichzeitig.

Sie können eine Stimme als Hauptstimme und eine zweite als weichere Mischstimme einstellen.

### **F3.2: Dual-Einstimmung**..................................................................................

Diese Funktion ermöglicht es Ihnen, die Tonhöhe der 1. und 2. Dual-Stimme leicht gegeneinander zu versetzen, um einen volleren Klang zu erhalten. Stellen Sie den gewünschten Versetzungsgrad mit den Tasten **[–/NO**▼**]** und **[+/YES**▲**]** ein. Der Einstellbereich geht von –10 bis 10. Bei der Einstellung "0" sind beide Stimmen auf dieselbe Tonhöhe eingestellt. Bei Einstellwerten unter "0" wird die Tonhöhe der 2. Stimme relativ zur ersten angehoben, während bei Einstellwerten über "0" die Tonhöhe der 1. Stimme relativ zur 2. angehoben wird (die Bedeutung von "1." und "2." ist auf Seite 18 beschrieben). Zum erneuten Aufrufen der Vorgabeeinstellung (je nach Stimmenkombination anders) drücken Sie die Tasten **[–/NO**▼**]** und **[+/YES**▲**]** gleichzeitig.

### **F3.3: Oktavenversetzung der 1. Stimme** ........................................................ **F3.4: Oktavenversetzung der 2. Stimme** ........................................................

Je nach Stimmenkombination kann unter Umständen ein besserer Klang erzielt werden, wenn eine der beiden Stimmen um eine Oktave nach oben oder unten versetzt wird. Stellen Sie die Oktavlage der 1. bzw. 2. Stimme mit den Tasten **[–/NO**▼**]** und **[+/YES**▲**]** wunschgemäß ein (die Bedeutung von "1." und "2." ist auf Seite 18 beschrieben). Die möglichen Einstellungen sind "0" (normale Tonhöhe), "–1" (eine Oktave nach unten) und "1" (eine Oktave nach oben). Zum erneuten Aufrufen der Vorgabeeinstellung (je nach Stimmenkombination anders) drücken Sie die Tasten **[–/NO**▼**]** und **[+/YES**▲**]** gleichzeitig.

...............

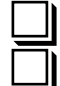

### **F3.5: Effekttiefe der 1. Stimme**........................................................................ **F3.6: Effekttiefe der 2. Stimme**........................................................................

Mit diesen beiden Funktionen können Sie die Tiefe des Chorus-Effekts für die 1. und die 2. Dual-Stimme individuell einstellen (die Bedeutung von "1." und "2." ist auf Seite 18 beschrieben). Stellen Sie die Effektiefe für die jeweilige Stimme mit den Tasten **[–/NO**▼**]** und **[+/YES**▲**]** wunschgemäß ein. Der Einstellbereich geht von 0 bis 20. Eine Einstellung von "0" erzeugt keinen Effekt, während die Einstellung "20" der größten Effekttiefe entspricht. Zum erneuten Aufrufen der Vorgabeeinstellung (je nach Stimmenkombination anders) drücken Sie die Tasten **[–/NO**▼**]** und **[+/YES**▲**]** gleichzeitig.

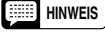

*• Die Effekttiefe-Einstellung kann nur geändert werden, wenn die EFFECT-Funktion eingeschaltet ist. Zum Einschalten des Chorus-Effekts müssen Sie den Funktionsmodus verlassen.*

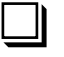

### **F3.7: Rücksetzung** ...........................................................................................

Mit dieser Funktion können Sie alle Dualmodus-Funktionen auf Ihre Vorgabeeinstellungen rücksetzen. Drücken Sie zum Rücksetzen die **[+/YES**▲**]**-Taste. Nach Rücksetzen der Funktionseinstellungen wird " $\epsilon \theta$ " auf dem Display angezeigt.

### **F4: Splitmodus-Funktionen\_\_\_\_\_\_\_\_\_\_\_\_\_\_\_\_\_\_\_\_\_\_\_\_\_\_\_\_\_**

Wählen Sie zunächst "F 4.9", und drücken Sie dann zum Aufrufen des Submodus für Splitmodus-Funktionen die **[+/YES**▲**]**-Taste, um danach die gewünschte der im folgenden beschriebenen Funktionen mit den Tasten **[TEMPO/FUNCTION#** ▼**,** ▲**]** aufzurufen.

Wenn der Splitmodus nicht aktiviert ist, wird " $F -$ " anstelle von " $F - 4.5$ " angezeigt, wobei ein Zugriff auf Splitmodus-Funktionen nicht möglich ist. Verlassen Sie in diesem Fall den Funktionsmodus, um den Splitmodus zu aktivieren.

■ ABKÜRZUNG: Sie können die Splitmodus-Funktionen (F4) auch direkt aufrufen, indem Sie die **[SPLIT]**-Taste gedrückt halten und dabei die **[TEMPO/ FUNCTION#]**-Taste antippen.

### **F4.1: Splitpunkt** ................................................................................................

Neben dem auf Seite 19 beschriebenen Splitpunkt-Einstellverfahren bietet diese Funktion eine alternative Möglichkeit zum Verlegen des Splitpunkts. Wählen Sie mit den Tasten **[–/NO**▼**]** und **[+/YES**▲**]** den gewünschten Splitpunkt, oder schlagen Sie auf der Tastatur einfach die betreffende Taste an: von " $A$ - 1" bis " $C$ 7". Zum erneuten Aufrufen der Vorgabeeinstellung ("F#2") drücken Sie die Tasten **[–/NO**▼**]** und **[+/YES**▲**]** gleichzeitig.

### **F4.2: Split-Lautstärkebalance** .........................................................................

. . . . . . . .

Diese Funktion ermöglicht einen Lautstärkeabgleich zwischen den beiden im Splitmodus kombinierten Stimmen. Stellen Sie die Lautstärkebalance mit den Tasten **[–/NO**▼**]** und **[+/YES**▲**]** wunschgemäß ein. Der Einstellbereich geht von 0 bis 20. Bei der Einstellung "10" ist die Lautstärke der beiden Split-Stimmen gleich. Bei Einstellwerten unter "10" ist die relative Lautstärke der linken Stimme höher als die der rechten, während bei Einstellwerten über "10" die der rechten Stimme höher ist. Zum erneuten Aufrufen der Vorgabeeinstellung (je nach Stimmenkombination anders) drücken Sie die Tasten **[–/NO**▼**]** und **[+/YES**▲**]** gleichzeitig.

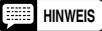

73

*• Die Split-Lautstärkebalance wird für jede Stimmenkombination individuell eingestellt.*

### **F4.3: Oktavenversetzung der rechten Stimme** .............................................. **F4.4: Oktavenversetzung der linken Stimme**.................................................

Je nach Stimmenkombination kann unter Umständen ein besserer Klang erzielt werden, wenn eine der beiden Stimmen um eine Oktave nach oben oder unten versetzt wird. Stellen Sie die Oktavlage der linken bzw. rechten Stimme mit den Tasten **[–/NO**▼**]** und **[+/YES**▲**]** wunschgemäß ein. Die möglichen Einstellungen sind "0" (normale Tonhöhe), "–1" (eine Oktave nach unten) und "1" (eine Oktave nach oben). Zum erneuten Aufrufen der Vorgabeeinstellung (je nach Stimmenkombination anders) drücken Sie die Tasten **[–/NO**▼**]** und **[+/YES**▲**]** gleichzeitig.

Stellen Sie die Oktavlagen dem Tonumfang des zu spielenden Songs entsprechend ein.

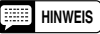

*• Die Oktavenversetzung wird für jede Stimmenkombination individuell eingestellt.*

### **F4.5: Effekttiefe der rechten Stimme**.............................................................. **F4.6: Effekttiefe der linken Stimme** ................................................................

Mit diesen beiden Funktionen können Sie die Tiefe des Effekts für die rechte und die linke Split-Stimme individuell einstellen. Stellen Sie die Effektiefe für die jeweilige Stimme mit den Tasten **[– /NO**▼**]** und **[+/YES**▲**]** wunschgemäß ein. Der Einstellbereich geht von 0 bis 20. Eine Einstellung von "0" erzeugt keinen Effekt, während die Einstellung "20" der größten Effekttiefe entspricht. Zum erneuten Aufrufen der Vorgabeeinstellung (je nach Stimmenkombination anders) drücken Sie die Tasten **[–/NO**▼**]** und **[+/YES**▲**]** gleichzeitig.

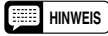

*• Die Effekttiefe-Einstellung kann nur geändert werden, wenn die EFFECT-Funktion eingeschaltet ist. Zum Einschalten des Chorus-Effekts müssen Sie den Funktionsmodus verlassen.*

*• Die Effekttiefe wird für jede Stimmenkombination individuell eingestellt.*

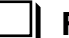

### **F4.7: SUSTAIN PEDAL-Funktionszuordnung** ................................................

Diese Funktion bestimmt, ob das Sustain-Pedal im Splitmodus auf die rechte, die linke oder beide Stimmen wirkt. Wählen Sie mit den Tasten **[–/NO**▼**]** und **[+/YES**▲**]** die gewünschte Einstellung: "2" (linke Stimme), "1" (rechte Stimme) oder "ALL (beide Stimmen). Zum erneuten Aufrufen der Vorgabeeinstellung ("ALL") drücken Sie die Tasten **[–/NO**▼**]** und **[+/YES**▲**]** gleichzeitig.

### **F4.8: AUX PEDAL-Funktionszuordnung** ........................................................

Diese Funktion bestimmt, ob das AUX-Pedal im Splitmodus auf die rechte, die linke oder beide Stimmen wirkt. Wählen Sie mit den Tasten **[–/NO**▼**]** und **[+/YES**▲**]** die gewünschte Einstellung: "2" (linke Stimme), "1" (rechte Stimme) oder "ALL" (beide Stimmen). Zum erneuten Aufrufen der Vorgabeeinstellung ("ALL") drücken Sie die Tasten **[–/NO**▼**]** und **[+/YES**▲**]** gleichzeitig.

**HINWEIS**

*• Wenn als AUX PEDAL-Modus (Funktion F5.1) "Sustain Pedal" gewählt ist, wird die hier vorgenommene Einstellung ignoriert und die von Funktion F4.7 herangezogen.*

### **F4.9: Rücksetzung** ...........................................................................................

Mit dieser Funktion können Sie alle Splitmodus-Funktionen auf Ihre Vorgabeeinstellungen rücksetzen. Drücken Sie zum Rücksetzen die **[+/YES**▲**]**-Taste. Nach Rücksetzen der Funktionseinstellungen wird " $\epsilon \theta$ " auf dem Display angezeigt.

. . . . . . . . . . . .

### **F5** Pedalfunktionen

Wählen Sie zunächst "F 5.<sup>Y</sup>", und drücken Sie dann zum Aufrufen des Submodus für Pedalfunktionen die **[+/YES**▲**]**-Taste, um danach die gewünschte der im folgenden beschriebenen Funktionen mit den Tasten **[TEMPO/FUNCTION#** ▼**,** ▲**]** aufzurufen.

### **F5.1: AUX PEDAL-Modus** ................................................................................

Über diese Funktion können Sie dem AUX-Pedal einen der nachfolgend beschriebenen Modi zuordnen. Wählen Sie den gewünschten AUX PEDAL-Modus mit den Tasten **[–/NO**▼**]** und **[+/ YES**▲**]** aus. Zum erneuten Aufrufen der Vorgabeeinstellung ("1") drücken Sie die Tasten **[–/ NO**▼**]** und **[+/YES**▲**]** gleichzeitig.

### **1. Soft-Pedal**

Beim Treten des Soft-Pedals wird die Lautstärke leicht abgedämpft, wobei sich die Klangfärbung der gespielten Noten gleichzeitig geringfügig ändert. Bereits klingende Noten bleiben beim Betätigen des Pedals unbeeinflußt.

### **2. Sostenuto-Pedal**

Wenn Sie die Tasten angeschlagener Noten bzw. Akkorde festhalten und dabei das Sostenuto-Pedal betätigen, werden bis zum Freigeben des Pedals nur diese Noten ausgehalten (wie beim Treten des Sustain-Pedals), während alle nach Betätigung des Pedals gespielten Noten normal ausklingen. So können Sie beispielsweise einzelne Akkorde aushalten und gleichzeitig andere Noten "staccato" spielen.

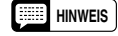

*• Orgel-, Streicher- und Chorstimmen werden bis zum Freigeben des Sostenuto-Pedals ausgehalten.*

### **3. Expression (Schwellerpedal)**

Dieser Modus erlaubt eine dynamische Nuancierung während des Spiels.

### **4. Sustain-Pedal (EIN/AUS)**

Diese Sustain-Pedalfunktion entspricht grundlegend dem Fortepedal eines akustischen Pianos. Das AUX-Pedal arbeitet in diesem Fall wie ein Schalter (EIN/AUS), so daß gespielte Noten beim Betätigen des Pedals länger ausgehalten werden. Beim Freigeben des Pedals werden die ausgehaltenen Noten sofort gedämpft und verstummen.

### **5. Sustain-Pedal (übergangslos)**

Diese Sustain-Pedalfunktion entspricht grundlegend dem Fortepedal eines akustischen Pianos, bietet jedoch eine übergangslose Regelmöglichkeit. Je stärker das Pedal betätigt wird, um so länger werden die Noten ausgehalten (kann auch für "Half-Pedal"-Effekte eingesetzt werden).

### **6. Variation**

In diesem Modus dient das Pedal zum Einund Ausschalten der Variation der gewählten Stimme. Das AUX-Pedal hat dabei dieselbe Funktion wie die [VARIATION]-Taste am Bedienfeld.

### **7. Song-Start/Stop**

In diesem Modus kann die Song-Wiedergabe mit dem Pedal gestartet und gestoppt werden. Das AUX-Pedal hat dabei dieselbe Funktion wie die SONG [START/STOP]-Taste am Bedienfeld.

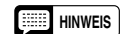

*• Für Modus 3 (Expression) empfehlen wir die Verwendung des Schwellerpedals FC7 (Sonderzubehör). Für Modus 5 (Sustain-Pedal (übergangslos)) sollte das mitgelieferte Pedal verwendet werden. Für die übrigen Modi eignet sich das mitgelieferte Pedal oder der Fußschalter FC4 (Sonderzubehör).*

### **F5.2: Sustain Sample-Tiefe** .............................................................................

Die Stimmen GRAND PIANO 1 und 2 sind mit speziellen "Sustain Samples" programmiert, die den einzigartigen Klangeffekt des Resonanzbodens und der Saiten eines akustischen Konzertflügels realistisch simulieren, der bei Betätigen des Fortepedals entsteht. Der Effekt kann je nach Zuordnung mit dem Sustain-Pedal oder dem AUX-Pedal des P-120/P-120S gesteuert werden. Mit dieser Funktion können Sie die Tiefe dieser Effekte einstellen. Der Effekttiefe-Einstellbereich geht von 0 bis 20. Bei der Einstellung "0" wird kein Effekt erzielt, und bei der Einstellung "20" ist der Effekt am stärksten. Zum Aufrufen der Vorgabeeinstellung ("12") drücken Sie die Tasten **[–/NO**▼**]** und **[+/YES**▲**]** gleichzeitig.

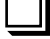

### **F5.3: Soft-Pedal-Effekttiefe**..............................................................................

Mit dieser Funktion stellen Sie die Tiefe des Soft-Pedal-Effekts ein. Der Effekttiefe-Einstellbereich geht von 1 bis 5. Bei der Einstellung "1" wird ein minimaler Effekt erzielt, und bei der Einstellung "5" ist der Effekt am stärksten. Zum Aufrufen der Vorgabeeinstellung ("3") drücken Sie die Tasten **[–/NO**▼**]** und **[+/YES**▲**]** gleichzeitig.

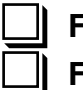

**F5.4: Sustain-Pedaltyp**..................................................................................... **F5.5: AUX-Pedaltyp** ..........................................................................................

Je nach der Art des an der SUSTAIN PEDAL- oder AUX PEDAL-Buchse angeschlossenen Pedals kann die Funktionsweise (EIN/AUS, Dynamik) umgekehrt sein. In diesem Fall können Sie die Pedalfunktion hier invertieren. Die Funktion bietet die Einstellungen 1 und 2. Zum Aufrufen der Vorgabeeinstellung ("1") drücken Sie die Tasten **[–/NO**▼**]** und **[+/YES**▲**]** gleichzeitig.

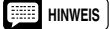

*• Achten Sie beim Ein- und Ausstöpseln von Pedalen darauf, daß das Instrument ausgeschaltet ist.*

*• Wenn die Funktion "Sustain-Pedaltyp" auf "2" eingestellt ist und das Sustain-Pedal bei eingeschaltetem Instrument ausgestöpselt wird, bleibt der Sustain-Effekt unter Umständen aktiv, so daß die Noten endlos weiterklingen. Schalten Sie das Instrument in diesem Fall aus und dann wieder ein.*

### **F6: Metronomlautstärke**

■ ABKÜRZUNG: Sie können die Metronomfunktionen auch direkt aufrufen, indem Sie die **METRONOME [START/STOP]**-Taste gedrückt halten und dabei die **[TEMPO/FUNCTION#]**-Taste antippen.

Die Lautstärke des Metronoms kann bei Bedarf geändert werden. Wählen Sie hierzu zunächst "F6", und stellen Sie dann die Metronomlautstärke mit den Tasten **[–/NO**▼**]** und **[+/YES**▲**]** wunschgemäß ein. Der Einstellbereich geht von 1 bis 20. Bei "1" spielt das Metronom mit der kleinsten Lautstärke und bei "20" mit der größten. Zum erneuten Aufrufen der Vorgabeeinstellung ("10") drücken Sie die Tasten **[–/NO**▼**]** und **[+/YES**▲**]** gleichzeitig.

### **F7: Lautstärke für ausgeblendeten Preset-Song-Part \_\_\_\_\_\_\_**

Diese Funktion gibt vor, bis zu welchem Lautstärkeniveau ein bei der Wiedergabe eines Preset-Songs "ausgeblendeter" Part gedämpft wird (Einzelheiten zur Partausblendungsfunktion für Preset-Songs siehe Seite 17). Stellen Sie mit den Tasten **[–/NO**▼**]** und **[+/YES**▲**]** den gewünschten Lautstärkewert ein. Der Einstellbereich geht von 0 bis 20. Bei "0" wird der Part stummgeschaltet (d.h. ganz ausgeblendet), während "20" der Höchstlautstärke entspricht. Zum erneuten Aufrufen der Vorgabeeinstellung ("5") drücken Sie die Tasten **[–/NO**▼**]** und **[+/YES**▲**]** gleichzeitig.

Wenn der "ausgeblendete" Part als Orientierungshilfe beim Dazuspielen gehört werden soll, stellen Sie eine geeignete Mithörlautstärke ein. Wenn der Ton ganz ausgeblendet werden soll, wählen Sie "0".

### **F8 MIDI-Funktionen**

### ● **Eine kurze Einführung in MIDI**

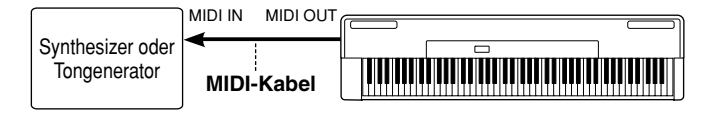

MIDI steht für "Musical Instrument Digital Interface" und stellt einen weltweiten Kommunikationsstandard für elektronische Musikinstrumente dar. Dank dieses Systems können MIDI-Instrumente Daten untereinander austauschen und sich gegenseitig steuern. Dadurch können umfassende Musiksys-

teme aus MIDI-Instrumenten zusammengestellt werden, die wesentlich mehr schöpferisches Potential als einzelne Instrumente bieten. Die meisten Keyboards (natürlich auch Ihr P-120/P-120S) senden Noten- und Dynamikinformation (Anschlagstärke) über die MIDI OUT-Buchse, wenn eine Note auf der Tastatur gespielt wird. Falls der MIDI OUT-Anschluß mit dem MIDI IN-Eingang eines zweiten Keyboards (Synthesizer usw.) oder Tongenerators (im Grunde genommen ein Synthesizer ohne Tastatur) verbunden wird, spricht das Keyboard oder der Tongenerator präzise auf diese Information an und setzt die empfangenen Daten in Tonsignale um. Deshalb können Sie beim Spielen auf einer Tastatur mehrere Instrumente gleichzeitig "ansteuern" und so einen kraftvolleren Ensemble-Klang erzeugen. Für MIDI-Sequenzaufzeichnungen wird die gleiche Form von Datenübertragung verwendet. Ein Sequenzer kann zum Aufzeichnen

der vom P-120/P-120S empfangenen MIDI-Daten eingesetzt werden. Wenn die aufgezeichneten Daten danach vom Sequenzer wied-

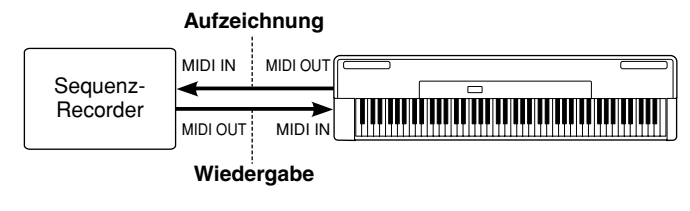

ergegeben werden, "spielt" das P-120/P-120S die aufgezeichnete Sequenzinformation bis ins Detail automatisch nach.

Die oben gegebenen Beispiele stellen dabei nur die Spitze des Eisbergs dar. MIDI kann viel, viel mehr. Das P-120/P-120S bietet eine Reihe von MIDI-Funktionen, die eine problemlose Integrierung in relativ komplexe MIDI-Systeme erlauben.

Wählen Sie zunächst "FBY", und drücken Sie dann zum Aufrufen des Submodus für MIDI-Funktionen die **[+/YES**▲**]**-Taste, um danach die gewünschte der im folgenden beschriebenen Funktionen mit den Tasten **[TEMPO/FUNCTION#** ▼**,** ▲**]** aufzurufen.

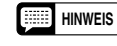

77

*• Für Signalübermittlung über die MIDI-Buchsen muß der HOST SELECT-Schalter an der Seite des Instruments auf "MIDI" gestellt sein. Beim Anschluß über die TO HOST-Buchse stellen Sie den HOST SELECTOR-Schalter dem verwendeten Computer entsprechend ein (siehe Seite 41). In diesem Fall betreffen die im folgenden beschriebenen MIDI-Einstellungen die über die TO HOST-Buchse ausgetauschten MIDI-Signale.*

*• Zum Verbinden von MIDI OUT- und MIDI IN-Buchsen sollten Sie stets hochwertige MIDI-Kabel verwenden. Die MIDI-Kabel sollten nicht länger als 15 m sein, da bei größeren Kabellängen Rauscheinstreuungen und Datenfehler auftreten können.*

**F8.1: MIDI-Sendekanaleinstellung** .......................................................................... **F8.2: MIDI-Empfangskanaleinstellung**.................................................................... Sequenz-Recorder **Tongenerator** MIDI OUT MIDI IN **MIDI IN** MIDI IN THRU

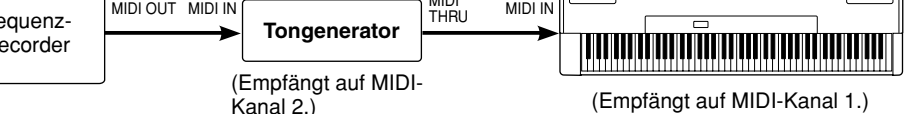

Das MIDI-System erlaubt das Senden und Empfangen von MIDI-Daten auf 16 verschiedenen Kanälen. Es wurden mehrere Kanäle vorgesehen, um eine individuelle Steuerung von Geräten zu ermöglichen, die in Reihe geschaltet sind. Damit kann ein einzelner MIDI-Sequenzer auf zwei verschiedenen Instrumenten oder Tongeneratoren "spielen". Dazu müssen die beiden Instrumente auf verschiedenen MIDI-Kanälen empfangen, z. B. Instrument 1 auf MIDI-Kanal 1 und Instrument 2 auf MIDI-Kanal 2. In diesem Fall verarbeitet Instrument 1 nur die Daten, die auf Kanal 1 übertragen werden, während Instrument 2 nur auf die Daten von Kanal 2 anspricht. Auf diese Weise kann ein Sequenzer zwei völlig verschiedene Stimmen oder Parts mit den beiden empfangenden Instrumenten oder Tongeneratoren "spielen".

Damit die MIDI-Steuerung funktionieren kann, muß der MIDI-Sendekanal des steuernden Geräts mit dem MIDI-Empfangskanal des jeweiligen Empfangsgeräts übereinstimmen. Als weitere Empfangsmöglichkeit gibt es einen "Multi-Timbre"-Modus, der den gleichzeitigen Empfang auf allen 16 MIDI-Kanälen ermöglicht, so daß das P-120/P-120S Mehrkanal-Songdaten von einem Musik-Computer oder Sequenzer wiedergeben kann. Darüber hinaus gibt es noch einen "1-2"-Modus, in dem gleichzeitig auf Kanal 1 und Kanal 2 empfangen wird.

Wählen Sie mit den Tasten **[–/NO**▼**]** und **[+/YES**▲**]** die gewünschte Sende- bzw. Empfangskanaleinstellung. Die Sendefunktion kann auch ganz ausgeschaltet werden ("OFF"), wenn das P-120/P-120S keine MIDI-Daten senden soll. Für Multi-Timbre-Empfang wählen Sie "ALL" und für den gleichzeitigen Empfang auf Kanälen 1 und 2 "1-2".

Zum erneuten Aufrufen der Vorgabeeinstellung (Senden: "1"; Empfangen: "ALL") drücken Sie die Tasten **[–/NO**▼**]** und **[+/YES**▲**]** gleichzeitig.

**HINWEIS**

- *Im Dualmodus werden die Daten der 1. Stimme auf dem eingestellten Kanal übertragen, im Splitmodus die der rechten Stimme. Im Dualmodus werden die Daten der 2. Stimme auf dem Kanal mit der nächsthöheren Nummer übertragen, im Splitmodus die der rechten Stimme. Bei der Sendekanaleinstellung "OFF" werden in beiden Modi keine Daten übertragen.*
- *Demo/Preset-Songdaten und Recorder-Wiedergabedaten werden nicht über MIDI gesendet.*
- *Bei aktiviertem Demo-/Preset-Song-Modus ist die MIDI-Empfangsfunktion deaktiviert.*
- *Programmwechsel und ähnliche empfangene Kanalmeldungen haben keinen Einfluß auf die Bedienfeldeinstellungen oder das Tastaturspiel des P-120/P-120S.*

### **F8.3: Lokalsteuerung EIN/AUS**................................................................................

"Lokalsteuerung EIN" entspricht dem normalen P-120/P-120S-Spielmodus, in dem das Instrument den eingebauten Tongenerator steuert und die internen Stimmen auf der Tastatur gespielt werden können. Man spricht von Lokalsteuerung, da der interne Tongenerator von der eigenen Tastatur "lokal" gesteuert wird.

Die Lokalsteuerung läßt sich ausschalten, wonach beim Spielen auf der P-120/P-120S-Tastatur der eingebaute Tongenerator keinen Ton erzeugt, jedoch bei jedem Tastenanschlag weiterhin entsprechende MIDI-Daten über den MIDI OUT-Ausgang gesendet werden. Gleichzeitig reagiert der interne Tongenerator auf MIDI-Nachrichten, die über den MIDI IN-Eingang empfangen werden.

Schalten Sie die Lokalsteuerung mit den Tasten **[–/NO**▼**]** und **[+/YES**▲**]** ein ("On") oder aus ("OFF").

Zum erneuten Aufrufen der Vorgabeeinstellung ("On") drücken Sie die Tasten **[–/NO**▼**]** und **[+/YES**▲**]** gleichzeitig.

### **F8.4: Programmwechsel EIN/AUS**...........................................................................

Normalerweise spricht das P-120/P-120S auf MIDI-Programmwechselnummern an, die von einem externen MIDI-Gerät gesendet werden, wobei die entsprechend numerierte Stimme auf dem betreffenden Kanal angewählt wird (die für Tastaturspiel gewählte Stimme ändert sich nicht). Beim Drücken einer der Stimmentasten am P-120/P-120S sendet das Instrument ebenso eine MIDI-Programmwechselnummer, die wiederum im anderen MIDI-Gerät das Programm oder die Stimme mit der entsprechenden Nummer aufruft, sofern dieses auf Empfang eingestellt ist und auf MIDI-Programmwechselnummern anspricht.

Mit dieser Funktion können Sie die Sende- und Empfangsfunktion für Programmwechseldaten bei Bedarf ausschalten, so daß am P-120/P-120S Stimmen angewählt werden können, ohne Programmwechsel in externen Geräten auszulösen, und umgekehrt.

Schalten Sie die Sende- und Empfangsfunktion für MIDI-Programmwechseldaten mit den Tasten **[–/NO**▼**]** und **[+/YES**▲**]** ein ("On") oder aus ("OFF").

Zum erneuten Aufrufen der Vorgabeeinstellung ("On") drücken Sie die Tasten **[–/NO**▼**]** und **[+/ YES**▲**]** gleichzeitig.

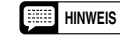

*• Mehr über die Programmwechselnummer-Zuordnung der P-120/P-120S-Stimmen finden Sie bei "MIDI-Datenformat" auf Seite 51.*

### **F8.5: Steuerelementdaten EIN/AUS** ........................................................................

Normalerweise spricht das P-120/P-120S auf MIDI-Steuerelementdaten von einem externen MIDI-Gerät oder Keyboard an, wobei die Stimme auf dem entsprechenden Kanal von den empfangenen Pedalbzw. Reglerdaten beeinflußt wird (die für Tastaturspiel gewählte Stimme bleibt dabei unbeeinflußt). Darüber hinaus sendet das P-120/P-120S MIDI-Steuerelementdaten, wenn eines seiner Pedale oder ein anderes Steuerelement (z.B. ein Regler) betätigt wird.

Mit dieser Funktion können die Empfangs- und Sendefunktionen für Steuerelementdaten ausgeschaltet werden, so daß Betätigungen des Pedals und der Regler am P-120/P-120S externe MIDI-Geräte nicht beeinflussen.

Schalten Sie die Sende- und Empfangsfunktion für Steuerelementdaten mit den Tasten **[–/NO**▼**]** und **[+/YES**▲**]** ein ("On") oder aus ("OFF").

Zum erneuten Aufrufen der Vorgabeeinstellung ("On") drücken Sie die Tasten **[–/NO**▼**]** und **[+/YES**▲**]** gleichzeitig.

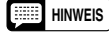

*• Mehr über die Steuerelementdaten, die beim P-120/P-120S verwendet werden können, finden Sie bei "MIDI-Datenformat" auf Seite 50.*

### **F8.6: MIDI-Transponierungsfunktion** ......................................................................

Diese Funktion ermöglicht die Verzetzung der vom P-120/P-120S gesendeten MIDI-Notendaten in Halbtonschritten um maximal 12 Halbtöne nach oben bzw. unten. Die Tonhöhe der vom P-120/P-120S selbst erzeugten Noten bleibt dabei unbeeinflußt.

Stellen Sie mit den Tasten **[–/NO**▼**]** und **[+/YES**▲**]** den gewünschten MIDI-Transponierungsgrad ein. Der Einstellbereich geht von "–12" (ein Oktave nach unten) über "0" (keine Transponierung) bis "12" (eine Okatve nach oben).

Zum erneuten Aufrufen der Vorgabeeinstellung ("0") drücken Sie die Tasten **[–/NO**▼**]** und **[+/YES**▲**]** gleichzeitig.

### **F8.7: Setup-Einstelldatenübertragung** ...................................................................

Mit dieser Funktion können Sie die aktuellen P-120/P-120S-Bedienfeldeinstellungen (gewählte Stimme usw.) über die MIDI OUT-Buchse in Form von Setup-Daten zu einem anderen Gerät übertragen. Dies ist insbesondere dann von Vorteil, wenn Sie Aufnahmen mit einem Sequenzer machen (z. B. Yamaha MIDI Data Filer MDF3), die später mit dem P-120/P-120S wiedergegeben werden sollen. Wenn Sie vor den eigentlichen Spieldaten die Setup-Daten im Sequenzer aufzeichnen, wird das P-120/P-120S bei der Wiedergabe automatisch wieder auf diese Einstellungen rückgesetzt.

Drücken Sie zum Übertragen der aktuellen Bedienfeld-Einstelldaten die **[+/YES**▲**]**-Taste. Nach erfolgreicher Übertragung wird auf dem Display zur Bestätigung "End" angezeigt.

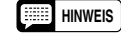

*• Eine Liste mit den von dieser Funktion übertragenen Bedienfeld-Einstelldaten finden Sie auf Seite 51.*

*• Auf ein externes Gerät übertragene Bedienfeld-Einstelldaten können nur in ein anderes P-120/P-120S zurückgeladen werden. Bedienfeld-Einstelldaten können auch direkt von einem P-120/P-120S auf einen anderen übertragen werden.*

### **F8.8: Bulk Dump-Funktion**.......................................................................................

Mit dieser Funktion können alle Daten im Speicher des Anwender-Song-Recorders für dauerhaften Datenerhalt auf ein MIDI-Datenspeichergerät (z. B. Yamaha MIDI Data Filer MDF3), einen Sequenzer oder einen MIDI-kompatiblen Computer übertragen werden.

Drücken Sie zum Starten der Bulk Dump-Übertragung die **[+/YES**▲**]**-Taste. Nach erfolgreicher Übertragung wird auf dem Display zur Bestätigung "End" angezeigt.

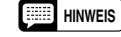

79

*• Auf ein externes Gerät übertragene Anwender-Song-Recorder-Daten können nur in ein anderes P-120/P-120S zurückgeladen werden. Recorder-Daten können auch direkt von einem P-120/P-120S auf einen anderen übertragen werden.*

- *Im Demo/Preset-Song-, Recorder- oder Funktionsmodus können Daten nicht zurückgeladen werden.*
- *Während der Bulk Dump-Übertragung werden MIDI-Notendaten und Bedienfelddaten weder gesendet noch empfangen.*

### **F9: Datenerhalt-Funktionen**

Wählen Sie zunächst "F 9.Y", und drücken Sie dann zum Aufrufen des Submodus für Datenerhalt-Funktionen die **[+/YES**▲**]**-Taste, um danach die gewünschte der im folgenden beschriebenen Funktionen mit den Tasten **[TEMPO/FUNCTION#** ▼**,** ▲**]** aufzurufen.

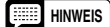

*• Die Einstellungen der Datenerhalt-Funktionen selbst und der Inhalt des Anwender-Song-Recorder-Speichers bleiben in jedem Fall erhalten.*

*• Die werkseitigen Vorgabeeinstellungen können auch bei aktiviertem Datenerhalt jederzeit wieder aufgerufen werden (siehe Seite 44). Eine Liste mit den Vorgabeeinstellungen finden Sie auf Seite 49.*

Auch wenn der Datenerhalt mit einer der im folgenden beschriebenen Funktionen eingeschaltet wurde, bleiben die betreffenden Daten bei ausgeschaltetem Gerät nur etwa eine Woche lang gespeichert. Nach Ablauf dieser Datenerhalt-Zeitspanne werden alle Einstellungen auf die Standarwerte rückgesetzt. Für längeren Datenerhalt müssen Sie das Instrument daher mindestens einmal pro Woche einige Minuten lang einschalten.

### **F9.1: Stimmen**...........................................................................................................

Ermöglicht Ein- und Ausschalten des Datenerhalts für die nachfolgend aufgelisteten Stimmenfunktionen. Schalten Sie den Datenerhalt mit den Tasten **[–/NO**▼**]** und **[+/YES**▲**]** ein ("On") oder aus ("OFF").

Die Vorgabeeinstellung ist "OFF".

- Stimmen (Tastatur, Dualmodus, Splitmodus)
- Dualmodus (EIN/AUS, Stimmen und Dualmodus-Funktionen für jede Stimmenkombination)
- Splitmodus (EIN/AUS, Stimmen und Splitmodus-Funktionen für jede Stimmenkombination)
- Halleffekt (EIN/AUS, Typ und Tiefe für jede Stimme)
- Effekt (EIN/AUS, Typ und Tiefe für jede Stimme)
- 
- Variation (für jede Stimme) Anschlagempfindlichkeit (einschließlich der FIXED-Lautstärke)
- Metronom (Taktart, Lautstärke) Lautstärke für ausgeblendeten Preset-Song-Part

**F9.2: MIDI**...................................................................................................................

Ermöglicht Ein- und Ausschalten des Datenerhalts für die nachfolgend aufgelisteten MIDI-Funktionen. Schalten Sie den Datenerhalt mit den Tasten **[–/NO**▼**]** und **[+/YES**▲**]** ein ("On") oder aus ("OFF").

Die Vorgabeeinstellung ist "OFF".

- Kanaleinstellungen (Senden, Empfangen) Lokalsteuerung EIN/AUS
	-
- Programmwechsel EIN/AUS
- 
- MIDI-Transponierungsfunktion

### **F9.3: Stimmung**.........................................................................................................

Ermöglicht Ein- und Ausschalten des Datenerhalts für die nachfolgend aufgelisteten Stimmfunktionen. Schalten Sie den Datenerhalt mit den Tasten **[–/NO**▼**]** und **[+/YES**▲**]** ein ("On") oder aus ("OFF"). Die Vorgabeeinstellung ist "OFF".

• Transponierung • Stimmung • Tonleiter (einschließlich des Grundtons)

**F9.4: Pedal**.................................................................................................................

Ermöglicht Ein- und Ausschalten des Datenerhalts für die im folgenden aufgeführten Pedalfunktionen. Schalten Sie den Datenerhalt mit den Tasten **[–/NO**▼**]** und **[+/YES**▲**]** ein ("On") oder aus ("OFF"). Die Vorgabeeinstellung ist "OFF".

• AUX PEDAL-Modus • Sustain Sample-Tiefe • Soft-Pedal-Effekttiefe

# **Anschluß an einen Personal-Computer**

Das P-120/P-120S ist mit einer internen TO HOST-Schnittstelle und einem Wahlschalter für den direkten Anschluß an einen Apple Macintosh oder IBM-PC/AT ausgestattet, so daß zum Arbeiten mit Sequenzerprogrammen und anderen Musik-Anwendungen die kostspielige Anschaffung einer separaten Schnittstelle für den Anschluß über die MIDI IN/OUT-Buchsen nicht erforderlich ist.

- *Wenn Sie das P-120/P-120S mit einem Computer verbinden möchten, schalten Sie zunächst sowohl das Instrument als auch den Computer AUS, bevor Sie das Kabel anschließen und den HOST SELECT-Schalter einstellen. Nach Herstellen der Verbindung und Einstellen des HOST SELECT-Schalters schalten Sie zunächst den Computer und dann das P-120/ P-120S ein.*
- *Wenn die [TO HOST]-Buchse am P-120/P-120S nicht (mehr) gebraucht wird, darf nichts an der Buchse angeschlossen sein. Wenn ein evtl. angeschlossenes Kabel eingesteckt bleibt, arbeitet das P-120/P-120S unter Umständen nicht ordnungsgemäß.*
- *Wenn der Host-Computer nicht eingeschaltet, das Verbindungskabel nicht richtig angeschlossen, der HOST SELECT-Schalter nicht richtig eingestellt oder der MIDI-Treiber bzw. die MIDI-Applikation nicht aktiv ist, wird "* HS(*" auf dem Display angezeigt. Schalten Sie in diesem Fall sowohl das P-120/P-120S als auch den Computer aus, um dann die Kabelverbindungen und die Einstellung des HOST SELECT-Schalters zu überprüfen. Wenn die Anschlüsse und die HOST SELECT-Schalterstellung stimmen, schalten Sie zunächst den Computer wieder ein, danach das P-120/P-120S, und prüfen dann, ob der MIDI-Treiber und die MIDI-Applikationen ordnungsgemäß arbeiten.*
- *Wenn der HOST SELECT-Schalter auf "Mac", "PC1" oder "PC-2" eingestellt ist, werden über die MIDI-Anschlüsse keine Daten übertragen. Wenn der Computer über ein normgerechtes MIDI-Interface an die MIDI-Buchsen angeschlossen wird, muß der HOST SELECT-Schalter auf "MIDI" gestellt sein.*

### **Anschluß an einen Apple Macintosh** .......................

Verbinden Sie den TO HOST-Anschluß am P-120/P-120S über ein normgerechtes 8adriges Macintosh-Peripheriekabel mit dem Modem- oder Druckerport des Computers, je nachdem, welchen der beiden Ports die verwendete MIDI-Software für MIDI-Datenaustausch voraussetzt. Stellen Sie den HOST SELECT-Schalter danach auf "Mac".

Je nach Softwaretyp müssen Sie unter Umständen weitere Einstellungen für die MIDI-Schnittstelle am Computer vornehmen (richten Sie sich bitte nach den Angaben in der Software-Dokumentation). Die Taktgeschwindigkeit sollte in jedem Fall auf 1 MHz eingestellt werden.

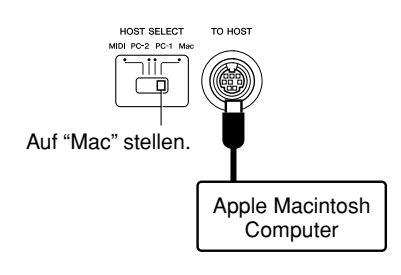

### ● **"Mac" Kabelverbindung**

**HINWEIS** 

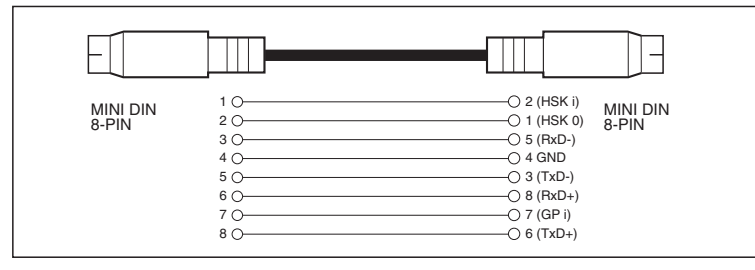

• 8adriges System-Peripheriekabel

8<sub>1</sub>

• Datentransfergeschwindigkeit: 31.250 bps.

 $\blacksquare$  $\blacksquare$   $\blacksquare$  **P**-120/P-120S

### **Anschluß an einen IBM-PC/AT oder kompatiblen Computer**

Verbinden Sie den TO HOST-Anschluß am P-120/P-120S über ein normgerechtes Anschlußkabel (8poliger DIN-Ministecker → 9poliger D-SUB-Stecker) mit dem dem RS-232C-Port des IBM-Computers. Stellen Sie den HOST SELECT-Schalter danach auf "PC-2".

Informationen über erforderliche Einstellungen am Computer entnehmen Sie bitte der Software-Dokumentation.

### ● **"PC-2" Kabelverbindungen**

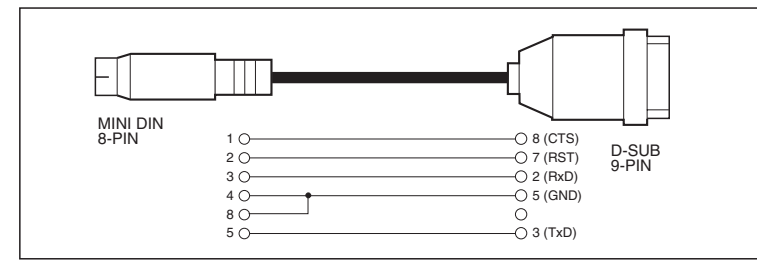

• 8poliger DIN-Ministecker → 9poliger D-SUB-Stecker.

• Datentransfergeschwindigkeit: 38.400 bps.

*• Sollte Ihr System mit den oben beschriebenen Verbindungen und Einstellungen nicht ordnungsgemäß arbeiten, erfordert die verwendete Software unter Umständen andere Einstellungen. Lesen Sie bitte in der Software-Dokumentation nach, und stellen Sie den HOST SELECT-Schalter auf "PC-1", wenn die Software eine Datentransfergeschwindigkeit von 31.250 bps erfordert.* **HINWEIS**

*• Wenn Sie das Instrument über die TO HOST-Buchse mit einem Personal-Computer verbinden möchten, muß in dem Computer ein Yamaha MIDI-Treiber installiert sein. Der Yamaha MIDI-Treiber kann per Internet (World Wide Web) von der Yamaha Homepage heruntergeladen werden: <http://www.yamaha-xg.com/>.*

### ● **Steckverbinder**

**HELE** 

DIN Mini, 8polig

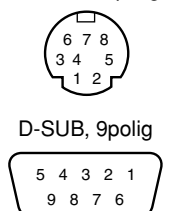

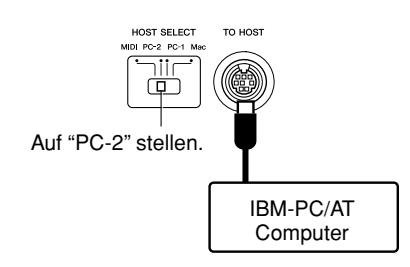

*42* P-120/P-120S

### **Verwendung einer USB-Schnittstelle (z. B. Yamaha UX256, UX96)** ......................................

Verbinden Sie die USB-Schnittstelle (Yamaha UX256, UX96 oder gleichwertig) über ein USB-Kabel mit dem Computer. Installieren Sie dann gemäß den beigelegten Anweisungen die mit der Schnittstelle gelieferte Treibersoftware (oder einen anderen geeigneten Treiber) auf dem Computer. Schließen Sie das Instrument schließlich noch über ein Standard-Macintosh-Peripheriekabel (8adrig) oder mit MIDI-Kabeln an die USB-Schnittstelle an. Einzelheiten entnehmen Sie bitte der mit der USB-Schnittstelle gelieferten Anleitung.

#### TO HOST **HOST SELECT HOST SELECT** oder hiir  $\Box$  $\Box$ Standard-Macintosh-Peripheriekabel (8polige Stecker) USB-Kabel  $\blacksquare$ File ∎Œ DIN Mini, 8polig  $\overline{\phantom{0}}$  $\Box$ Ö. UX256  $0 \infty 000$  $\mathcal{C}$ P-120/P-120S tea **Computer**

### ● **Verbinden von USB-Schnittstelle und Instrument mit einem seriellen Kabel**

### ● **Verbinden von USB-Schnittstelle und Instrument mit MIDI-Kabeln**

83

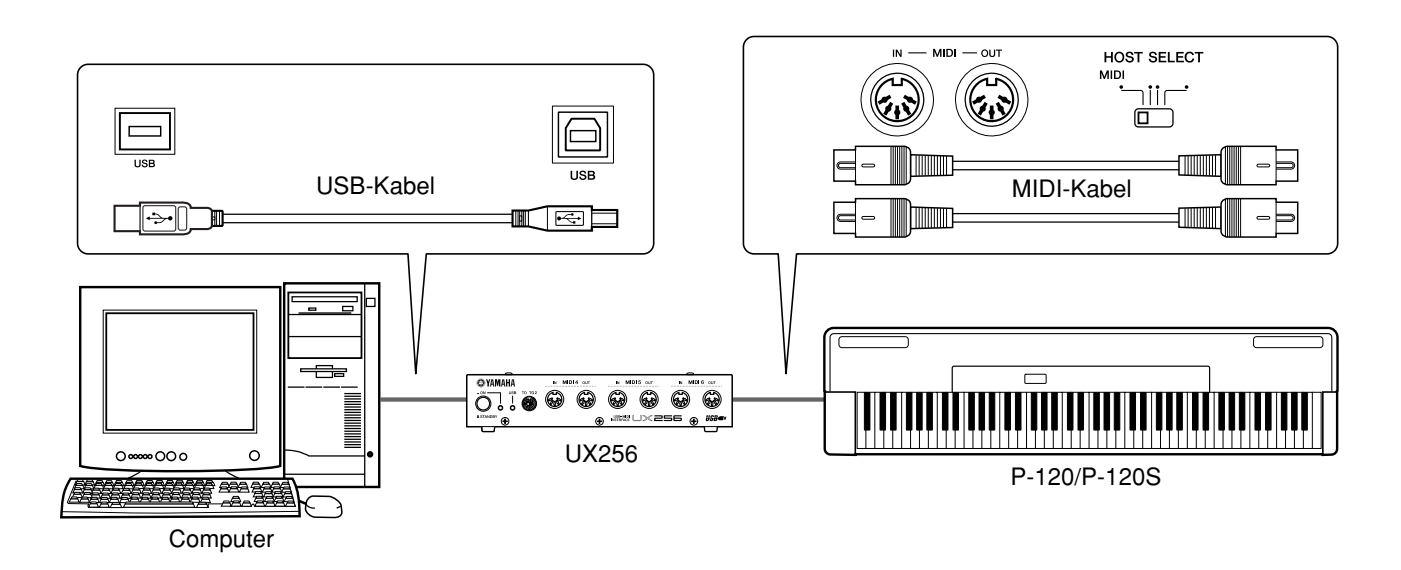

# **Rückruf der werkseitigen Voreinstellungen**

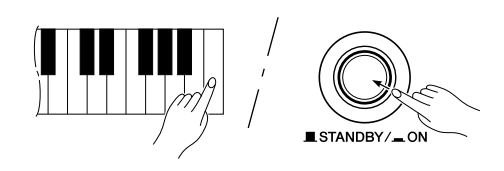

Alle Einstellungen für Dualmodus, Splitmodus, Halleffekt, Chorus-Effekt, Anschlagempfindlichkeit und Tonhöhe sowie die von den Datenerhalt-Funktionen berücksichtigten Einstellungen können bei Bedarf auf die werkseitigen Voreinstellungen rückgesetzt werden, indem Sie das Instrument bei gedrückt gehaltener Taste C7 (Taste ganz rechts an der Tastatur) mit dem **[STANDBY/ON]**-Schalter einschalten. Beachten Sie bitte, daß hierbei auch alle Daten im Anwender-Song-Recorder gelöscht und alle Datenerhalt-Funktionen auf "OFF" (aus) rückgesetzt werden.

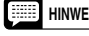

*• Eine Liste mit den werkseitigen Vorgabeeinstellungen finden Sie auf Seite 49.* **HINWEIS**

# **Störungsbeseitigung**

Falls eine Betriebsstörung auftreten sollte, überprüfen Sie bitte zunächst die folgenden Punkte, bevor Sie einen wirklichen Defekt annehmen.

- **1. Das Instrument läßt sich nicht einschalten** Ist das Gleichstromkabel des Netzadapters fest am Instrument angeschlossen? Ist das Netzkabel fest am Netzadapter und an einer Steckdose angeschlossen? Alle Anschlüsse kontrollieren. (Seite 10)
- **2. Kein Ton oder zu niedrige Lautstärke** Ist der MASTER VOLUME-Regler auf eine geeignete Hörlautstärke eingestellt? Sehen Sie nach, ob Kopfhörer an der Kopfhörerbuchse angeschlossen sind (SPEAKER-Schalter in Position "NORMAL"). Wenn der SPEAKER-Schalter auf "OFF" steht, stellen Sie ihn auf "NOR-MAL" oder "ON" (Seite 11). Vergewissern Sie sich auch, daß die Lokalsteuerung (Seite 38) aktiviert ist.
- **3. Die Lautsprecher werden beim Anschließen von Kopfhörern nicht stummgeschaltet** Der SPEAKER-Schalter ist möglicherweise auf "ON" gestellt. Stellen Sie den SPEAKER-Schalter auf "NORMAL" (Seite 11).
- **4. Das P-120/P-120S gibt den Ton von Radiooder Fernsehsendungen wieder**

Dies kann in der Nähe von starken Sendern vorkommen. Den Yamaha-Händler um Rat fragen.

### **5. Kurzes statisches Rauschen**

Dies wird gewöhnlich durch das Ein/Ausschalten eines Haushaltsgeräts oder Elektrogeräts verursacht, das am gleichen Netzzweig wie das P-120/P-120S angeschlossen ist.

- **6. Störung eines Rundfunk- oder Fernsehempfängers in der Nähe des P-120/P-120Ss** Das P-120/P-120S enthält Digitalschaltungen, die im Hochfrequenzbereich Rauschen induzieren können. Zur Abhilfe das P-120/P-120S weiter entfernt vom betroffenen Gerät aufstellen oder umgekehrt.
- **7. Verzerrter Klang bei Anschluß des P-120/P-120Ss an ein externes Verstärker/Lautsprechersystem**

Wenn das P-120/P-120S an einer Stereoanlage oder einem Instrumentenverstärker angeschlossen und der Klang verzerrt ist, vermindern Sie die Lautstärke mit dem [MASTER VOLUME]-Regler des P-120/P-120S oder dem Lautstärkeregler des externen Geräts, bis die Klangverzerrung beseitigt ist.

**8. Rauschen ist über die Lautsprecher bzw. Kopfhörer hörbar.**

Das Rauschen kann durch Störungen von einem in der Nähe des P-120/P-120S verwendeten Handy verursacht werden. Das Handy ausschalten oder weiter entfernt vom P-120/P-120S telefonieren.

● **"**Scn**" auf dem Display weist auf eine interne Störung hin. Sollte diese Anzeige vorliegen, wenden Sie sich bitte an Ihren Yamaha-Händler.**

### **Voice Descriptions/Beschreibung der Stimmen/Descriptions des voix/ Descripciones de las voces**

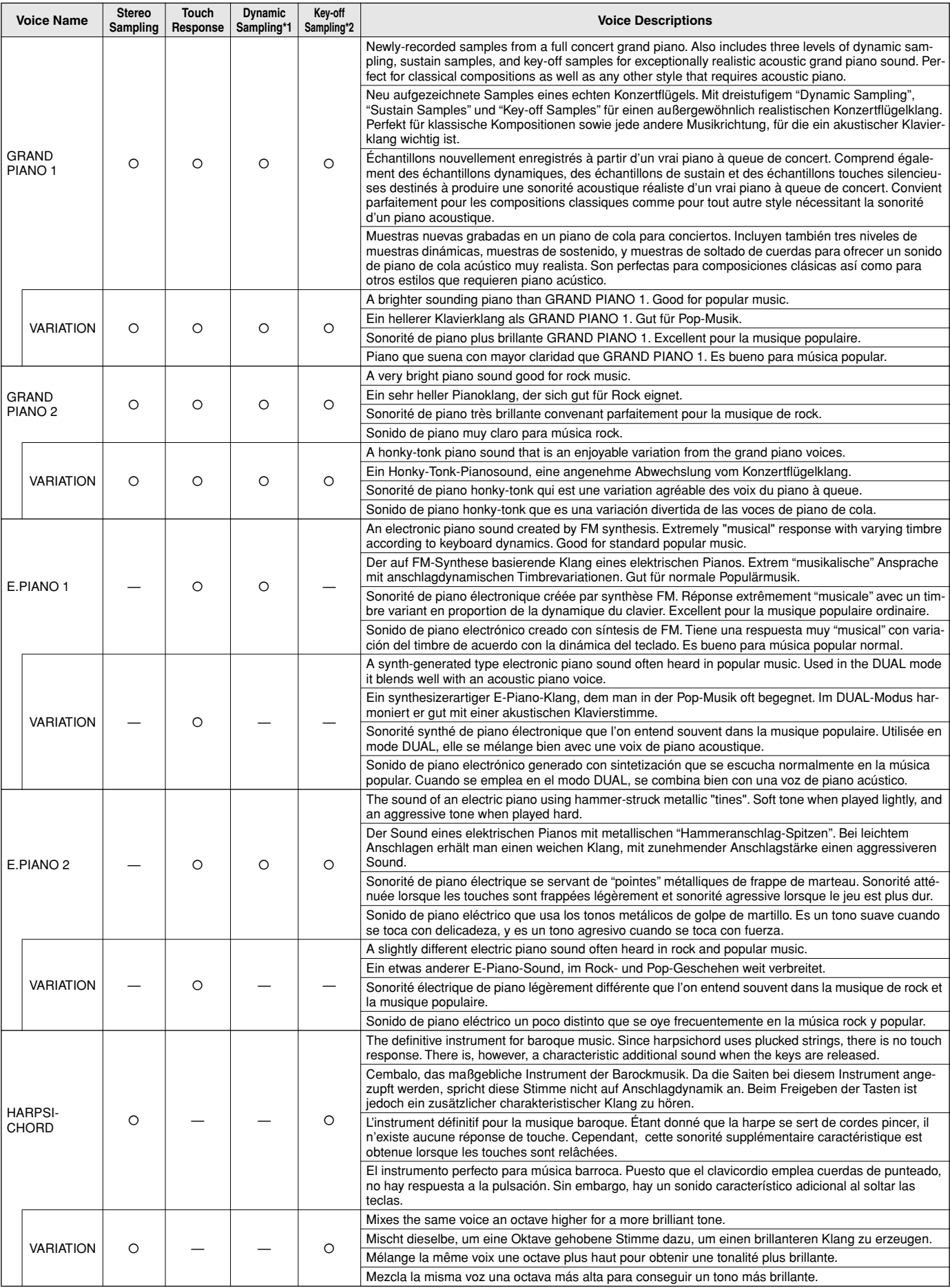

### **Voice Descriptions/Beschreibung der Stimmen/Descriptions des voix/ Descripciones de las voces**

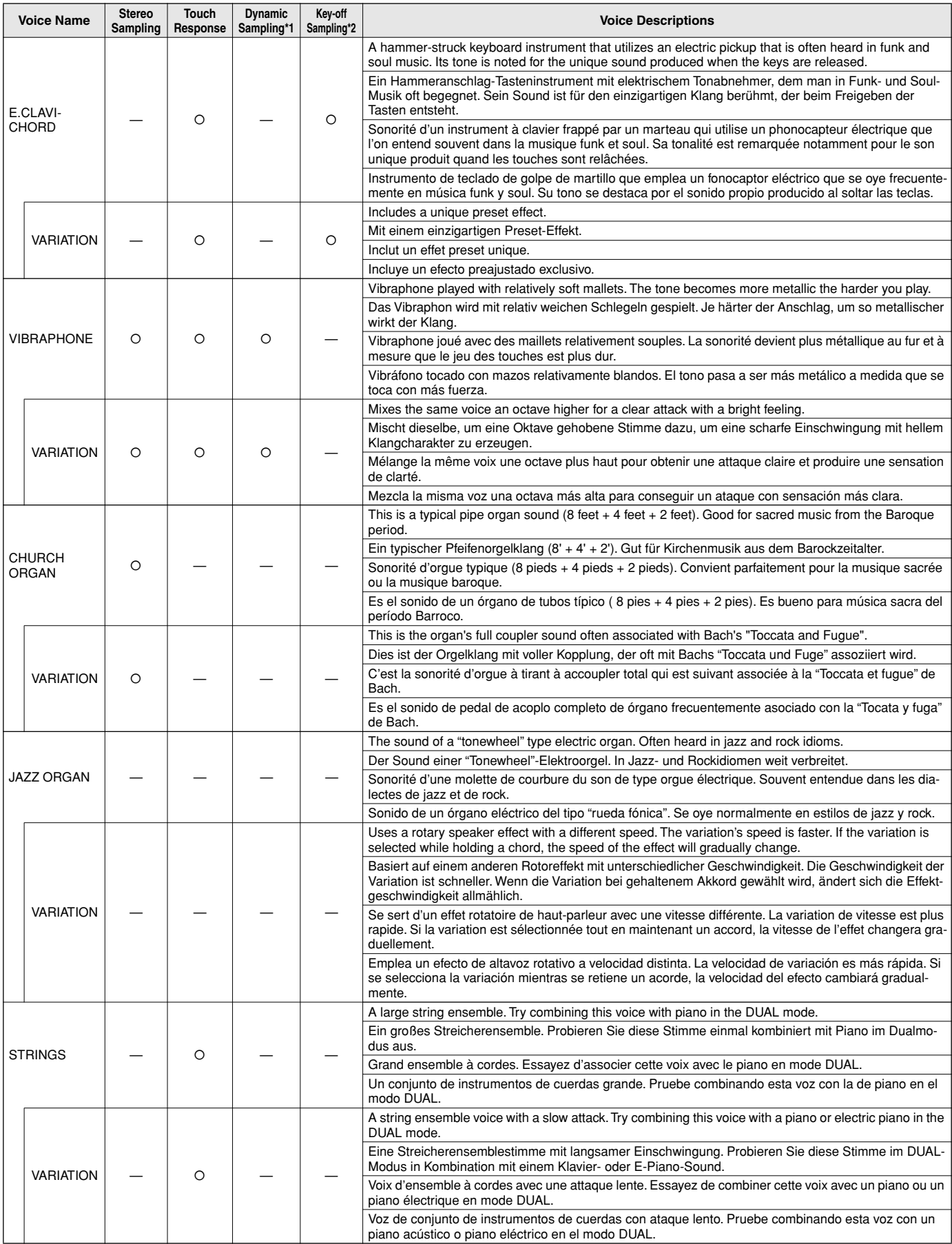

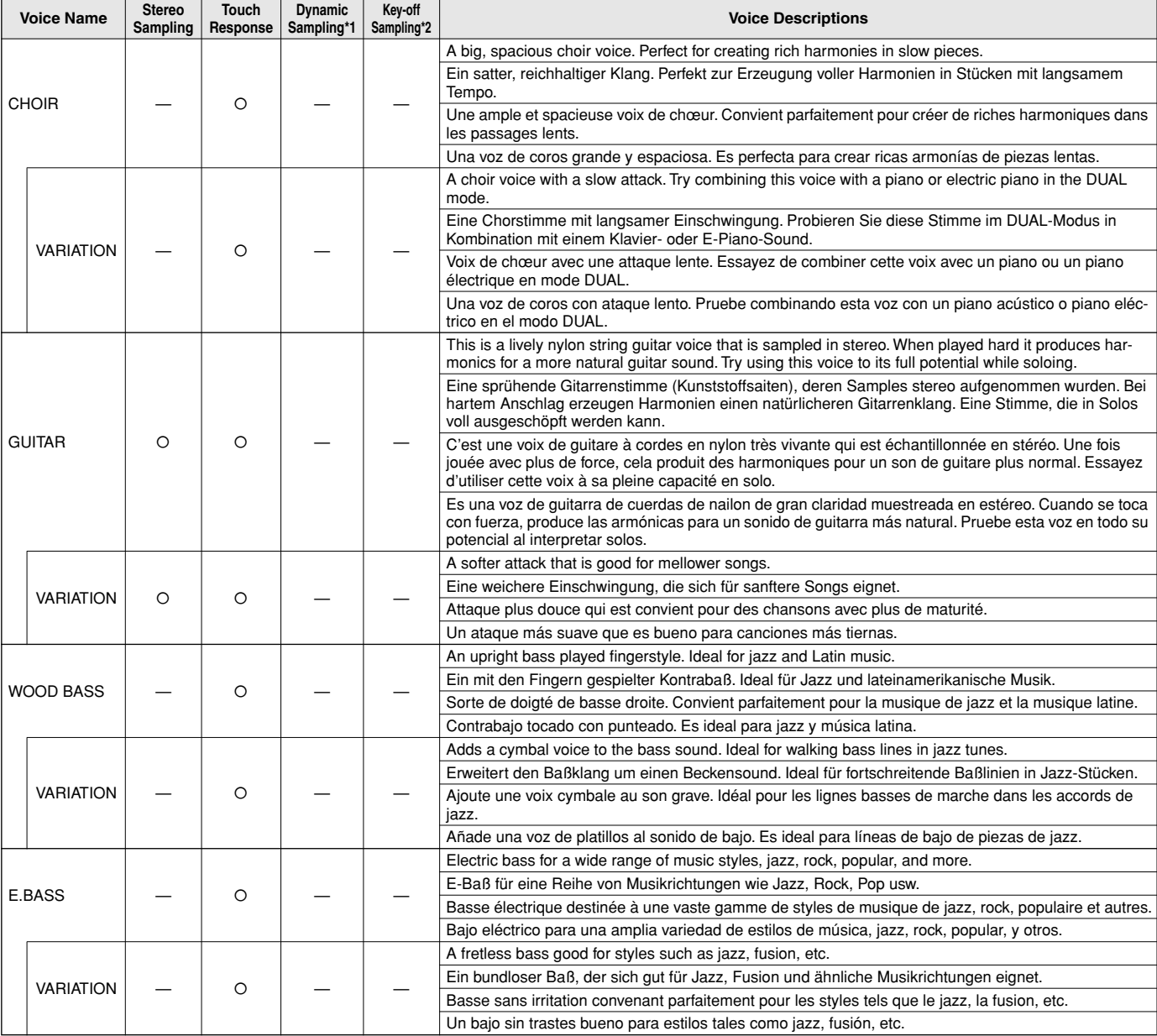

\*1 Dynamic Sampling provides multiple velocity-switched samples to accurately simulate the timbral response of an acoustic piano.

\*2 Contains a very subtle sample that is produced when the keys are released.

\*1 "Dynamic Sampling" hält mehrere "Velocity-switched Samples" bereit, die anschlagdynamisch gesteuert wiedergegeben werden und so die bei unterschiedlicher Anschlagstärke erzeugten klanglichen Variationen eines akustischen Instruments reproduzieren.

\*2 Enthält ein äußerst zartes Sample, das die Freigabe von Tasten nuanciert.

\*1 L'échantillonnage dynamique procure des échantillons multiples commutés permettant de simuler avec une précision remarquable le timbre d'un piano acoustique.

\*2 Contient un échantillon très subtile qui est produit quand les touches sont relâchées.

\*1 El muestreo dinámico proporciona múltiples muestras de velocidad cambiada para simular con precisión la respuesta del timbre de un piano acústico.

------------

\*2 Contiene una muestra muy sutil producida al soltar las teclas.

### **Preset Song List/Verzeichnis der Preset-Songs/ Liste des morceaux de musique de preset/ Lista de canciones preajustadas**

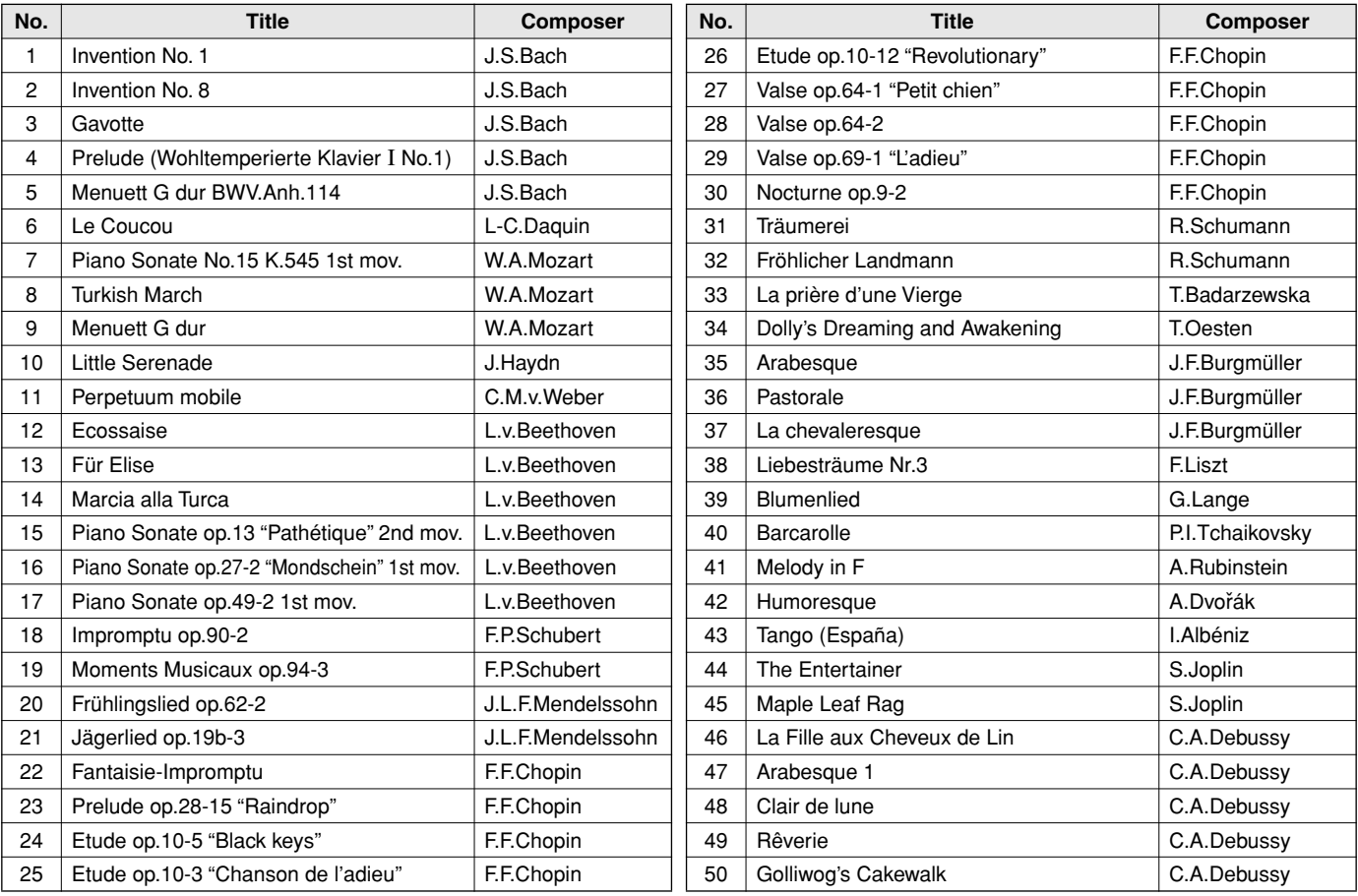

.........

### **Factory Setting List/Liste der Vorgabeeinstellungen/ Liste des réglages/Lista de ajustes de fábrica**

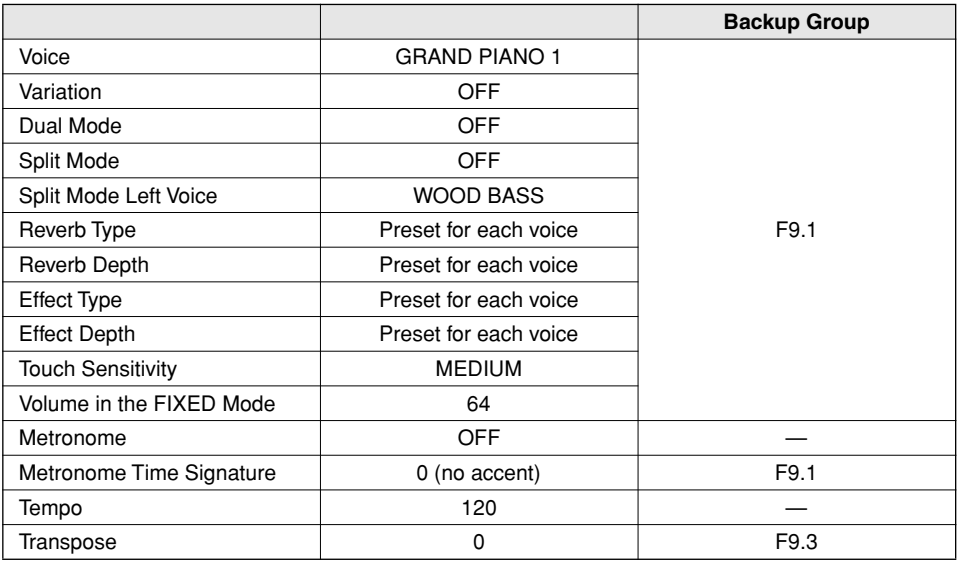

"—": Not memorized

### **Function**

173

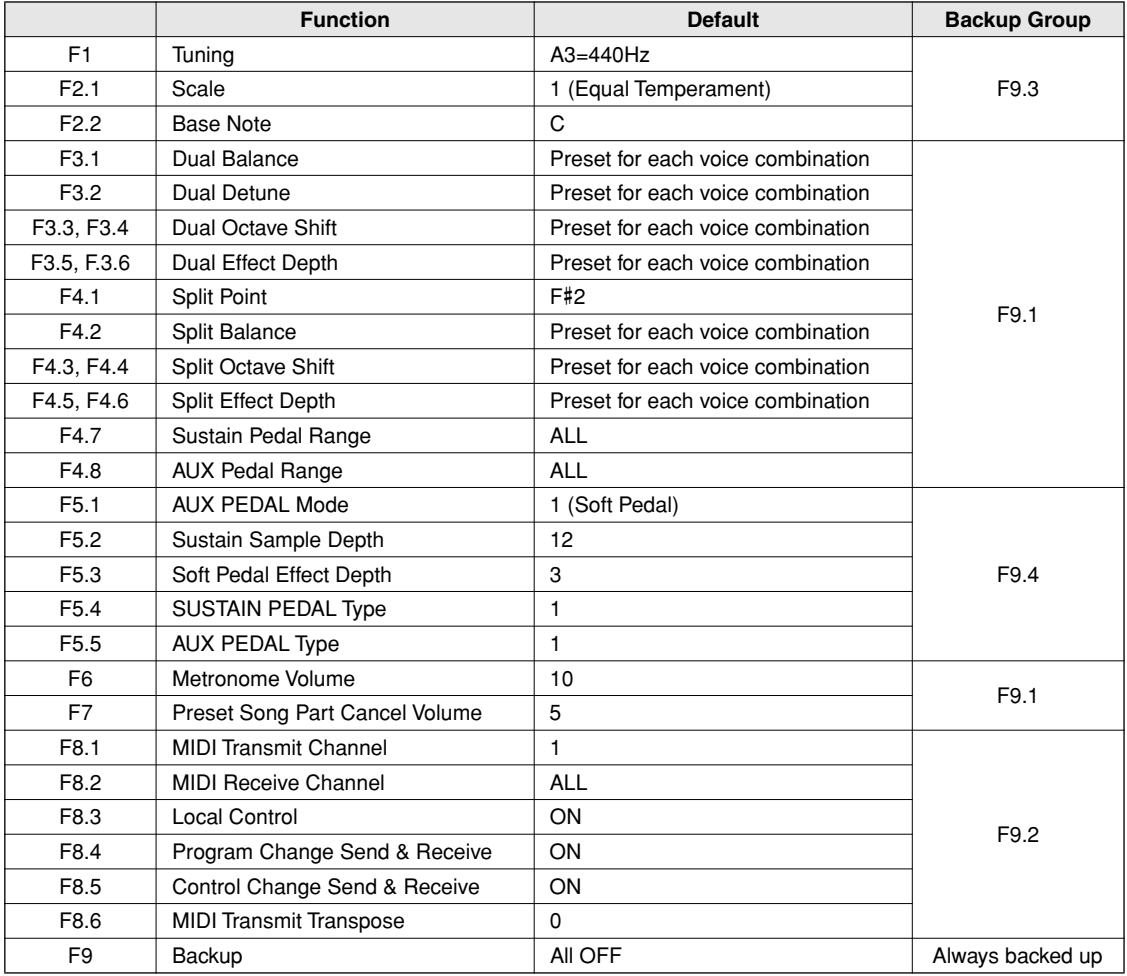

....................

### **MIDI Data Format/MIDI-Datenformat/ Format des données MIDI/Formato de datos MIDI**

 If you're already very familiar with MIDI, or are using a computer to control your music hardware with computer-generated MIDI messages, the data provided in this section can help you to control the P-120/P-120S.

 Falls Sie bereits mit MIDI vertraut sind oder einen Computer zur Erzeugung von MIDI-Steuermeldungen für die Instrumente verwenden, können Sie sich zur Steuerung des P-120/ P-120S nach den im folgenden Abschnitt aufgeführten Spezifikationen richten.

### **1. NOTE ON/OFF**

Data format: [9nH] -> [kk] -> [vv]

- 9nH = Note ON/OFF event (n = channel number)<br>kk = Note number (Transmit: 09H ~ 78H = A-2
- kk = Note number (Transmit:  $09H \sim 78H = A-2 \sim C8$  / Receive: 00H  $\sim$  7FH = C-2  $\sim$  G8) $^{\star}$
- $vv =$  Velocity (Key ON = 01H  $\sim$  7FH, Key OFF = 00H)

Data format: [8nH] -> [kk] -> [vv] (reception only)

- $8nH = Note OFF event (n = channel number)$
- $kk =$  Note number: 00H ~ 7FH = C-2 ~ G8
- vv = Velocity
- If received value exceeds the supported range for the selected voice, the note is adjusted by the necessary number of octaves.

### **2. CONTROL CHANGE**

Data format: [BnH] -> [cc] -> [vv]

 $BnH =$  Control change (n = channel number)<br>  $cc =$  Control number

- Control number
- vv = Data Range

#### **(1) Bank Select**

ccH Parameter Data Range (vvH)<br>00H Bank Select MSB 00H:Normal ooH Bank Select MSB 00H:Normal<br>20H Bank Select LSB 00H...7FH Bank Select LSB

Bank selection processing does not occur until receipt of next Program Change message.

#### **(2) Main Volume (reception only)**

Volume MSB

ccH Parameter Data Range (vvH)<br>07H Volume MSB 00H...7FH

#### **(3) Expression**

ccH Parameter Data Range (vvH)<br>
0BH Expression MSB 00H...7FH Expression MSB

**(4) Damper**

ccH Parameter Data Range (vvH)<br>40H Damper MSB 00H...7FH Damper MSB

#### **(5) Sostenuto**

ccH Parameter Data Range (vvH)

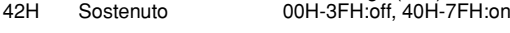

#### **(6) Soft Pedal**

ccH Parameter Data Range (vvH)<br>43H Soft Pedal 00H-3FH:off. 40H-

00H-3FH:off, 40H-7FH:on

### **(7) Effect1 Depth (Reverb Send Level)**

ccH Parameter Data Range (vvH)<br>5BH Effect1 Depth 00H...7FH Effect1 Depth Adjusts the reverb send level.

#### **(8) Effect4 Depth (Variation Effect Send Level)**

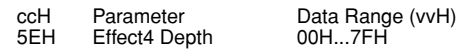

 Si vous êtes très familier avec l'interface MIDI ou si vous utilisez un ordinateur pour commander votre matériel de musique au moyen de messages MIDI générés par ordinateur, les données suivantes vous seront utiles et vous aideront à commander le P-120/P-120S.

 SI usted está ya familiarizado con MIDI, o si emplea una computadora para controlar sus aparatos musicales con mensajes MIDI generados por computadora, los datos proporcionados en esta sección le ayudarán a controlar la P-120/P-120S.

### **3. MODE MESSAGES**

Data format: [BnH] -> [cc] -> [vv]

 $BnH =$  Control event (n = channel number)<br>cc = Control number  $\text{cc} = \text{Control number}$ <br>  $\text{vw} = \text{Data Range}$ Data Range

#### **(1) All Sound Off**

ccH Parameter Data Range (vvH)<br>78H All Sound Off 00H All Sound Off

Switches off all sound from the channel. Does not reset Note On and Hold On conditions established by Channel Messages.

#### **(2) Reset All Controllers**

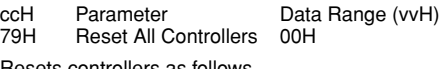

Resets controllers as follows.

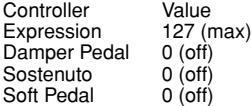

#### **(3) Local Control (reception only)**

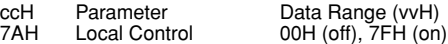

#### **(4) All Notes Off**

ccH Parameter Data Range (vvH) 7BH All Notes Off 00H

Switches OFF all the notes that are currently ON on the specified channel. Any notes being held by the damper or sostenuto pedal will continue to sound until the pedal is released.

#### **(5) Omni Off (reception only)**

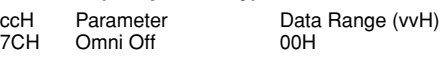

Same processing as for All Notes Off.

### **(6) Omni On (reception only)**

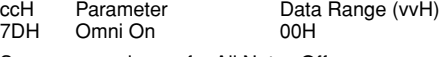

Same processing as for All Notes Off.

### **(7) Mono (reception only)** Mono

ccH Parameter Data Range (vvH)<br>
TEH Mono

Same processing as for All Sound Off.

#### **(8) Poly (reception only)**

ccH Parameter Data Range (vvH) 7FH Poly 00H

Same processing as for All Sound Off.

. . . . . . . . . .

- When control change reception is turned OFF in the Function mode, control change data will not be transmitted or received except for Bank Select and Mode messages.
- Local on/off, OMNI on/off are not transmitted. (The appropriate note off number is supplied with "All Note Off" transmission).
- When a voice bank MSB/LSB is received, the number is stored in the internal buffer regardless of the received order, then the stored value is used to select the appropriate voice when a program change message is received.
- The Multi-timbre and Poly modes are always active. No change occurs when OMNI ON, OMNI OFF, MONO, or POLY mode messages are received.

*50* P-120/P-120S

### **4. PROGRAM CHANGE**

Data format: [CnH] -> [ppH]

 $CnH = Program event (n = channel number)$ ppH = Program change number

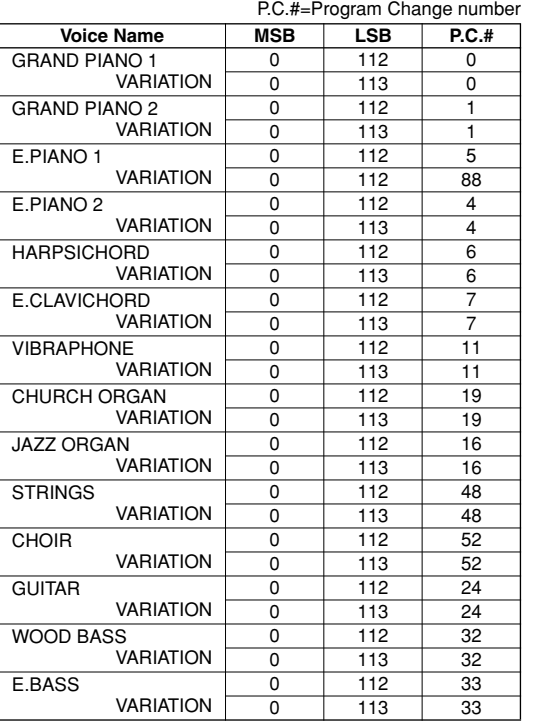

• When program change reception is turned OFF in the Function mode, no program change data is transmitted or received. Also, Bank MSB/LSB is not transmitted or received.

### **5. SYSTEM REALTIME MESSAGES**

[rrH] F8H: Timing clock FAH: Start FCH: Stop FEH: Active sensing

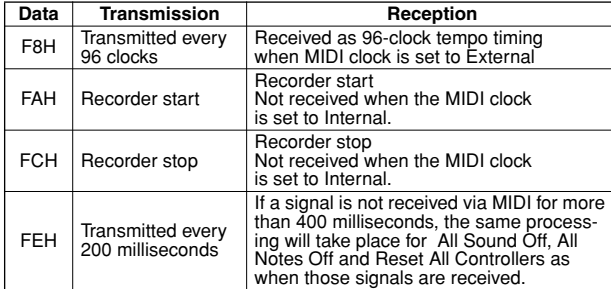

• Caution: If an error occurs during MIDI reception, the Damper, Sostenuto, and Soft effects for all channels are turned off and an All Note Off occurs.

### **6. SYSTEM EXCLUSIVE MESSAGES (Yamaha MIDI Format)**

### **Panel Data Transmit**

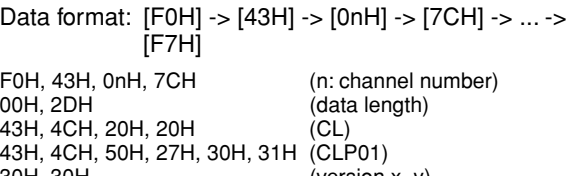

30H, 30H (version x, y) [PANEL DATA]

 $[CHECK SUM (1byte)] = 0-(43H+4CH+20H+......+Data end)$ F7H

### **• Panel Data Contents**

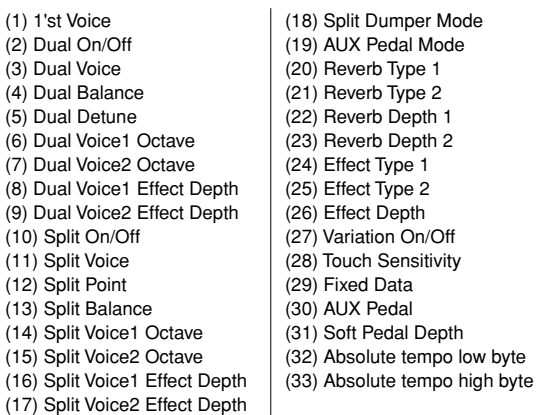

• Panel data send requests cannot be received.

### **7. SYSTEM EXCLUSIVE MESSAGES (Universal System Exclusive)**

### **(1) Universal Realtime Message**

Data format: [F0H] -> [7FH] -> [XnH] -> [04H] -> [01H] -> [*ll*H] -> [mmH] -> [F7H]

### **MIDI Master Volume**

- Simultaneously changes the volume of all channels.
- When a MIDI master volume message is received, the volume only has affect on the MIDI receive channel, not the panel master volume.
	- $FOH = Exclusive status$
	- 7FH = Universal Realtime
	- $7FH$  = ID of target device 04H = Sub-ID #1=Device Control Message
	- 01H = Sub-ID #2=Master Volume
	- $l$ <sup>U</sup>H = Volume LSB
	- $mmH = Volume MSB$
	- F7H = End of Exclusive
	- **or**
	- $FOH = Exclusive status$ 7FH = Universal Realtime
	- $XnH = When n$  is received  $n=0\nu F$ , whichever is received.  $X =$  don't care
	-
	- 04H = Sub-ID #1=Device Control Message 01H = Sub-ID #2=Master Volume
	- *ll*H = Volume LSB
	- mmH = Volume MSB
	- $F7H = End of Exclusive$

#### **(2) Universal Non-Realtime Message (GM On) General MIDI Mode On** Data format: [F0H] -> [7EH] -> [XnH] -> [09H] -> [01H] -> [F7H]  $FOH = Exclusive status\n7FH = University$  $7EH = Universal Non-Realtime$ <br> $7FH = ID of target device$  $7FH$  = ID of target device<br>09H = Sub-ID #1=Genera 09H = Sub-ID  $\frac{H}{H}$ 1=General MIDI Message<br>01H = Sub-ID #2-General MIDI On 01H = Sub-ID #2=General MIDI On  $F7H = End of Exclusive$  $=$  End of Exclusive or<br>F0H =  $FOH^{\dagger}$  = Exclusive status<br> $7EH =$  Universal Non-R  $7EH$  = Universal Non-Realtime<br>XnH = When received, n=0~F.  $=$  When received, n=0~F.  $X = don't care$ 09H = Sub-ID #1=General MIDI Message<br>01H = Sub-ID #2=General MIDI On 01H = Sub-ID #2=General MIDI On<br>F7H = Fnd of Exclusive  $=$  End of Exclusive When the General MIDI mode ON message is received, the MIDI system will be reset to its default settings. This message requires approximately 50ms to execute, so sufficient time should be allowed before the next message is sent. **8. SYSTEM EXCLUSIVE MESSAGES (XG Standard) (1) XG Native Parameter Change** Data format: [F0H] -> [43H] -> [1nH] -> [4CH] -> [hhH] -> [mmH] -> [*ll*H] -> [ddH] -> [F7H]  $FOH = Exclusive status\n43H = YAMAHA ID$  $43H = YAMAHA ID$ <br> $1nH = When receiv$  $=$  When received, n=0~F. When transmitted, n=0. 4CH = Model ID of XG  $h$ hhH = Address High  $mmH = Address Mid$ <br>  $llH = Address Low$ *ll*H = Address Low<br>ddH = Data  $=$  Data  $F<sub>7H</sub>$ = End of Exclusive Data size must match parameter size (2 or 4 bytes). When the XG System On message is received, the MIDI system will be reset to its default settings. The message requires approximately 50ms to execute, so sufficient time should be allowed before the next message is sent. **(2) XG Native Bulk Data (reception only)** Data format: [F0H] -> [43H] -> [0nH] -> [4CH] -> [aaH] -> [bbH] -> [hhH] -> [mmH] -> [*ll*H] -> [ddH] ->...-> [ccH] -> [F7H] F0H Exclusive status<br>43H YAMAHA ID 43H YAMAHA ID When received, n=0~F. When transmitted, n=0. 4CH Model ID of XG<br>aaH RyteCount aaH ByteCount<br>bbH ByteCount **ByteCount** hhH Address High<br>mmH Address Mid mmH Address Mid *ll*H Address Low<br>ddH Data Data | | | | ccH Check sum<br>F7H End of Excl **End of Exclusive** • Receipt of the XG SYSTEM ON message causes reinitialization of relevant parameters and Control Change values. Allow sufficient time for processing to execute (about 50 msec) before sending the P-120/P-120S another message. • XG Native Parameter Change message may contain two or four bytes of parameter data (depending on the parameter size). • For information about the Address and Byte Count values, refer to Table 1 below. Note that the table's Total Size value gives the size of a bulk block. Only the top address of the block (00H, 00H, 00H) is valid as a bulk data address.

### **9. SYSTEM EXCLUSIVE MESSAGES (Clavinova MIDI Format)**

Data format: [F0H] -> [43H] -> [73H] -> [xxH] -> [nnH] -> [F7H]

- $FOH = Exclusive status$ <br> $43H = Yamaha ID$
- $43H = Yamaha ID$ <br> $73H = Clavinova I$
- = Clavinova ID  $xxH =$  Product ID
	- (P-120/P-120S ID: 75H or CLP common ID: 01H)
- $n = \text{Substatus}$ <br> $nn \quad \text{Control}$ 
	- nn Control<br>02H Interna Internal MIDI clock
	- 03H External MIDI clock
	- 06H Bulk Data (the bulk data follows 06H)
- $F7H =$  End of Exclusive
	- \* When nn=02H or 03H, Clavinova common ID (01H) is recognized as well as 75H.

#### **BULK DUMP FORMAT**

F0H, 43H, 73H  $75H = P-120/P-120S$  ID<br>  $96H = B||k||D$  $06H = Bulk ID$ <br> $=$  Sequen  $=$  Sequence data 0nH, 0nH, 0nH, 0nH, 0nH, 0nH, 0nH, 0nH = Data length [BULK DATA]  $[CHECK SUM (1byte)] = 0-sum (BULK DATA)$ <br> $FZH = End of Exclusive$  $=$  End of Exclusive

### **10. SYSTEM EXCLUSIVE MESSAGES (Special Control)**

Data format: [F0H] -> [43H] -> [73H] -> [66H] -> [11H] ->  $[0nH]$  ->  $[ccH]$  ->  $[vvH]$  ->  $[F7H]$ 

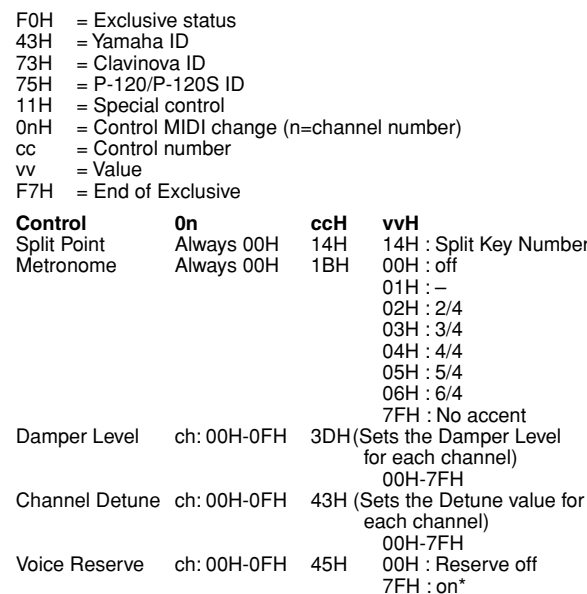

When Volume, Expression is received for Reserve On, they will be effective from the next Key On. Reserve Off is normal.

accent

### **11. SYSTEM EXCLUSIVE MESSAGES (Others)**

Data format: [F0H] -> [43H] -> [1nH] -> [27H] -> [30H] -> [00H] -> [00H] -> [mmH] -> [*ll*H] -> [ccH] -> [F7H]

Master Tuning (XG and last message priority) simultaneously changes the pitch of all channels.

 $\overline{2}$ 

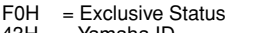

- $43H = Yamaha ID$ <br> $1nH = When rece$  $=$  When received, n=0~F.
- When transmitted, n=0.
- $27H$  = Model ID of TG100<br> $30H$  = Sub ID
- $=$  Sub ID
- $00H$
- 00H
- mmH = Master Tune MSB
- $llH$  = Master Tune LSB<br>ccH = don't care (under
- ccH = don't care (under 7FH)<br>F7H = Fnd of Exclusive

. . . . . .

 $=$  End of Exclusive

### **<Table 1>**

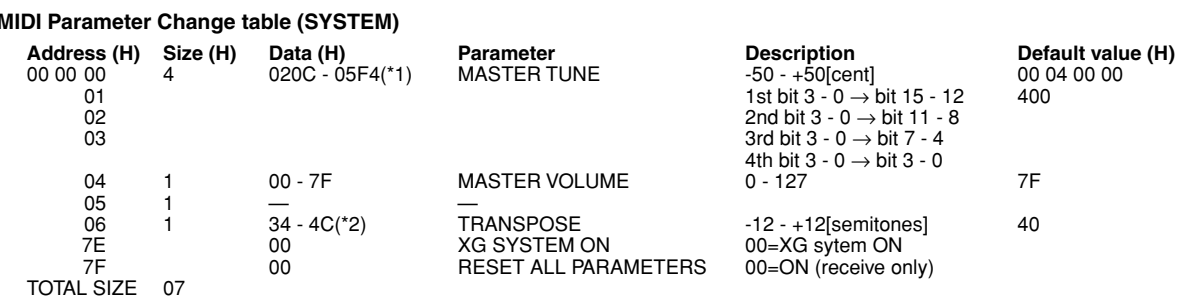

\*1: Values lower than 020CH select -50 cents. Values higher than 05F4H select +50 cents.

\*2: Values from 28H through 33H are interpreted as -12 through -1. Values from 4DH through 58H are interpreted as +1 through +12.

### **<Table 2>**

### **MIDI Parameter Change table (EFFECT 1)**

Refer to the "Effect MIDI Map" for a complete list of Reverb, Chorus and Variation type numbers.

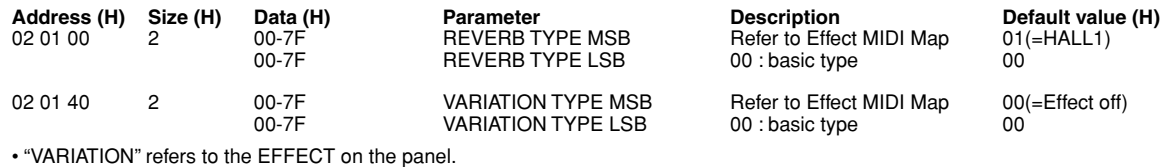

### **<Table 3>**

### **MIDI Parameter Change table (MULTI PART)**

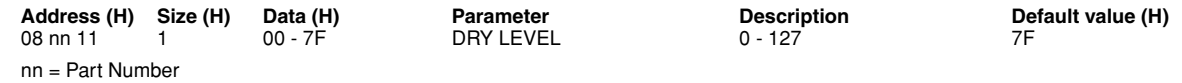

### ● **Effect MIDI Map**

### **REVERB**

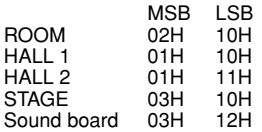

#### **EFFECT**

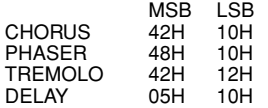

YAMAHA [Electronic Piano] **Date: 1-AUG-2001** 

### Model: P-120/P-120S MIDI Implementation Chart Version: 1.0

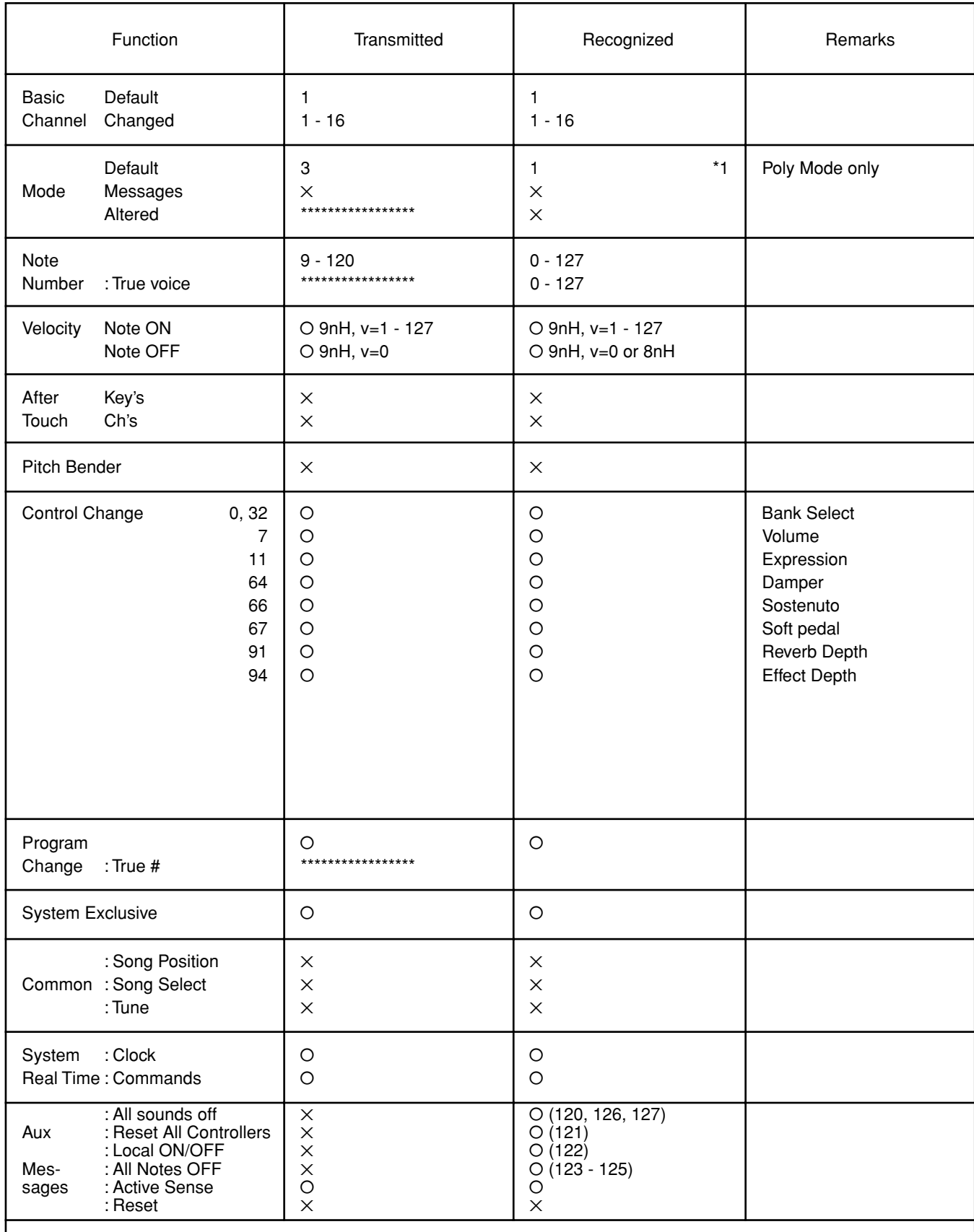

Notes : \*1 = Recieve Mode is always multi timbre and Poly mode.

 $\blacksquare$ 

178

### **Specifications/Technische Daten/Caractéristiques techniques/ Especificaciones**

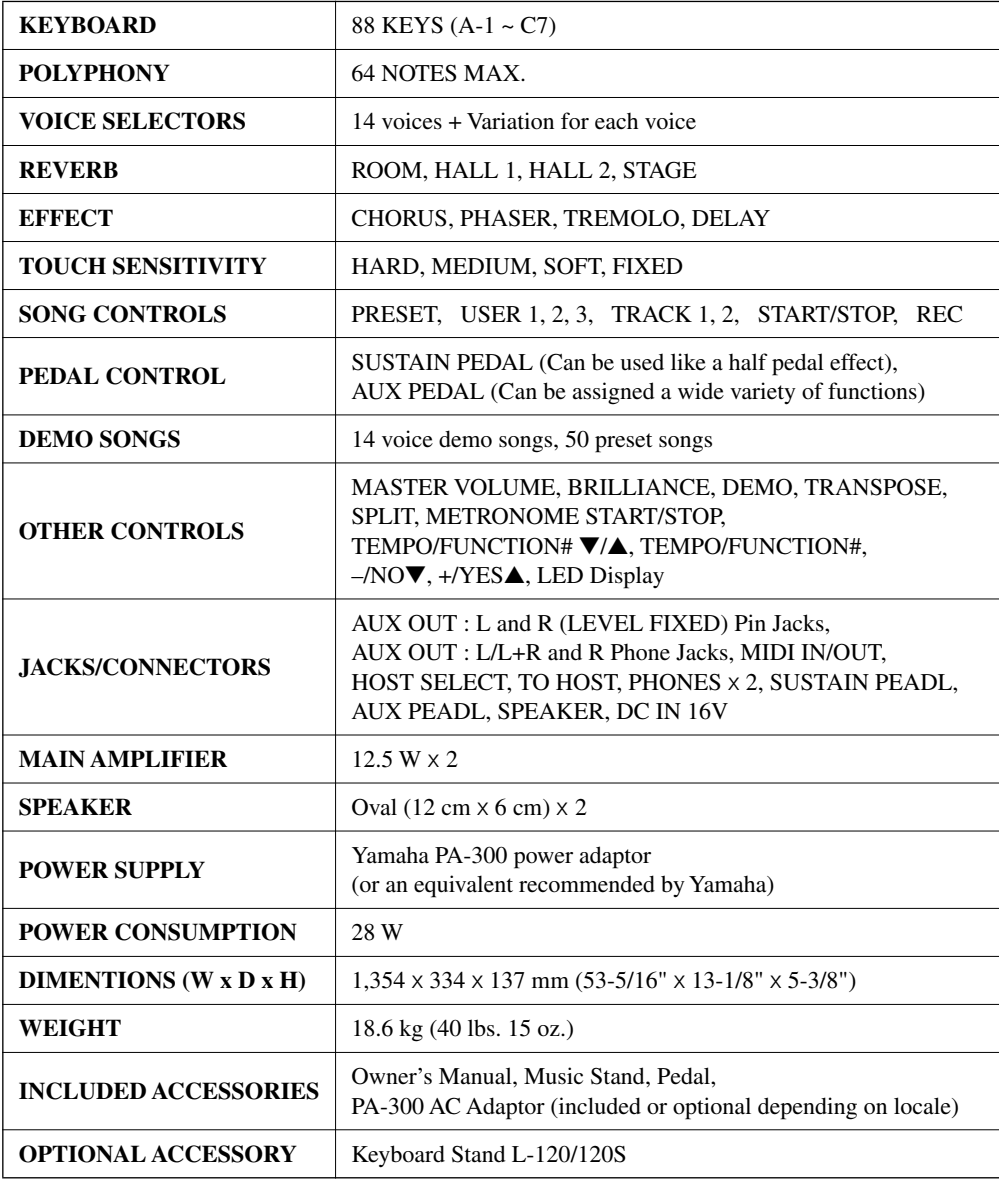

*• Specifications and descriptions in this owner's manual are for information purposes only. Yamaha Corp. reserves the right to change or modify products or specifications at any time without prior notice. Since specifications, equipment or options may not be the same in every locale, please check with your Yamaha dealer.*

- *Die technischen Daten und Beschreibungen in dieser Bedienungsanleitung dienen nur der Information. Yamaha Corp. behält sich das Recht vor, Produkte oder deren technische Daten jederzeit ohne vorherige Ankündigung zu verändern oder zu modifizieren. Da die technischen Daten, das Gerät selbst oder Sonderzubehör nicht in jedem Land gleich sind, setzen Sie sich im Zweifel bitte mit Ihrem Yamaha-Händler in Verbindung.*
- *Les caractéristiques techniques et les descriptions du mode d'emploi ne sont données que pour information. Yamaha Corp. se réserve le droit de changer ou modifier les produits et leurs caractéristiques techniques à tout moment sans aucun avis. Du fait que les caractéristiques techniques, les équipements et les options peuvent différer d'un pays à l'autre, adressez-vous au distributeur Yamaha le plus proche.*
- *Las especificaciones y descripciones de este manual del propietario tienen sólo el propósito de servir como información. Yamaha Corp. se reserva el derecho a efectuar cambios o modificaciones en los productos o especificaciones en cualquier momento sin previo aviso. Puesto que las especificaciones, equipos u opciones pueden no ser las mismas en todos los mercados, solicite información a su distribuidor Yamaha.*

-----------------

179

### **FCC INFORMATION (U.S.A.)**

- **1. IMPORTANT NOTICE: DO NOT MODIFY THIS UNIT!** This product, when installed as indicated in the instructions contained in this manual, meets FCC requirements. Modifications not expressly approved by Yamaha may void your authority, granted by the FCC, to use the product.
- **2. IMPORTANT:** When connecting this product to accessories and/or another product use only high quality shielded cables. Cable/s supplied with this product MUST be used. Follow all installation instructions. Failure to follow instructions could void your FCC authorization to use this product in the USA.
- **3. NOTE:** This product has been tested and found to comply with the requirements listed in FCC Regulations, Part 15 for Class "B" digital devices. Compliance with these requirements provides a reasonable level of assurance that your use of this product in a residential environment will not result in harmful interference with other electronic devices. This equipment generates/uses radio frequencies and, if not installed and used according to the instructions found in the users manual, may cause interference harmful to the operation of other electronic devices. Compliance with FCC regulations does not guarantee

that interference will not occur in all installations. If this product is found to be the source of interference, which can be determined by turning the unit "OFF" and "ON", please try to eliminate the problem by using one of the following measures:

Relocate either this product or the device that is being affected by the interference.

Utilize power outlets that are on different branch (circuit breaker or fuse) circuits or install AC line filter/s.

In the case of radio or TV interference, relocate/reorient the antenna. If the antenna lead-in is 300 ohm ribbon lead, change the lead-in to co-axial type cable.

If these corrective measures do not produce satisfactory results, please contact the local retailer authorized to distribute this type of product. If you can not locate the appropriate retailer, please contact Yamaha Corporation of America, Electronic Service Division, 6600 Orangethorpe Ave, Buena Park, CA90620

The above statements apply ONLY to those products distributed by Yamaha Corporation of America or its subsidiaries.

\* This applies only to products distributed by YAMAHA CORPORATION OF AMERICA. (class B)

### **OBSERVERA!**

Apparaten kopplas inte ur växelströmskällan (nätet) sá länge som den ar ansluten till vägguttaget, även om själva apparaten har stängts av.

**ADVARSEL:** Netspæendingen til dette apparat er IKKE afbrudt, sálæenge netledningen siddr i en stikkontakt, som er t endt — ogsá selvom der or slukket pá apparatets afbryder.

**VAROITUS:** Laitteen toisiopiiriin kytketty käyttökytkin ei irroita koko laitetta verkosta.

(standby)

*56* P-120/P-120S

For details of products, please contact your nearest Yamaha or the authorized distributor listed below.

Pour plus de détails sur les produits, veuillez-vous adresser à Yamaha ou au distributeur le plus proche de vous figurant dans la liste suivante.

Die Einzelheiten zu Produkten sind bei Ihrer unten aufgeführten Niederlassung und bei Yamaha Vertragshändlern in den jeweiligen Bestimmungsländern erhältlich.

Para detalles sobre productos, contacte su tienda Yamaha más cercana o el distribuidor autorizado que se lista debajo.

#### **NORTH AMERICA**

#### **CANADA**

**Yamaha Canada Music Ltd.** 135 Milner Avenue, Scarborough, Ontario, M1S 3R1, Canada Tel: 416-298-1311

#### **U.S.A.**

**Yamaha Corporation of America** 

6600 Orangethorpe Ave., Buena Park, Calif. 90620, U.S.A. Tel: 714-522-9011

### **CENTRAL & SOUTH AMERICA**

### **MEXICO**

**Yamaha de Mexico S.A. De C.V., Departamento de ventas** Javier Rojo Gomez No.1149, Col. Gpe Del Moral, Deleg. Iztapalapa, 09300 Mexico, D.F. Tel: 686-00-33

### **BRAZIL**

**Yamaha Musical do Brasil LTDA.** Av. Rebouças 2636, São Paulo, Brasil Tel: 011-853-1377

#### **ARGENTINA**

**Yamaha de Panamá S.A. Sucursal de Argentina** Viamonte 1145 Piso2-B 1053, Buenos Aires, Argentina Tel: 1-4371-7021

#### **PANAMA AND OTHER LATIN AMERICAN COUNTRIES/ CARIBBEAN COUNTRIES**

### **Yamaha de Panamá S.A.**

Torre Banco General, Piso 7, Urbanización Marbella, Calle 47 y Aquilino de la Guardia, Ciudad de Panamá, Panamá Tel: 507-269-5311

### **EUROPE**

### **THE UNITED KINGDOM**

**Yamaha-Kemble Music (U.K.) Ltd.** Sherbourne Drive, Tilbrook, Milton Keynes, MK7 8BL, England Tel: 01908-366700

### **IRELAND**

**Danfay Ltd.** 61D, Sallynoggin Road, Dun Laoghaire, Co. Dublin Tel: 01-2859177

### **GERMANY/SWITZERLAND**

**Yamaha Europa GmbH.** Siemensstraße 22-34, 25462 Rellingen, F.R. of Germany Tel: 04101-3030

### **AUSTRIA**

**Yamaha Music Austria** Schleiergasse 20, A-1100 Wien Austria Tel: 01-60203900

#### **THE NETHERLANDS**

**Yamaha Music Nederland** Kanaalweg 18G, 3526KL, Utrecht, The Netherlands Tel: 030-2828411

#### **BELGIUM**

**Yamaha Music Belgium** Keiberg Imperiastraat 8, 1930 Zaventem, Belgium Tel: 02-7258220

#### **FRANCE**

**Yamaha Musique France, Division Professionnelle**

BP 70-77312 Marne-la-Vallée Cedex 2, France Tel: 01-64-61-4000

### **ITALY**

**Yamaha Musica Italia S.P.A., Combo Division** Viale Italia 88, 20020 Lainate (Milano), Italy Tel: 02-935-771

### **SPAIN/PORTUGAL**

**Yamaha-Hazen Electronica Musical, S.A.** Ctra. de la Coruna km. 17, 200, 28230 Las Rozas (Madrid) Spain Tel: 91-201-0700

### **GREECE**

**Philippe Nakas S.A.** Navarinou Street 13, P.Code 10680, Athens, Greece Tel: 01-364-7111

### **SWEDEN**

**Yamaha Scandinavia AB** J. A. Wettergrens Gata 1 Box 30053 S-400 43 Göteborg, Sweden Tel: 031 89 34 00

#### **DENMARK**

**YS Copenhagen Liaison Office** Generatorvej 8B DK-2730 Herlev, Denmark Tel: 44 92 49 00

### **FINLAND**

**F-Musiikki Oy** Kluuvikatu 6, P.O. Box 260, SF-00101 Helsinki, Finland Tel: 09 618511

### **NORWAY**

**Norsk filial av Yamaha Scandinavia AB**  Grini Næringspark 1 N-1345 Østerås, Norway Tel: 67 16 77 70

### **ICELAND**

**Skifan HF** Skeifan 17 P.O. Box 8120 IS-128 Reykjavik, Iceland Tel: 525 5000

### **OTHER EUROPEAN COUNTRIES**

**Yamaha Europa GmbH.** Siemensstraße 22-34, 25462 Rellingen F.R. of Germany Tel: 04101-3030

### **AFRICA**

**Yamaha Corporation, Asia-Pacific Music Marketing Group** Nakazawa-cho 10-1, Hamamatsu, Japan 430-8650 Tel: 053-460-2312

### **MIDDLE EAST**

**TURKEY/CYPRUS Yamaha Europa GmbH.** Siemensstraße 22-34, 25462 Rellingen, F.R. of Germany Tel: 04101-3030

### **OTHER COUNTRIES**

**Yamaha Music Gulf FZE** LB21-128 Jebel Ali Freezone P.O.Box 17328, Dubai, U.A.E. Tel: 971-4-881-5868

### **HONG KONG**

#### **Tom Lee Music Co., Ltd.**

11/F., Silvercord Tower 1, 30 Canton Road, Tsimshatsui, Kowloon, Hong Kong Tel: 2737-7688

**ASIA**

#### **INDONESIA**

**PT. Yamaha Music Indonesia (Distributor) PT. Nusantik**

Gedung Yamaha Music Center, Jalan Jend. Gatot Subroto Kav. 4, Jakarta 12930, Indonesia Tel: 21-520-2577

#### **KOREA**

**Yamaha Music Korea Ltd.**

Tong-Yang Securities Bldg. 16F 23-8 Yoido-dong, Youngdungpo-ku, Seoul, Korea Tel: 02-3770-0661

#### **MALAYSIA**

**Yamaha Music Malaysia, Sdn., Bhd.** Lot 8, Jalan Perbandaran, 47301 Kelana Jaya, Petaling Jaya, Selangor, Malaysia Tel: 3-703-0900

#### **PHILIPPINES**

**Yupangco Music Corporation** 339 Gil J. Puyat Avenue, P.O. Box 885 MCPO, Makati, Metro Manila, Philippines Tel: 819-7551

#### **SINGAPORE**

**Yamaha Music Asia Pte., Ltd.** 11 Ubi Road #06-00, Meiban Industrial Building, Singapore

Tel: 65-747-4374

### **TAIWAN**

**Yamaha KHS Music Co., Ltd.**  10F, 150, Tun-Hwa Northroad, Taipei, Taiwan, R.O.C. Tel: 02-2713-8999

#### **THAILAND**

**Siam Music Yamaha Co., Ltd.** 121/60-61 RS Tower 17th Floor, Ratchadaphisek RD., Dindaeng, Bangkok 10320, Thailand Tel: 02-641-2951

### **THE PEOPLE'S REPUBLIC OF CHINA AND OTHER ASIAN COUNTRIES**

### **Yamaha Corporation,**

**Asia-Pacific Music Marketing Group** Nakazawa-cho 10-1, Hamamatsu, Japan 430-8650 Tel: 053-460-2317

### **OCEANIA**

**AUSTRALIA Yamaha Music Australia Pty. Ltd.** Level 1, 99 Queensbridge Street, Southbank, Victoria 3006, Australia Tel: 3-9693-5111

#### **NEW ZEALAND**

**Music Houses of N.Z. Ltd.** 146/148 Captain Springs Road, Te Papapa, Auckland, New Zealand Tel: 9-634-0099

### **COUNTRIES AND TRUST TERRITORIES IN PACIFIC OCEAN**

**Yamaha Corporation, Asia-Pacific Music Marketing Group** Nakazawa-cho 10-1, Hamamatsu, Japan 430-8650 Tel: 053-460-2312

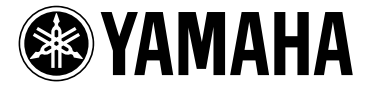

Yamaha Manual Library (English versions only) **http://www2.yamaha.co.jp/manual/english/**

**This document is printed on chlorine free (ECF) paper with soy ink.**

**Auf Umweltpapier mit Sojatinte gedruckt. Ce document a été imprimé sur du papier non blanchi au chlore avec de l'encre d'huile de soja. Este documento se ha impreso en papel sin cloro alguno, con tinta de soja.**

M.D.G., Pro Audio & Digital Musical Instrument Division, Yamaha Corporation © 2001 Yamaha Corporation V813490 209POCP3.3-08C0 Printed in Japan